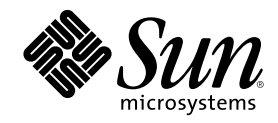

Sun Microsystems, Inc. 901 San Antonio Road Palo Alto, CA 94303–4900 U.S.A.

Referencia 805-5794–10 Octubre 1998

Copyright 1998 Sun Microsystems, Inc. 901 San Antonio Road, Palo Alto, California 94303-4900 U.S.A. Todos los derechos reservados.

Este producto está protegido por copyright y distribuido bajo licencias que restringen su uso, copia, distribución y descompilación.<br>Ninguna parte de este producto o documento puede ser reproducido en ninguna forma ni por escrito por parte de Sun y sus licenciatarios, si los hubiera. El software de terceros, incluida la tecnología de fuentes, está protegido por derechos de reproducción y se otorga bajo licencia por los proveedores de Sun.

Algunas partes de este producto pueden derivarse de los sistemas Berkeley BSD, bajo licencia de la Universidad de California. UNIX es una marca comercial registrada en los EE.UU y otros países, bajo licencia exclusiva a través de X/Open Company, Ltd.

Sun, Sun Microsystems, el logotipo de Sun, SunSoft, SunDocs, SunExpress, JavaSoft, SunOS, Solstice, SunATM, Online: DiskSuite, JumpStart, AnswerBook, AnswerBook2, Java, HotJava, Enterprise Agents, OpenWindows, Power Management, XGL, XIL, SunVideo, SunButtons, SunDial, PEX, NFS, Admintool , AdminSuite, AutoClient, PC Card, ToolTalk, DeskSet, VISUAL, Direct Xlib, CacheFS, WebNFS, Web Start, UltraSPARC, JavaStation, SunFast Ethernet, SunSolve, Voyager, WebServer y Solaris son marcas comerciales, marcas<br>comerciales registradas o marcas de servicio de Sun Microsystems, Inc. en los EE.UU. y otr países. Los productos con la marca comercial SPARC se basan en una arquitectura desarrollada por Sun Microsystems, Inc. PostScript es una marca comercial de Adobe Systems, Incorporated, que puede estar registrada en determinadas jurisdicciones. Display PostScript es<br>una marca comercial de Adobe Systems, Incorporated. K CMS y Kodak Color Management System Netscape Communications Corporation.

Las interfaces gráficas de usuario OPEN LOOK y Sun™ fueron desarrolladas por Sun Microsystems, Inc. para sus usuarios y<br>licenciatarios. Sun reconoce los esfuerzos de Xerox en la investigación y desarrollo del concepto de i sector informático. Sun mantiene una licencia no exclusiva de Xerox de la Interfaz gráfica de usuario Xerox, cuya licencia también abarca a<br>los licenciatarios de Sun que implementen la GUI OPEN LOOK y que cumplan con los a

ESTA DOCUMENTACIÓN SE PROPORCIONA "TAL CUAL" Y QUEDAN EXCLUIDAS TODAS LAS CONDICIONES, REPRESENTACIONES Y GARANTÍAS, EXPLÍCITAS O IMPLÍCITAS, INCLUIDA CUALQUIER GARANTÍA IMPLÍCITA DE COMERCIALIZACIÓN, ADECUACIÓN A UN PROPÓSITO DETERMINADO O DE NO INFRINGIMIENTO, EXCEPTO EN AQUELLOS CASOS QUE DICHA EXCLUSIÓN NO SEA VÁLIDA LEGALMENTE.

Copyright 1998 Sun Microsystems, Inc. 901 San Antonio Road, Palo Alto, Californie 94303-4900 Etats-Unis. Tous droits réservés.

Ce produit ou document est protégé par un copyright et distribué avec des licences qui en restreignent l'utilisation, la copie, la distribution, et la décompilation. Aucune partie de ce produit ou document ne peut être reproduite sous aucune forme, par quelque moyen que ce soit, sans l'autorisation préalable et écrite de Sun et de ses bailleurs de licence, s'il y en a. Le logiciel détenu par des tiers, et qui comprend la technologie relative aux polices de caractères, est protégé par un copyright et licencié par des fournisseurs de Sun. Des parties de ce produit pourront être dérivées du système Berkeley BSD licenciés par l'Université de Californie. UNIX est une marque déposée aux Etats-Unis et dans d'autres pays et licenciée exclusivement par X/Open Company, Ltd.

Sun, Sun Microsystems, le logo Sun, SunSoft, SunDocs, SunExpress, JavaSoft, SunOS, SunATM, Solstice, Online: DiskSuite, JumpStart, AnswerBook, AnswerBook2, Java, HotJava, Enterprise Agents, OpenWindows, Power Management, XGL, XIL, SunVideo, SunButtons, SunDial, PEX, NFS, Admintool, AdminSuite, AutoClient, PC Card, ToolTalk, DeskSet, VISUAL, Direct Xlib, CacheFS, WebNFS, Web Start,<br>UltraSPARC, JavaStation, SunFast Ethernet, SunSolve, Voyager, WebServer, et Solaris sont de déposées, ou marques de service, de Sun Microsystems, Inc. aux Etats-Unis et dans d'autres pays. Toutes les marques SPARC sont utilisées sous licence et sont des marques de fabrique ou des marques déposées de SPARC International, Inc. aux Etats-Unis et dans d'autres pays.<br>Les produits portant les marques SPARC sont basés sur une architecture développée par de Adobe Systems, Incorporated, laquelle pourrait é'tre déposée dans certaines juridictions. Display Postscript est une marque de Adobe Systems, Incorporated. KCMS et Kodak Color Management System sont des marques de Eastman Kodak Company. OpenGL est une<br>marque déposée de Silicon Graphics, Inc. Netscape Navigator est une marque de Netscape Communications C

L'interface d'utilisation graphique OPEN LOOK et Sun™ a été développée par Sun Microsystems, Inc. pour ses utilisateurs et licenciés.<br>Sun reconnaît les efforts de pionniers de Xerox pour la recherche et le développement d cette licence couvrant également les licenciés de Sun qui mettent en place l'interface d'utilisation graphique OPEN LOOK et qui en outre se conforment aux licences écrites de Sun.

CETTE PUBLICATION EST FOURNIE "EN L'ETAT" ET AUCUNE GARANTIE, EXPRESSE OU IMPLICITE, N'EST ACCORDEE, Y<br>COMPRIS DES GARANTIES CONCERNANT LA VALEUR MARCHANDE, L'APTITUDE DE LA PUBLICATION A REPONDRE A UNE UTILISATION PARTICULIERE, OU LE FAIT QU'ELLE NE SOIT PAS CONTREFAISANTE DE PRODUIT DE TIERS. CE DENI DE GARANTIE NE S'APPLIQUERAIT PAS, DANS LA MESURE OU IL SERAIT TENU JURIDIQUEMENT NUL ET NON AVENU.

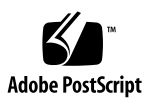

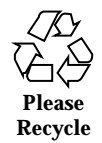

# Contenido

### **1. Planificación e inicio de la instalación 13**

#### **2. Resumen de novedades 21**

Por qué modernizarse a la versión 7 de Solaris 21

Características agregadas en las versiones anteriores de Solaris 28

Versión 2.6 de Solaris 28

Versión 2.5.1 de Solaris 38

### **3. Novedades: una visión más exhaustiva 39**

SPARC: Sistema operativo Solaris de 64 bits 40

Navegador de web 41

Netscape Communicator 41

Administración de red y del sistema 41

Registro de UFS 41

Opción de montaje de UFS para ignorar las actualizaciones de tiempo de acceso 42

Lightweight Directory Access Protocol (LDAP) 42

SPARC: Reconfiguración dinámica para placas de sistema de conexión en caliente 42

Nuevos comandos para administrar procesos: pgrep y pkill 42

sendmail 43

Utilidad Traceroute 43

**3**

Utilidad de volcado por caída del sistema 43 Mejoras de rendimiento de la red 44 TCP con SACK 44 Seguridad de red 45 RPCSEC\_GSS 45 NIS+ Extended Diffie-Hellman (DH) 45 BIND 8.1.2 45 Mejoras de gestión y de utilización 46 Instalación 46 Documentación 47 Soporte de idioma 48 Estructura de idiomas ampliada 48 Soporte ampliado de entornos nacionales 50 Estándares 53 Marca UNIX 98 54 Entorno de desarrollo de software 54 SPARC: Entorno de desarrollador de 64 bits 54 Enlazador de tiempo de ejecución 55 La utilidad man muestra ahora código SGML 55 SPARC: Bibliotecas X Window de 64 bits de Solaris 55 Mejoras en el Kit de desarrollo de Java 56 WebNFS 56 La utilidad truss realiza el rastreo de llamadas de función 57 Biblioteca para la configuración de dispositivos mejorada 57 Gráficos/Imágenes 57 Common Desktop Environment 58 Motif 2.1 59 Impresión 60

#### Gestión de fuentes mejorada 60

Soporte de hardware 60

x86: Controlador de disco SCSI sd 60

x86: Soporte de estructura de E/S inteligente 61

#### **4. Uso de Solaris Web Start 63**

¿Qué es Solaris Web Start? 64

¿Cómo funciona Solaris Web Start? 64

Modos de funcionamiento 64

Información sobre el comportamiento predeterminado de Solaris Web Start y sus limitaciones 65

Valores predeterminados específicos del producto 66

Limitaciones de la instalación predeterminada en sistemas con varios discos 66

Acerca del modo de instalación cliente-servidor 66

Qué ocurre en el modo cliente-servidor 66

Uso de Solaris Web Start con un servidor de instalación 68

Primeros pasos 69

Proceso de servidor de instalación de Solaris Web Start 69

Disposición manual del sistema de archivos 69

Ejecución de Solaris Web Start en modo local 70

Antes de empezar 70

▼ Para ejecutar en modo local 70

Ejecución de Solaris Web Start en modo cliente-servidor 71

Antes de empezar 71

 $\blacktriangledown$  Para ejecutar el modo cliente-servidor 71

Instalación sobre una instalación anterior 72

#### **5. Modernización de un sistema 75**

Formas de modernizar un sistema 75

Preguntas frecuentes sobre el uso de la opción Modernizar 76

Contenido **5**

Instrucciones de modernización 77

- $\blacktriangledown$  Para modernizar un sistema 77
- $\blacktriangledown$  Para realizar una copia de seguridad de un sistema 79

Para realizar una reorganización después de la modernización 81

#### **6. Resolución de errores 83**

Arranque de un sistema 83

Mensajes de error 83

Modernización del software Solaris 85

Mensajes de error 85

Problemas generales 85

#### **7. Adición de software después de la instalación de Solaris 89**

Adición de software con Solaris Web Start 89

▼ Para agregar software con Solaris Web Start 90

Adición y eliminación de paquetes mediante comandos 90

- $\blacktriangledown$  Para agregar paquetes con el comando pkgadd 90
- $\blacktriangledown$  Para eliminar paquetes con el comando pkgrm 92

Adición y eliminación de paquetes mediante Admintool 93

- ▼ Para agregar paquetes con Admintool 93
- $\blacktriangledown$  Para eliminar paquetes con Admintool 94

#### **8. Acceso a la documentación en línea 97**

Introducción al producto AnswerBook2 97

Características y funciones de AnswerBook2 98

Nuevas funciones de AnswerBook2 para esta versión 98

Componentes y piezas 99

Preguntas habituales sobre el tema 100

¿Dónde está la documentación? 102

Primeros pasos 108

¿Debo instalar algo? 109

Ejecución del visualizador AnswerBook2 109

Visualización de información 110

Búsqueda de un servidor de documentación 110

Instalación del software del servidor de documentación 111

Antes de instalar el software de servidor 111

- ▼ Para instalar el software de servidor AnswerBook2 113
- $\blacktriangledown$  Para instalar colecciones de documentos en el servidor 115

Registro del servidor 117

▼ Para ejecutar un servidor de documentación desde CD de documentación de Solaris 7 120

Ejecución del servidor AnswerBook2 como un proceso CGI 122

 $\blacktriangledown$  Para pasar a un servidor basado en CGI 122

▼ Para ejecutar el servidor AnswerBook2 como un proceso CGI en Sun WebServer 124

▼ Para ejecutar un servidor AnswerBook2 como un proceso CGI en Netscape Server 126

Resolución de problemas de AnswerBook2 128

**Índice 131**

Contenido **7**

# Tablas

- TABLA 2–1 Breve resumen de las características de Solaris 7 22
- TABLA 2–2 Características de Solaris 2.6 29
- TABLA 2–3 Nuevas características de Solaris 2.5.1 38
- TABLA 3-1 Entornos de usuario nuevos y cambiados 50
- TABLA 3–2 Nuevos entornos de usuario que admiten la moneda euro 52
- TABLA 4–1 Comportamiento predeterminado y limitaciones de Solaris Web Start 65
- TABLA 5–1 Software que necesita modificaciones antes de la modernización 77
- TABLA 5–2 Comandos de copia de seguridad completa 80
- TABLA 8-1 Cuándo y qué instalar 109
- TABLA 8–2 Requisitos de hardware y software 112
- TABLA 8–3 Tabla de requisitos de espacio en disco 112
- TABLA 8–4 Problemas posibles del servidor 128

**9**

# Figuras

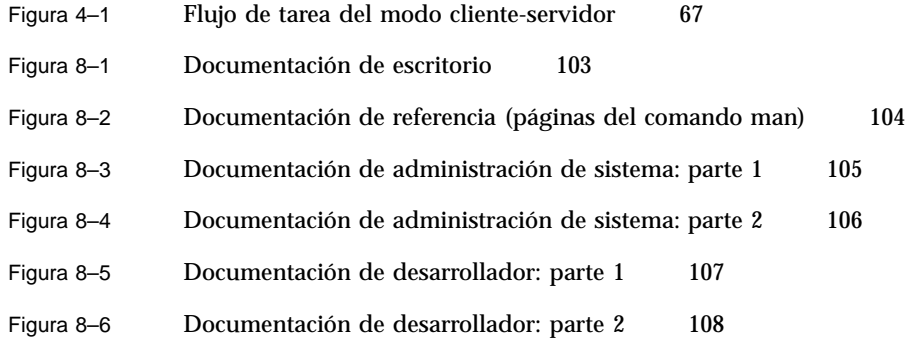

**11**

# Planificación e inicio de la instalación

Este capítulo describe cómo planificar e instalar el sistema operativo Solaris<sup>™</sup>.

**Nota -** Probablemente el software de Solaris esté preinstalado en el sistema. Para más información, véase la documentación del hardware.

## *Para planificar la instalación*

**1. Compruebe si estas instrucciones son las apropiadas.**

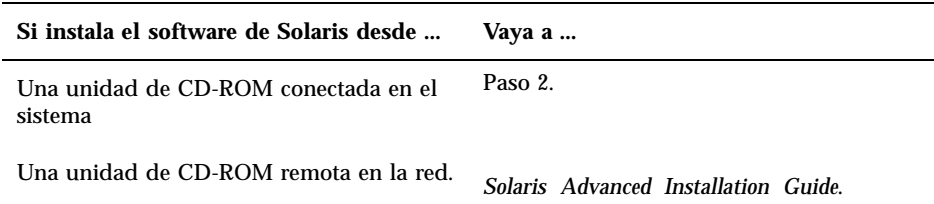

- **2. ¿Tiene instalada una versión anterior del sistema operativo Solaris?**
	- De ser así, vaya al Capítulo 5 en este manual.
	- Si no, vaya al paso 3.
- **3. Compruebe que se admita su hardware.** Véase *SMCC Hardware Platform Guide*.
- **4. Si el sistema está conectado a una red, obtenga información del sistema.**

**13**

Utilice la tabla siguiente para obtener la información del sistema que se le pedirá que suministre durante la instalación. Si reúne esta información ahora se ahorrará tiempo durante la instalación.

- Si el sistema en que va a efectuar la instalación tiene ya una versión anterior del sistema operativo Solaris, puede encontrar información de éste mediante los comandos mostrados.
- Si el sistema en que va a efectuar la instalación no tiene instalado el sistema operativo Solaris, obtenga esta información del administrador de su sistema o de quien haya configurado su red.

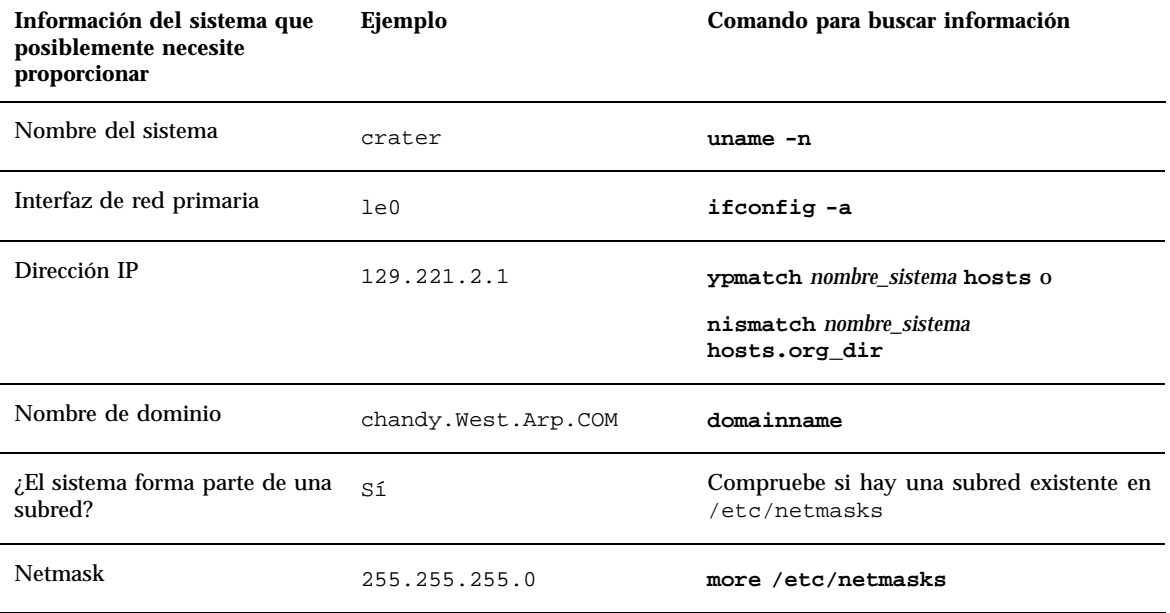

#### **5. Planificación de espacio en el disco.**

Antes de instalar el sistema operativo Solaris, determine las necesidades de espacio en disco. Tenga en cuenta los elementos siguientes:

Grupo de software de Solaris

Vea la tabla siguiente para las recomendaciones de espacio de los grupos de software.

Software adicional empaquetado

Vea la documentación del software adicional empaquetado para obtener una estimación del espacio necesario. Además, si ejecuta Admintool para agregar el software a su sistema Solaris, la pantalla Agregar software muestra los tamaños estimados de los paquetes, si están disponibles. Véase el Capítulo 7 para obtener instrucciones sobre cómo utilizar Admintool para agregar software a su sistema.

**<sup>14</sup>** Solaris 7: Biblioteca de instalación (Edición SPARC) ♦ Octubre 1998

- Software del proveedor o de terceros Vea la documentación del software del proveedor o de terceros.
- Espacio para los directorios de usuario
	- Los directorios de usuario pueden almacenar archivos de usuario tales como los archivos de correo, texto o datos o los archivos de aplicación.

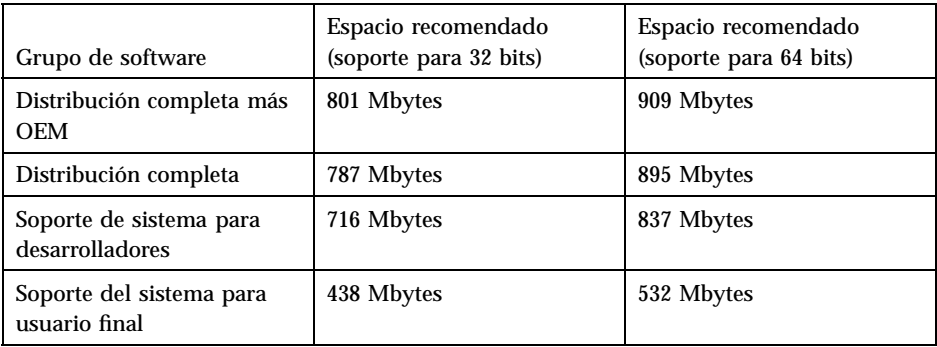

**Nota -** El espacio de intercambio ya está incluido en las recomendaciones de espacio en disco.

### *Para instalar el sistema operativo Solaris*

**1. Decida qué método desea utilizar para instalar el software de su caja de producto.**

Planificación e inicio de la instalación **15**

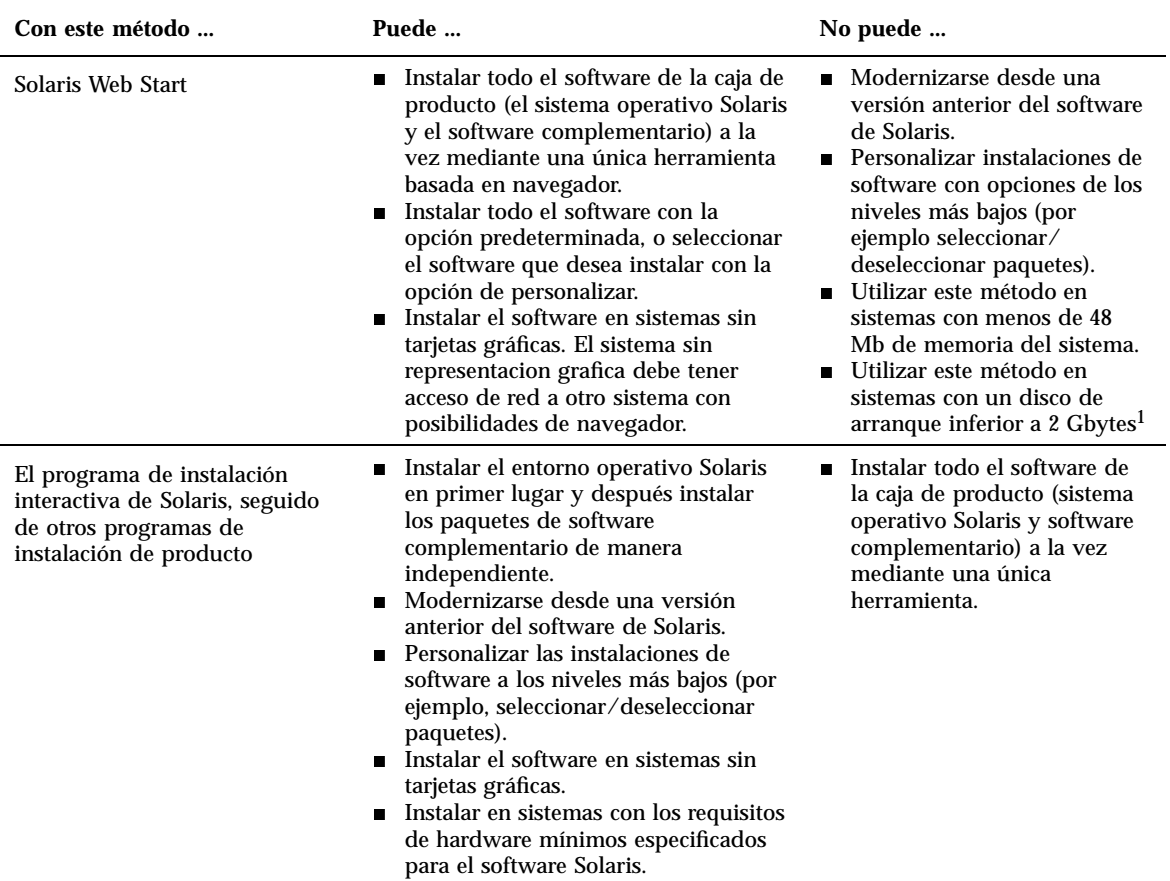

1. Esta restricción sólo se aplica al tamaño necesario para ejecutar Solaris Web Start; Solaris Web Start determinará si su sistema tiene espacio en disco suficiente para instalar los productos que seleccione.

### **2. Inserte el CD de Solaris en la unidad de CD-ROM del sistema.**

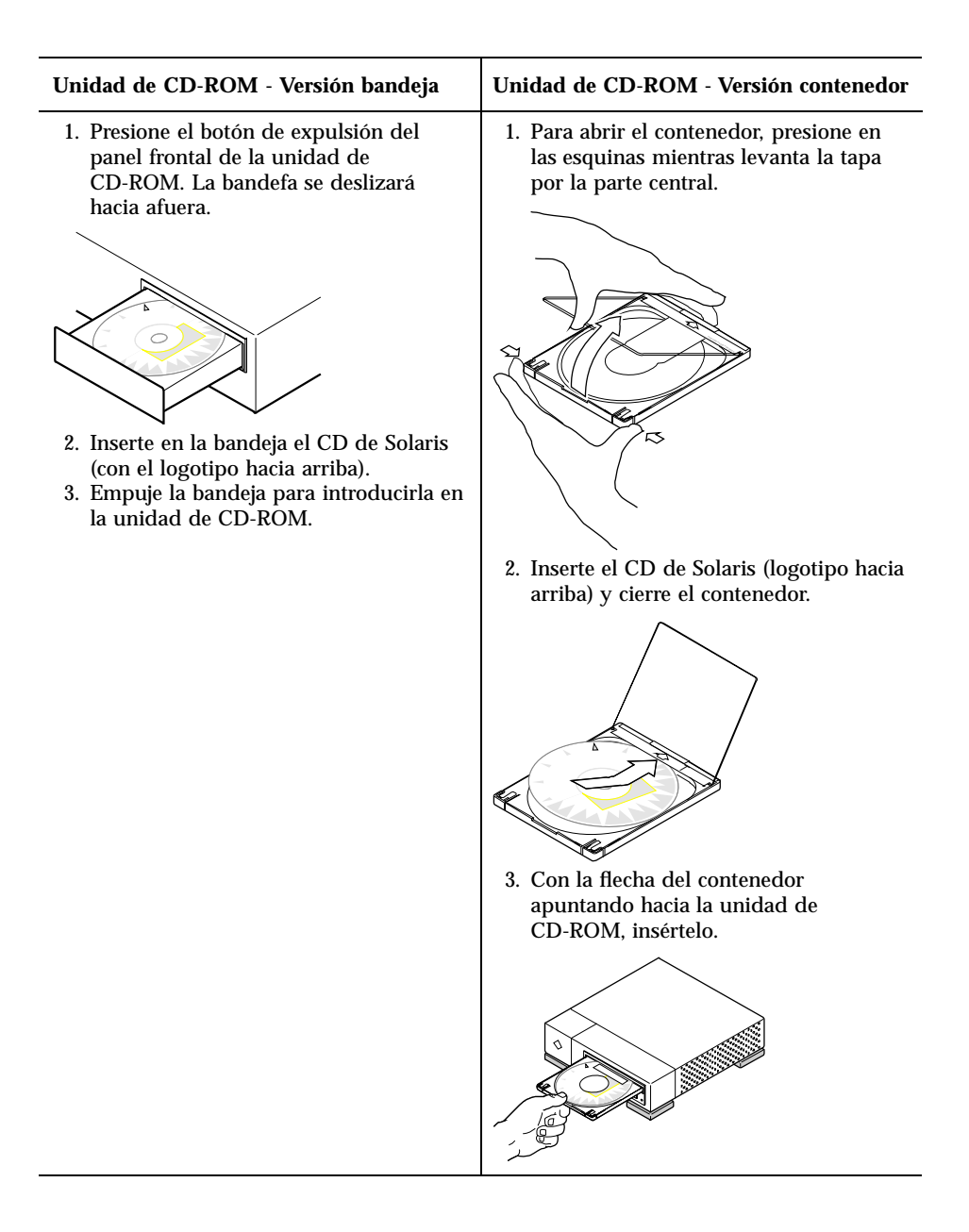

- **3. Arranque el sistema desde el CD de Solaris.**
- Planificación e inicio de la instalación **17**

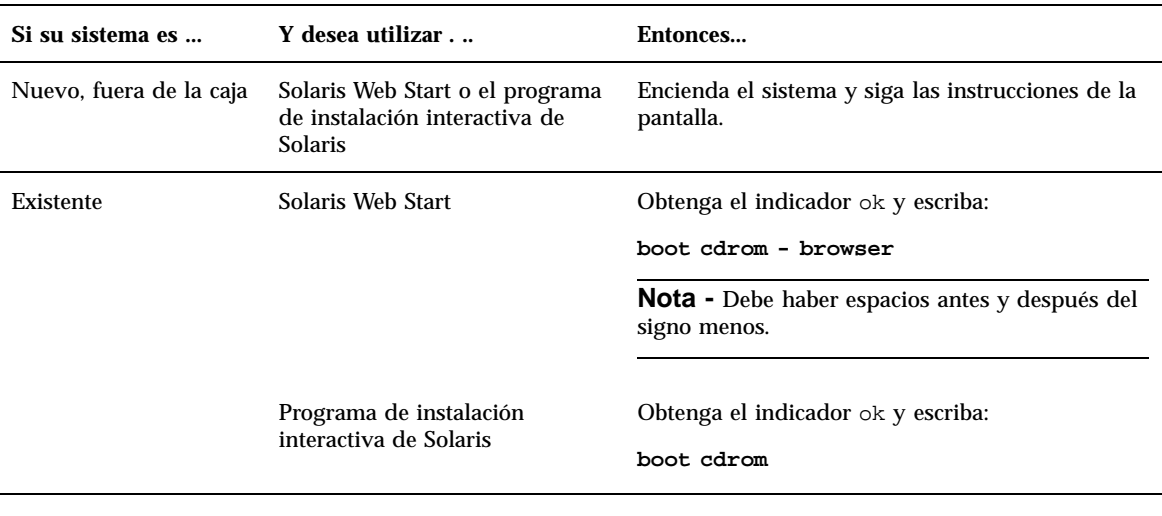

**Nota -** En sistemas SPARC antiguos, utilice el comando de arranque siguiente: **boot sd(0,6,2)**.

Si se produce algún problema a partir de este punto, véase el módulo Resolución de problemas de este manual.

#### **4. Espere a que termine el arranque.**

Después de escribir el comando boot , el sistema atraviesa una fase de arranque durante la cual se comprueban los componentes de hardware y del sistema. Este proceso dura algunos minutos. La pantalla siguiente es un ejemplo de lo que puede ver:

```
Type b (boot), c (continue), or n (new command mode)
>n
Type help for more information
ok boot cdrom
Booting from: sd(0,6,5)
SunOS Release x.x Version [UNIX(R) System V Release]
Copyright (c), Sun Microsystems, Inc.
Configuring devices
Starting the desktop...
```
#### **5. Siga las instrucciones en pantalla para instalar el sistema operativo Solaris.**

El programa de instalación de Solaris es una guía paso a paso interactiva y controlada por menús para instalar el sistema operativo Solaris. También proporciona ayuda en línea para resolver sus preguntas.

### **6. Decida si desea instalar otro software:**

- Para agregar otro software complementario, véase el Capítulo 7.
- Para instalar la documentación en línea de Solaris, véase el Capítulo 8.
- Para instalar modificaciones en el sistema operativo Solaris, véase *Solaris: Notas sobre la versión*.

Planificación e inicio de la instalación **19**

# Resumen de novedades

Este capítulo resalta las nuevas características del sistema operativo Solaris<sup>™</sup> 7. La Tabla 2–1 proporciona una breve descripción de las nuevas características de esta versión. Para descripciones más extensas de esas características, véase el Capítulo 3.

El sistema operativo Solaris es el fundamento de la computación basada en Web. Es escalable y tiene la posibilidad de ejecutarse y desarrollarse en Internet. Tan fiable como el tono de llamada de su teléfono, Solaris es el 'tono de Web' de Internet. El nuevo sistema operativo Solaris de 64 bits proporciona la capacidad, rendimiento y precisión necesarias para manejar archivos muy grandes. Fiable, sólido y con múltiples facetas, el software de Solaris se ha creado para proporcionar capacidad, seguridad, interoperatividad, gestionabilidad y conectividad global.

# Por qué modernizarse a la versión 7 de Solaris

En esta versión pueden resaltarse las características clave siguientes . La Tabla 2–1 introduce estas características nuevas y el Capítulo 2 proporciona detalles sobre cada una.

- El software de Solaris incluye un nuevo entorno de aplicaciones que permite la construcción y ejecución de 64 bits y mantiene a la vez la compatibilidad y funcionalidad para el entorno existente de 32 bits (sólo para la Edición SPARC™).
- El registro de UFS aumenta la fiabilidad de los sistemas de archivos al evitar que los sistemas de archivos pasen a un estado no coherente y reduce el tiempo de rearranque de un sistema después de una caída de éste.
- El protocolo LDAP mejora la gestión de bases de datos de nombres.

#### **21**

- El Kit de desarrollador de Java™ para Solaris mejora la escalabilidad y el rendimiento para las aplicaciones de Java de forma significativa.
- La reconfiguración dinámica permite al proveedor de servicios agregar o eliminar y sustituir tarjetas de sistema de conexión en caliente en un sistema en ejecución, y elimina el tiempo perdido durante el rearranque (esta característica sólo está disponible en determinados servidores SPARC<sup>™</sup>).
- Puede ejecutarse el servidor AnswerBook2™ sobre un servidor web existente, como Sun™ WebServer<sup>™</sup>. No necesita que se ejecute un servidor web adicional en su sistema sólo para admitir AnswerBook2.
- Los entornos nacionales Unicode incluyen seis nuevos entornos nacionales UTF-8 y se han mejorado con funciones de escritura múltiple para que los usuarios puedan introducir y mostrar texto de diferentes tipos de escrituras.
- Se ha modificado RPC en base a GSS-API. Esto aumenta la integridad y confidencialidad de la seguridad y los servicios NFS™ dejan de estar unidos a un mecanismo de seguridad único o específico.
- Solaris Common Desktop Environment (CDE) contiene herramientas nuevas para buscar, manipular y gestionar las tarjetas de direcciones, aplicaciones, direcciones de correo electrónico, archivos, carpetas, sistemas, procesos y direcciones de web de forma sencilla.

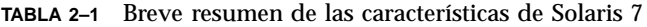

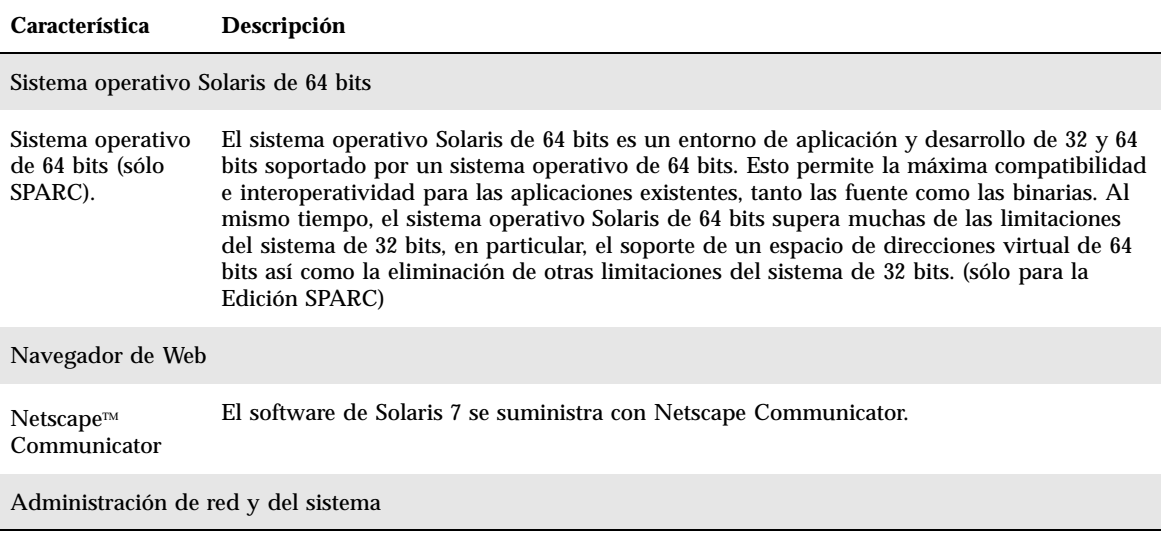

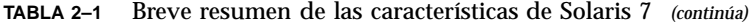

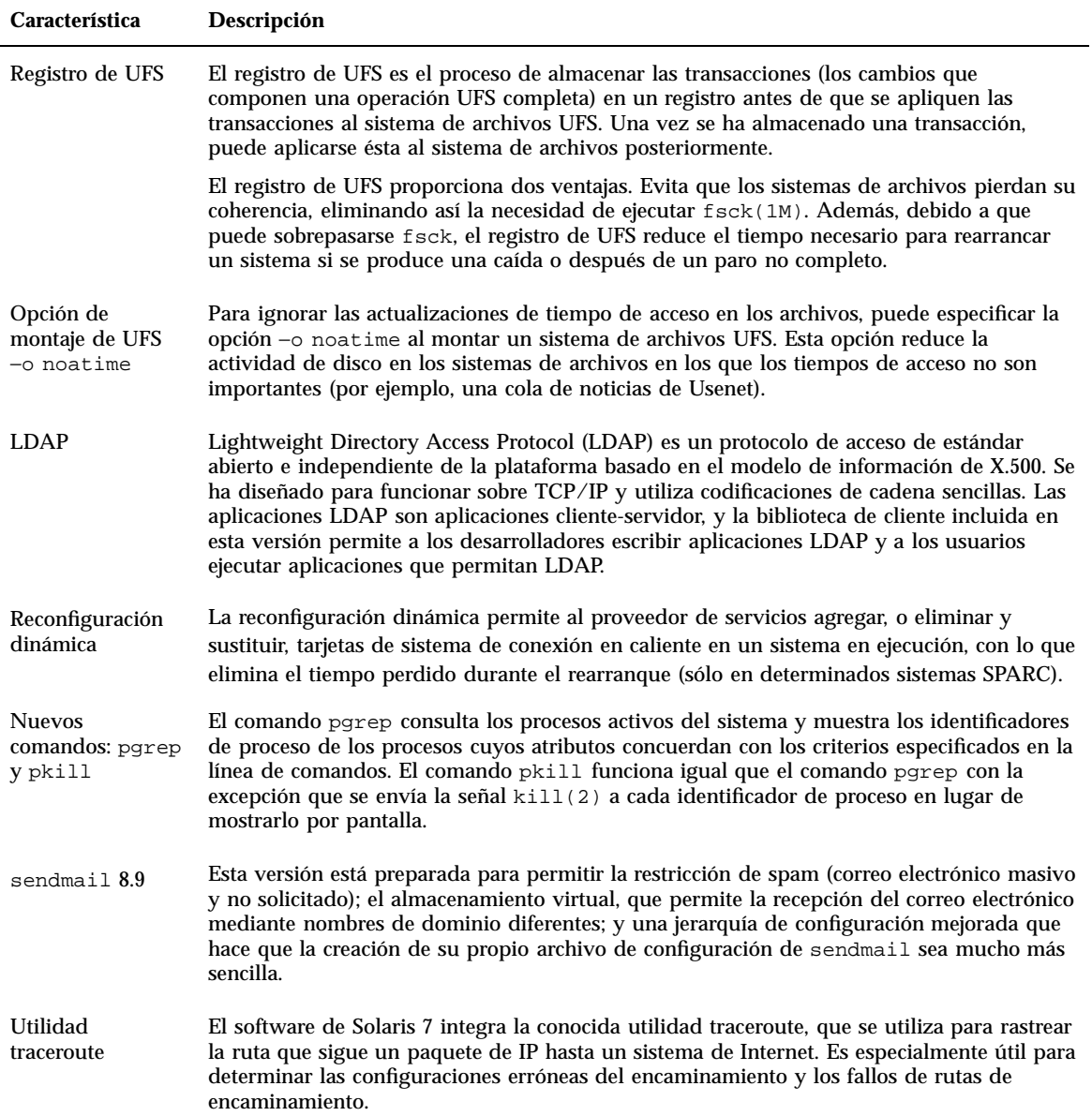

| Característica                                                 | Descripción                                                                                                    |  |
|----------------------------------------------------------------|----------------------------------------------------------------------------------------------------|--|
| Utilidad de<br>volcado por caída<br>del sistema                | Las características del volcado por caída del sistema incluyen:<br>■ El comando dumpadm permite a los administradores del sistema configurar los<br>volcados por caída del sistema del sistema operativo.                                                                                                    |  |
|                                                                | Los datos de volcado se almacenan ahora en formato comprimido en el dispositivo de<br>volcado.                                                                                                    |  |
|                                                                | Cuando un dispositivo de volcado forma parte de la configuración de volcado, la<br>grabación de los archivos del núcleo central se hace en segundo plano.                                                                                                    |  |
| Rendimiento de red                                             |                                                                                                    |  |
| TCP con SACK                                                   | El reconocimiento selectivo de TCP (TCP SACK) proporciona el soporte descrito en RFC<br>2018 para solucionar los problemas relacionados con la congestión y la pérdida de<br>múltiples paquetes, especialmente en las aplicaciones que utilizan ventanas de TCP<br>grandes (RFC 1323) a través de enlaces vía satélite o enlaces transcontinentales. |  |
| Seguridad de red                                               |                                                                                                    |  |
| RPCSEC_GSS                                                     | Se ha modificado RPC en base a GSS-API. Esto aumenta la integridad y confidencialidad<br>de la seguridad, y los servicios NFS dejan de estar unidos a un mecanismo de seguridad<br>único o específico.                                                                                                    |  |
| $NIS+ con$<br>Diffie-Hellman<br>ampliado                       | NIS+ mejora la seguridad de NIS+ al aumentar la longitud de la clave de autentificación<br>de 192 bits a 640 bits.                                                                                                    |  |
| <b>BIND 8.1.2</b>                                              | Berkeley Internet Name Deamon (BIND), la implementación de DNS más conocida, se ha<br>modernizado a la versión 8.1.2. Proporciona un nuevo archivo de configuración que<br>mejora la seguridad de red mediante el uso de listas de control de acceso (LCA).                                                                                          |  |
| Mejoras de gestión y de utilización                            |                                                                                                    |  |
| Instalación                                                    |                                                                                                    |  |
| SPARC:<br>instalación de un<br>sistema operativo<br>de 64 bits | Los programas de instalación de Solaris 7 tienen una nueva casilla de verificación para la<br>selección de la admisión de 64 bits; cuando se realiza la instalación en plataformas<br>UltraSPARC™ está seleccionada de forma predeterminada.                                                                                                    |  |
| Instalación de<br>AnswerBooks con<br>Web Start                 | El producto Web Start (en el CD de documentación) proporciona una interfaz de señalar y<br>hacer clic con selecciones para instalar el servidor AnswerBook2, todas las colecciones de<br>documentos del CD o una selección de colecciones de documentos.                                                                                             |  |

**TABLA 2–1** Breve resumen de las características de Solaris 7 *(continúa)*

| Característica                                                                                | Descripción                                                                                                    |
|-----------------------------------------------------------------------------------------------|----------------------------------------------------------------------------------------------------|
| Más selecciones<br>de entorno<br>nacional                                                     | En la versión 7 de Solaris, se han combinado en un solo CD las versiones adaptadas al<br>entorno nacional inglesas y europeas. Como resultado de esto, hay disponibles más<br>selecciones de entorno nacional durante la instalación de este CD combinado que las<br>posibles en el software de Solaris 2.6. |
| Documentación                                                                                 |                                                                                                    |
| Páginas del<br>comando man<br>disponibles en<br>formato<br>AnswerBook2                        | Las páginas del comando man están disponibles en formato AnswerBook2 (SGML) en<br>lugar de en formato AnswerBook™. Esto proporciona mejoras en la navegación y enlaces a<br>las páginas del comando man directamente desde otros documentos de AnswerBook2.                                                  |
| Ejecución de un<br>servidor<br>AnswerBook2<br>directamente<br>desde el CD de<br>documentación | Con un CD de documentación y acceso de usuario root al sistema al que está conectado el<br>CD, puede ejecutarse el servidor AnswerBook2 directamente desde el CD mediante la<br>secuencia ab2cd. Puede visualizarse la documentación desde el CD.                                                            |
| Capacidad para<br>utilizar servidores<br>web basados en<br><b>CGI</b>                         | El servidor AnswerBook2 puede ejecutarse sobre un servidor web existente, tal como Sun<br>WebServer, en lugar de necesitar ejecutar un servidor web adicional en el sistema<br>únicamente para admitir AnswerBook2.                                                                                          |
| Control de la<br>visualización de<br>los errores de las<br>hojas de estilo                    | Puede definirse una variable de entorno, AB2 DEBUG, en el servidor AnswerBook2.<br>Controla si se mostrarán los errores de las hojas de estilo al usuario con la palabra<br>'DEFECTO' en color rojo.                                                                                                    |
| Soporte de idioma                                                                             |                                                                                                    |

**TABLA 2–1** Breve resumen de las características de Solaris 7 *(continúa)*

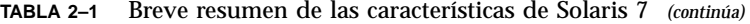

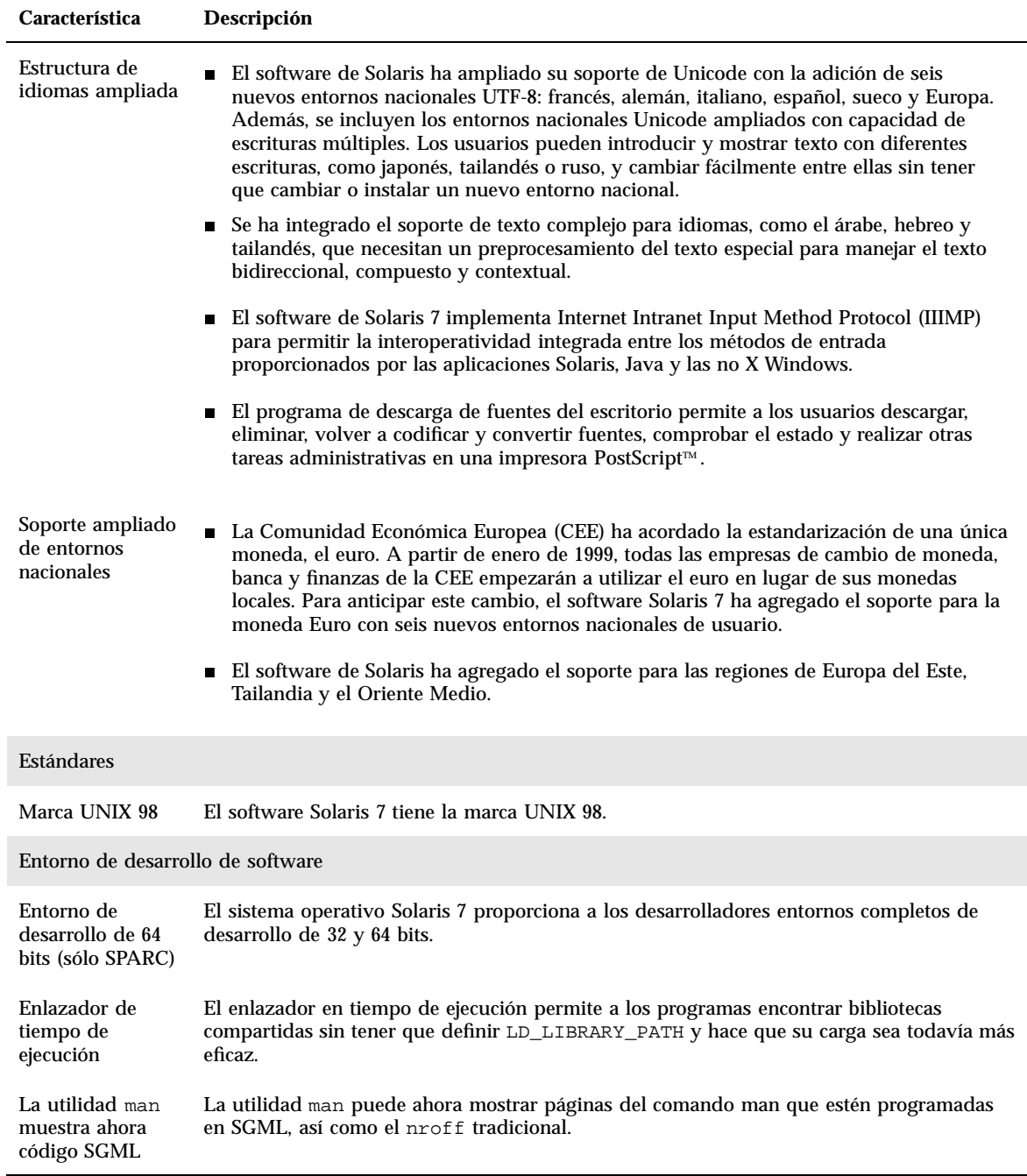

| Característica                                                                   | Descripción                                                                                                    |
|----------------------------------------------------------------------------------|----------------------------------------------------------------------------------------------------|
| <b>Bibliotecas X</b><br>Window de 64<br>bits de Solaris                          | Todas las bibliotecas compartidas del núcleo de X11 (. so) y todas las bibliotecas lint (. ln)<br>para los programadores que se proporcionan en las versiones de 32 bits están disponibles<br>como versiones de 64 bits para el software de Solaris de 64 bits.                |
| Kit de desarrollo<br>de Java para las<br>mejoras de<br>rendimiento de<br>Solaris | El Kit de desarrollo de Java 1.1.5 para Solaris se ha ajustado y probado especialmente.<br>Como resultado, ofrece una escalabilidad y rendimiento mejorados significativamente para<br>las aplicaciones Java desarrolladas e integradas en la empresa y a través de la red.    |
| Kit de desarrollo<br>de software<br>WebNFS™<br>incluido                          | El Kit de desarrollo de software (SDK) WebNFS proporciona el acceso a archivos remotos<br>para las aplicaciones Java que utilizan WebNFS. Como implementa directamente el<br>protocolo NFS™, no necesita que el sistema central admita NFS.                                    |
| truss realiza<br>ahora el rastreo<br>de llamadas a<br>funciones                  | La utilidad truss rastrea las llamadas al sistema, señales y fallos de máquina de un<br>proceso. Se ha mejorado con una nueva opción para permitir el seguimiento de la entrada<br>y salida de las llamadas de función a nivel de usuario ejecutadas por el proceso rastreado. |
| Biblioteca de<br>configuración de<br>dispositivos<br>mejorada                    | La biblioteca libdevinfo, utilizada para obtener la información de configuración de<br>dispositivos, se ha hecho más sólida y amplia en el software Solaris 7. Para más<br>información consulte la página del comando man libdevinfo(3).                                       |
| Gráficos/Imágenes                                                                |                                                                                                    |
| XIL™                                                                             | La biblioteca de imágenes de fundación XIL es adecuada para bibliotecas o aplicaciones<br>que requieren imágenes o vídeo digital, como imágenes de documento, preparación previa<br>de prensa en color, o generación y reproducción de vídeo digital.                          |
|                                                                                  | La nueva admisión para la visualización de imágenes estereoscópicas permite la<br>presentación de pares de imágenes que representan una vista de ojo izquierdo/ojo<br>derecho. Esto proporciona una visualización de imágenes con percepción de profundidad.                   |
|                                                                                  | El Kit de desarrollador de XIL se ofrece ahora de forma independiente a Solaris y se<br>proporciona de forma gratuita.                                                                                                    |
| Escritorio                                                                       |                                                                                                    |

**TABLA 2–1** Breve resumen de las características de Solaris 7 *(continúa)*

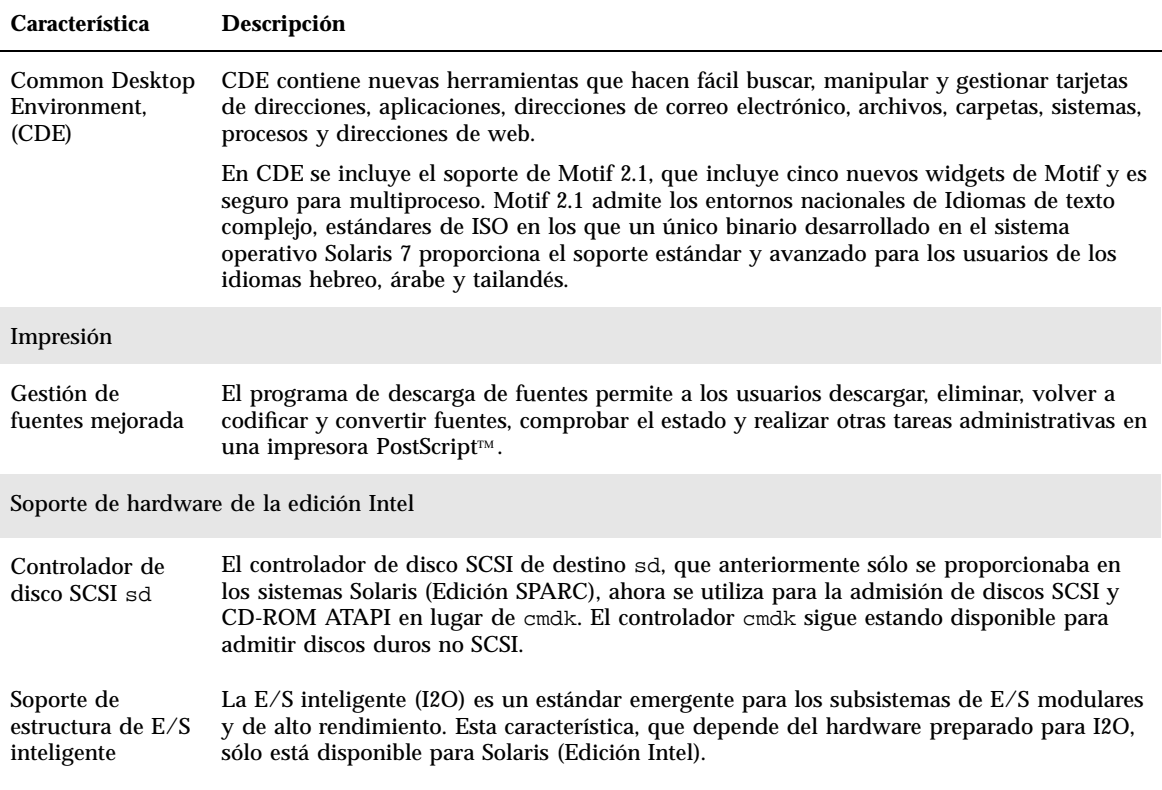

#### **TABLA 2–1** Breve resumen de las características de Solaris 7 *(continúa)*

# Características agregadas en las versiones anteriores de Solaris

Esta sección describe las características introducidas en versiones anteriores de Solaris.

# Versión 2.6 de Solaris

La Tabla 2–2 describe las características nuevas y avanzadas de la versión 2.6 de Solaris.

#### **TABLA 2–2** Características de Solaris 2.6

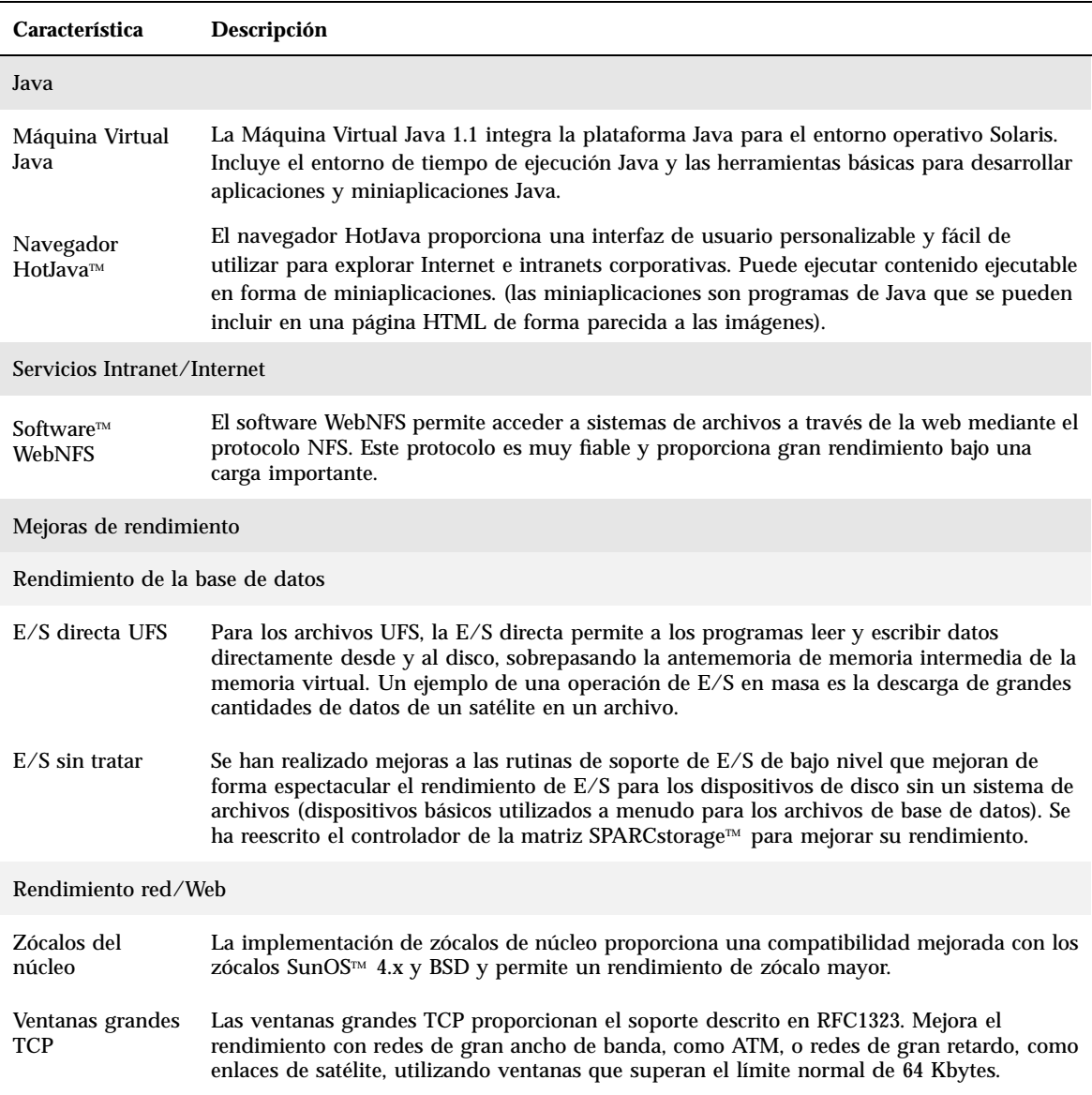

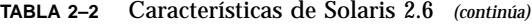

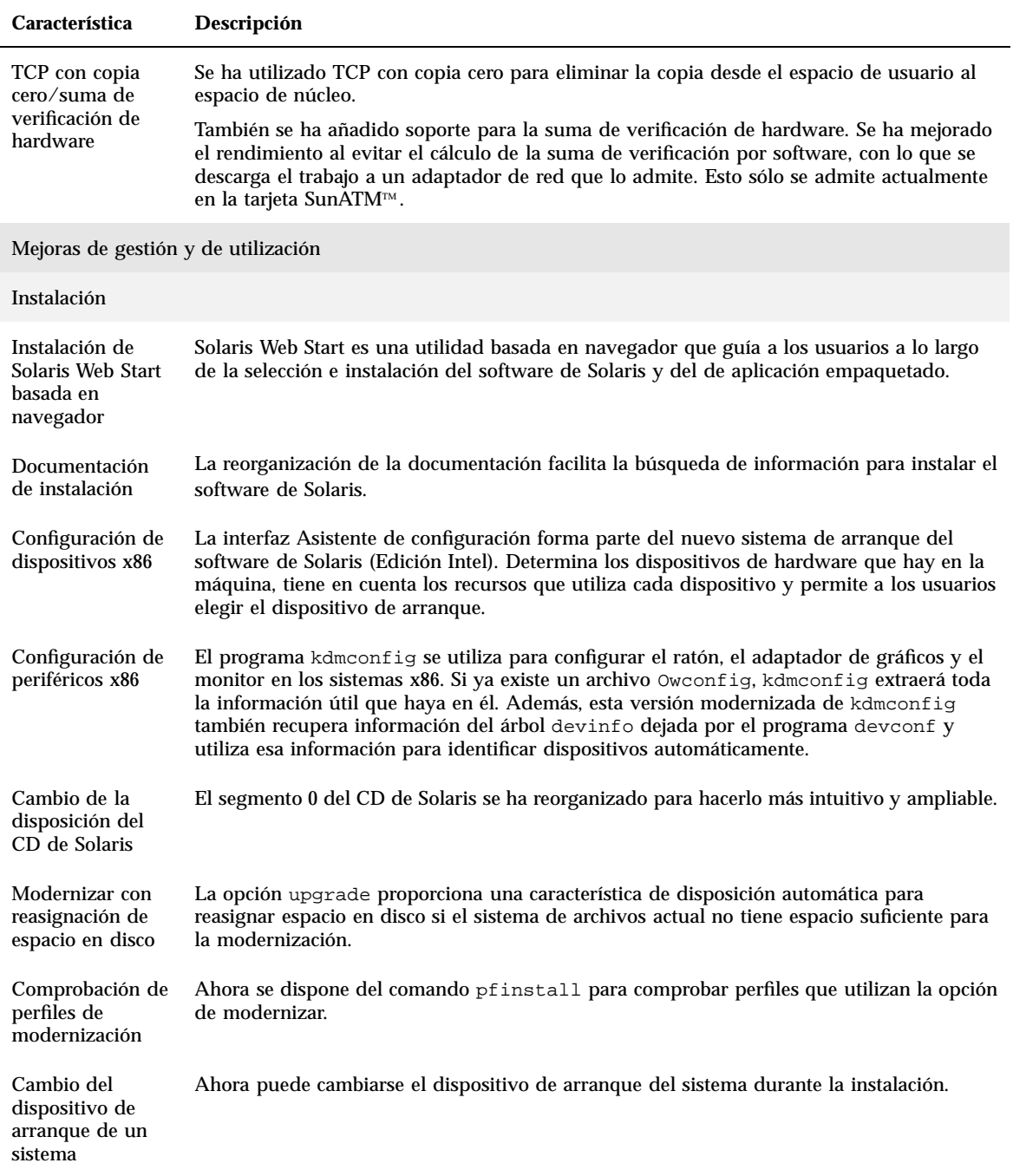

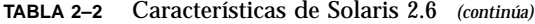

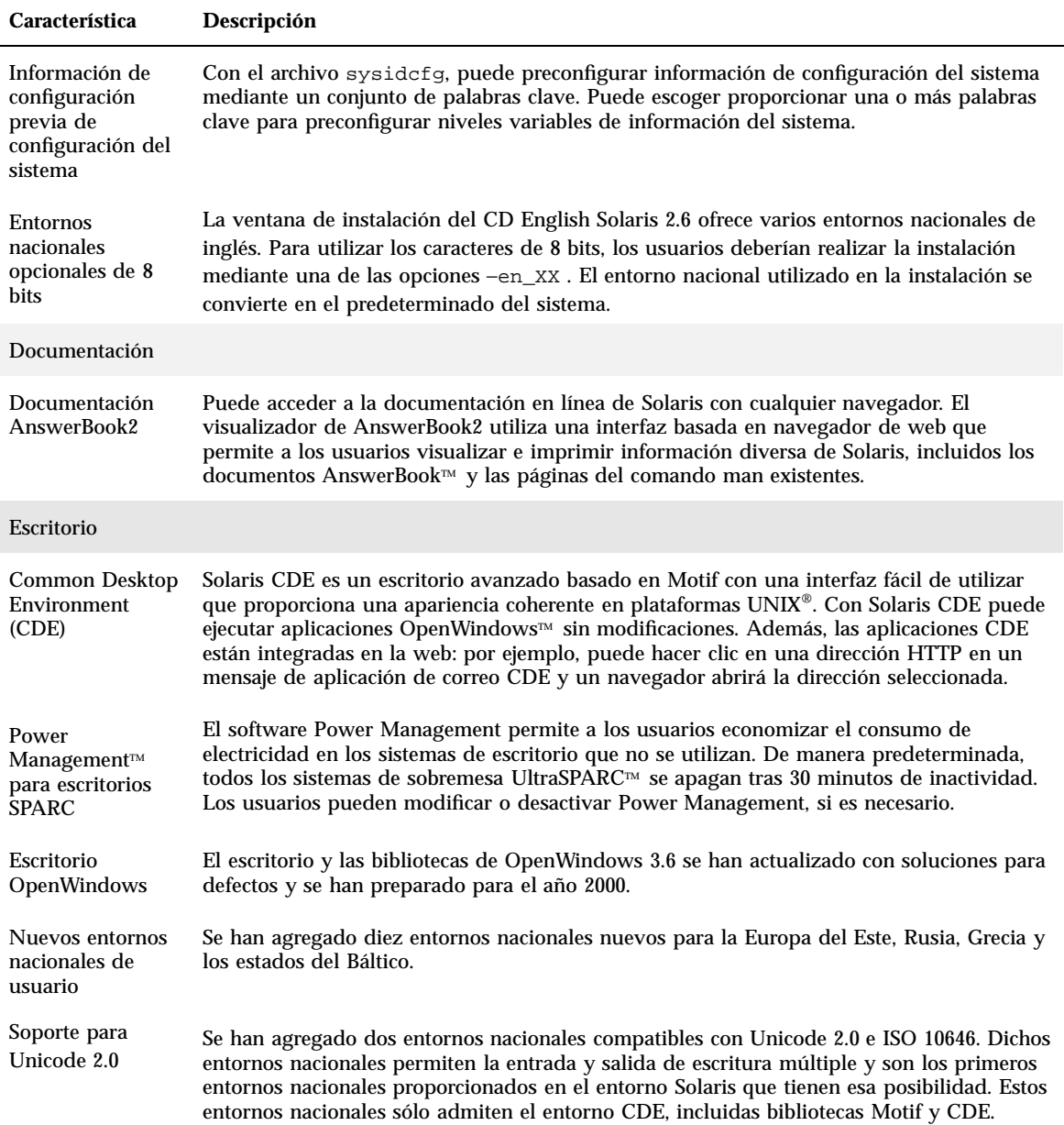

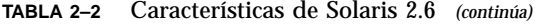

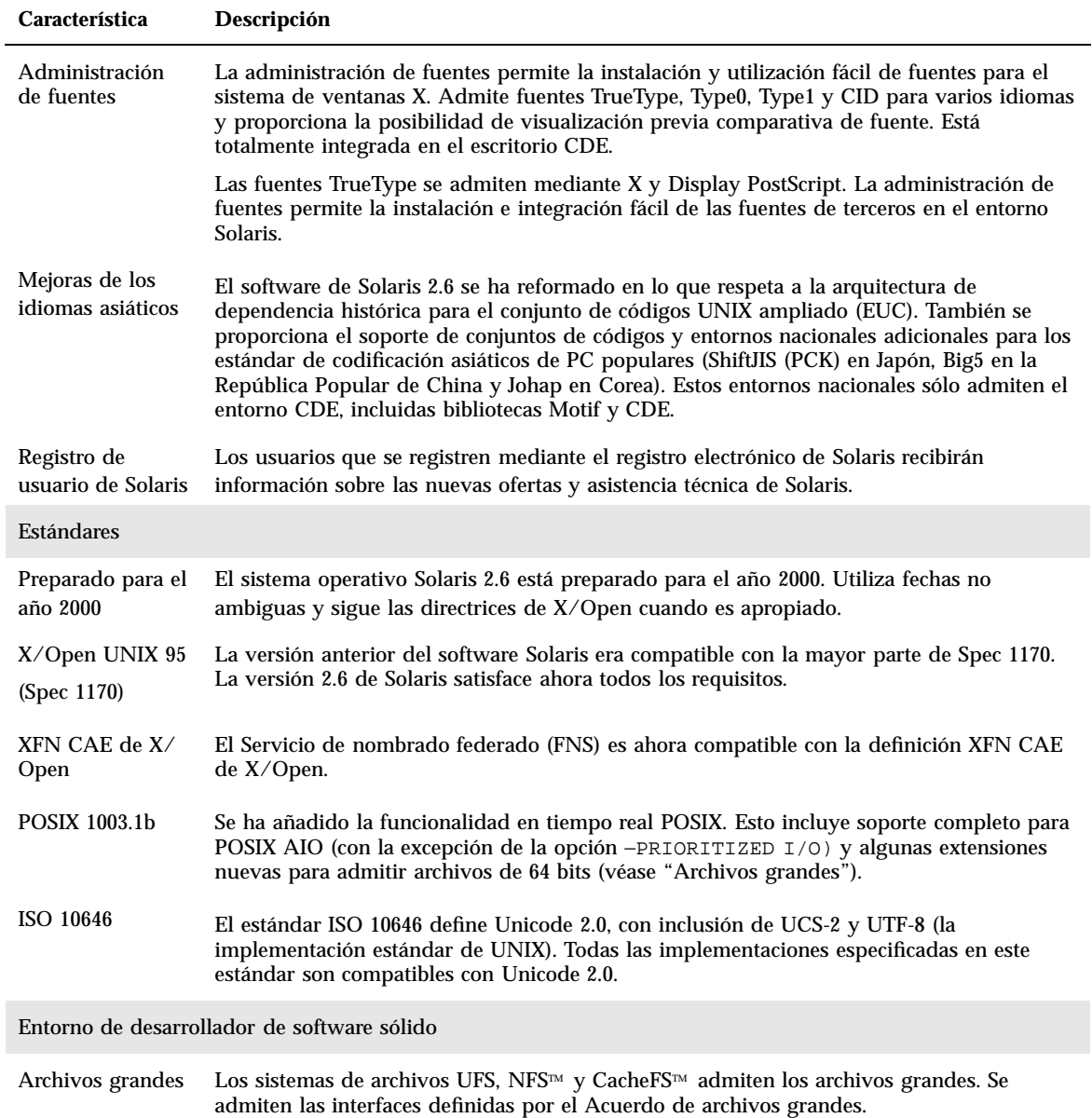

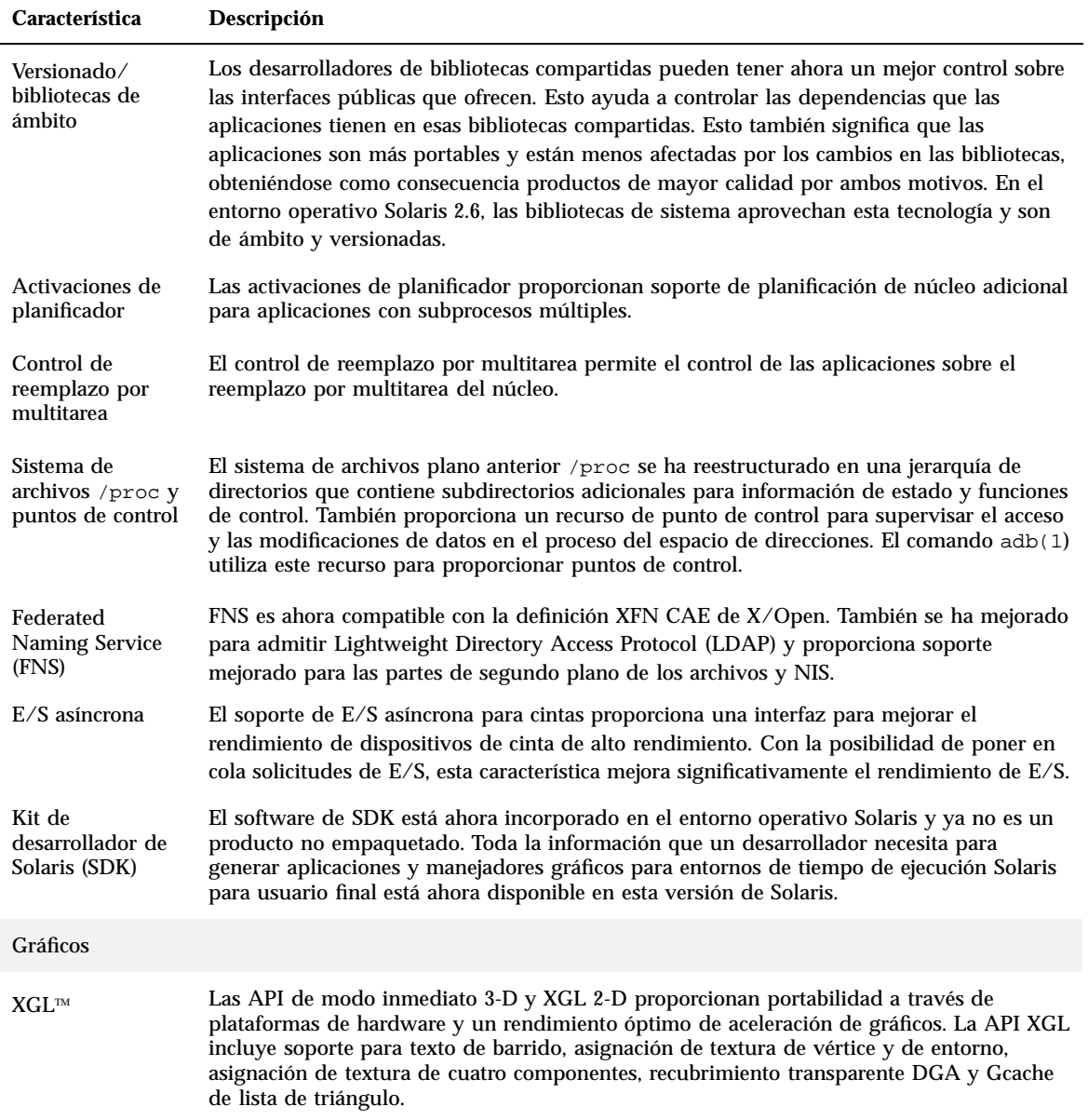

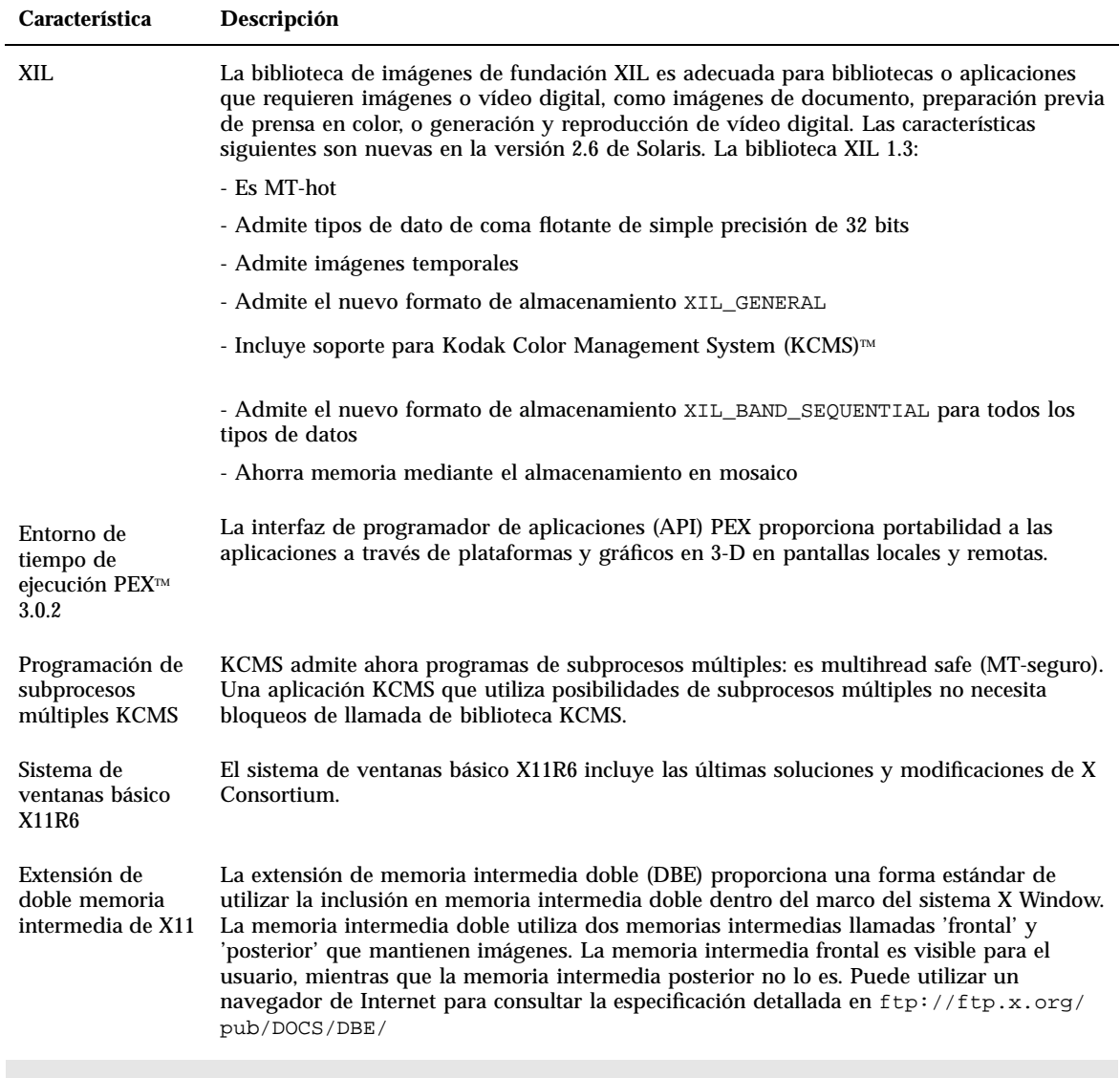

Admisión de archivos grandes

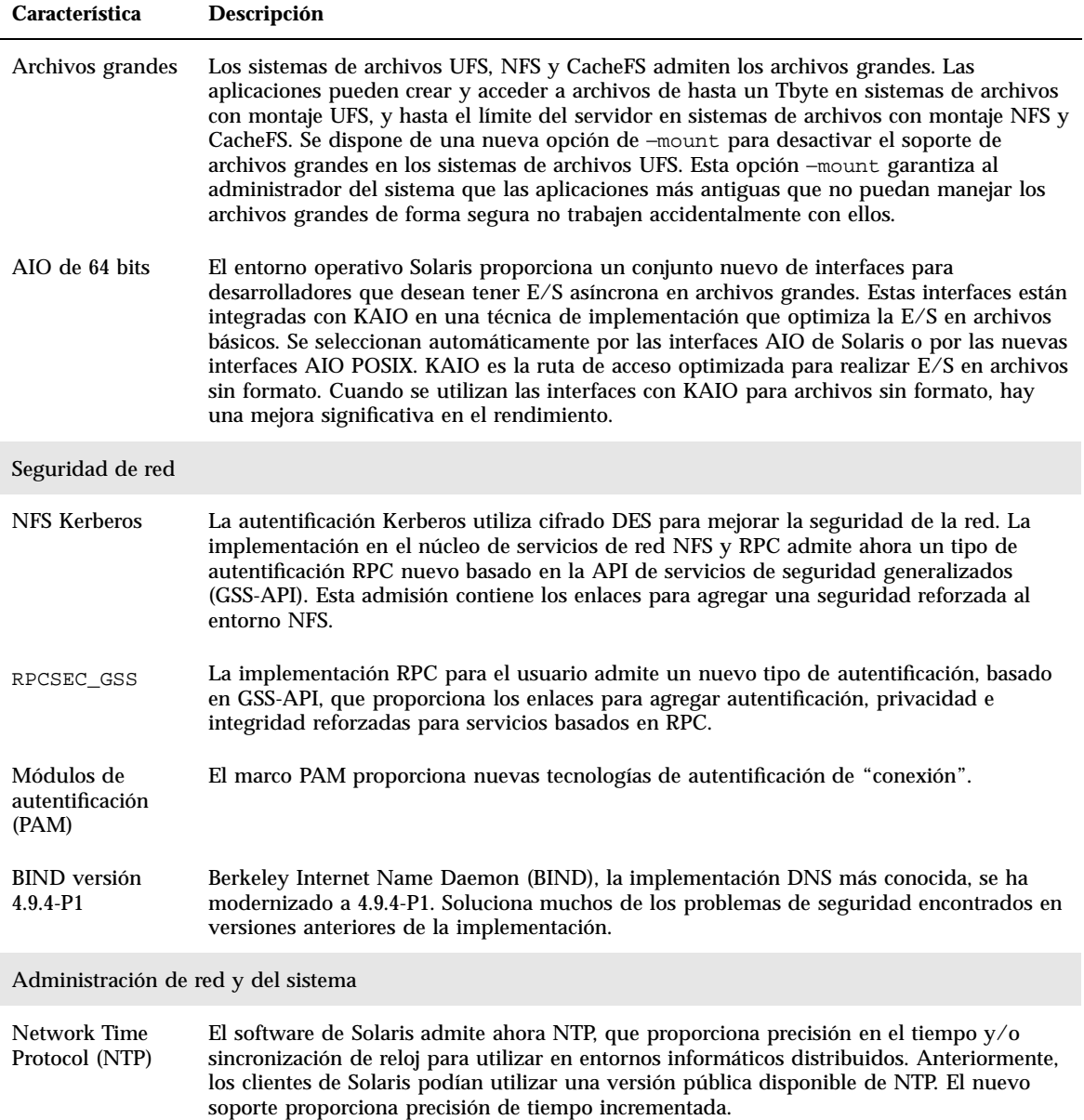

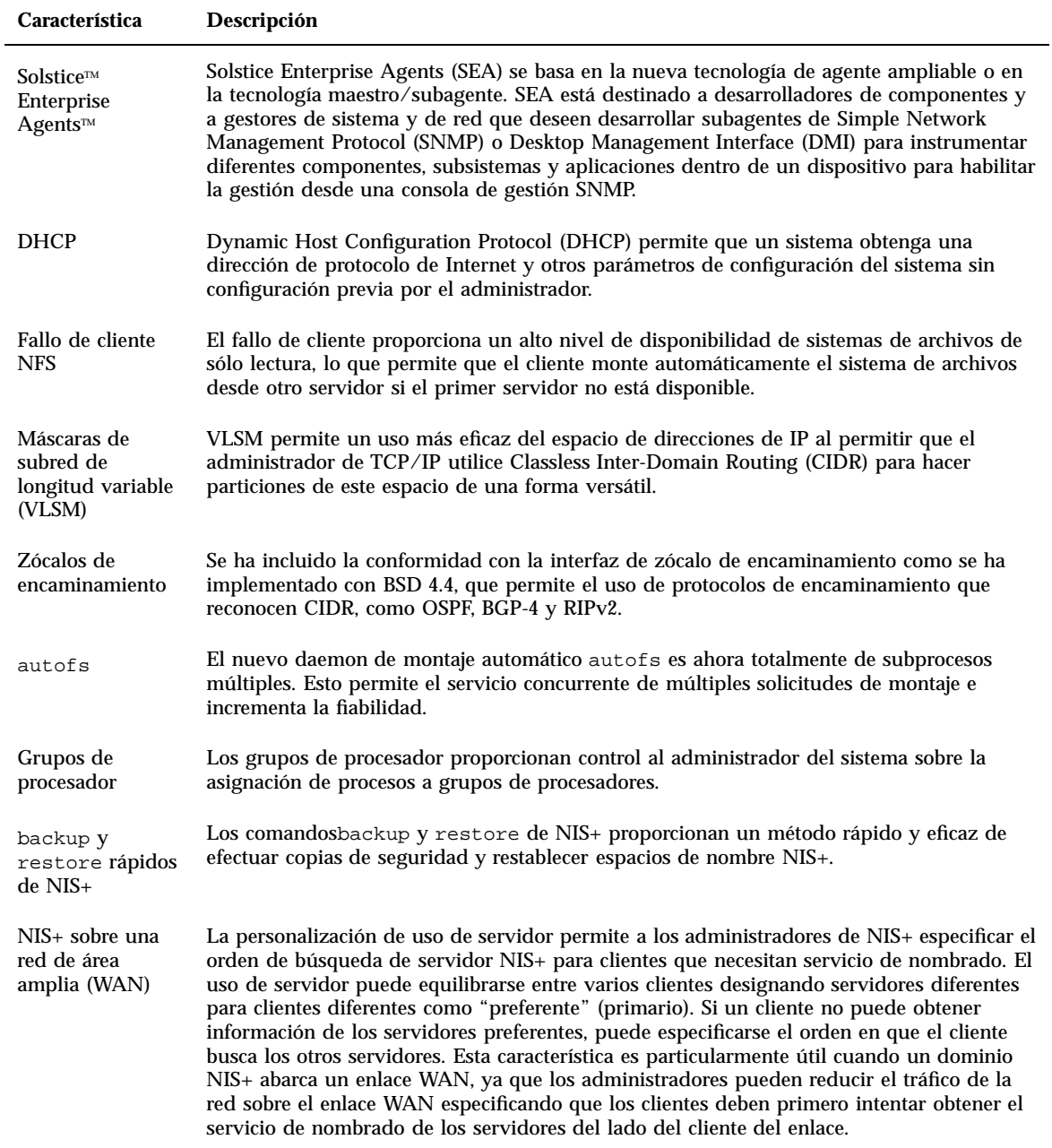
#### **TABLA 2–2** Características de Solaris 2.6 *(continúa)*

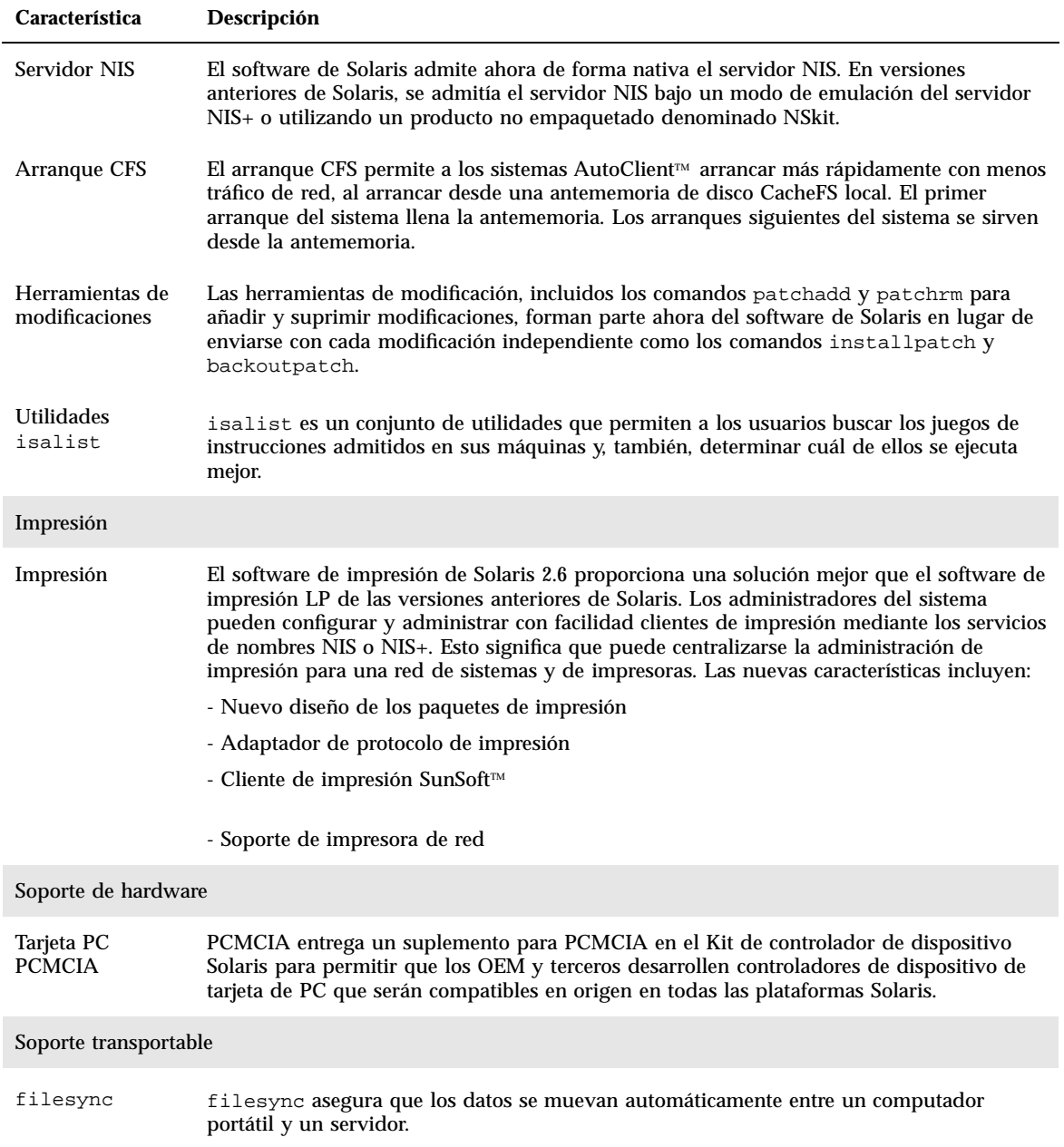

Resumen de novedades **37**

### Versión 2.5.1 de Solaris

La Tabla 2–3 describe las características nuevas y avanzadas de la versión 2.5.1 de Solaris.

**TABLA 2–3** Nuevas características de Solaris 2.5.1

| Característica                                   | Descripción                                                                                                    |
|--------------------------------------------------|----------------------------------------------------------------------------------------------------|
| Seguridad                                        |                                                                                                    |
| Identificador de<br>grupo y de<br>usuario grande | El límite de los valores de identificador de usuario y de identificador de grupo se ha<br>elevado a 2147483647, o al valor máximo de un entero con signo. Los grupos y usuarios<br>nobody (60001) y no access (60002) conservan los mismos UID y GID que en las versiones<br>anteriores de Solaris 2x. |
| Gráficos/Imágenes                                |                                                                                                    |
| Herramienta de<br>calibración KCMS               | KCMS incluye un módulo controlador cargable para el colorímetro de incidencia X-Rite<br>DTP92. El controlador admite el colorímetro X-Rite, que se conecta con el puerto en serie<br>para obtener datos de la medición del color.                                                                      |
|                                                  | Incluye procedimientos nuevos para añadir y eliminar módulos de calibrado de color al<br>archivo de configuración del sistema OWconfig.                                                                                                    |

## Novedades: una visión más exhaustiva

Este capítulo describe con detalle nuevas características de la versión 7 de Solaris. Véase el Capítulo 2 para obtener una lista de las características con descripciones breves.

El sistema operativo Solaris 7 incluye tecnologías avanzadas para los subprocesos múltiples, el multiproceso simétrico, la conexión en red basada en TCP/IP integrado, el manejo de archivos grandes en el sistema operativo de 64 bits y herramientas de administración de red centralizadas. Esta versión de Solaris proporciona muchas características nuevas que mejoran un sistema operativo ya potente y estable.

Estas son algunas de las nuevas características:

- Se ha agregado el sistema operativo Solaris de 64 bits (sólo Edición SPARC)
- El registro de UFS mejora el soporte de sistemas de archivos
- El protocolo LDAP mejora la gestión de bases de datos de nombres
- El kit de desarrollador de Java para Solaris mejora de forma significativa la escalabilidad y el rendimiento de las aplicaciones Java
- La reconfiguración dinámica reduce de forma significativa el tiempo de inactividad del sistema
- El servidor AnswerBook2 se ejecuta en un servidor web
- Se han mejorado los entornos nacionales Unicode con la capacidad de escritura múltiple y se han agregado seis nuevos entornos nacionales Unicode
- Se ha mejorado la integridad y confidencialidad de la seguridad de RPC
- Solaris Common Desktop Environment (CDE) contiene herramientas nuevas para buscar, manipular y gestionar las tarjetas de direcciones, aplicaciones, direcciones de correo electrónico, archivos, carpetas, sistemas, procesos y direcciones de web de forma sencilla

**39**

# SPARC: Sistema operativo Solaris de 64 bits

El sistema operativo Solaris de 64 bits es un entorno de desarrollo y aplicación completo de 32 y 64 bits admitido por un sistema operativo de 64 bits. Esto permite la máxima compatibilidad e interoperatividad para las aplicaciones existentes, tanto las fuente como las binarias. Al mismo tiempo, el sistema operativo Solaris de 64 bits supera las limitaciones del sistema de 32 bits, en particular, la admisión de un espacio de direcciones virtual de 64 bits así como la eliminación de otras limitaciones del sistema de 32 bits.

Las limitaciones clave superadas por el sistema operativo Solaris de 64 bits son las siguientes:

- El espacio de direccionamiento de 64 bits para las aplicaciones y el núcleo permite que se manejen tareas grandes en memoria principal, lo que puede proporcionar grandes ventajas de rendimiento.
- El límite de 256 descriptores de archivo para stdio se ha ampliado a una cantidad de 32 bits para las aplicaciones de 64 bits.
- time\_t de 64 bits (evita los problemas de 2038) para las aplicaciones de 64 bits.
- Aritmética de enteros completa de 64 bits para las aplicaciones de 64 bits. Aunque la aritmética de 64 bits ha estado disponible en todas las versiones 2.x de Solaris, la implementación de 64 bits utiliza ahora registros de máquina de 64 bits completos para las operaciones con enteros y el paso de parámetros. Esto permite a las aplicaciones aprovechar las ventajas completas de las capacidades del hardware de CPU de 64 bits.
- tmpfs de más de 2 Gbytes en el sistema de 64 bits.
- Dispositivos de intercambio de más de 2 Gbytes en el sistema de 64 bits.

La compatibilidad e interoperatividad del sistema operativo Solaris de 64 bits es tan completa que no hay ninguna diferencia visible. Las aplicaciones existentes funcionan completamente y los valores de PATH permanecen sin cambios.

El nuevo programa isainfo ayuda a determinar si está ejecutando un sistema de 32 o 64 bits. isainfo imprime información sobre todas las Arquitecturas de juegos de instrucciones (ISA) admitidas del sistema en ejecución.

Finalmente, en las máquinas UltraSPARC hay la opción de arrancar el sistema operativo Solaris de 32 o 64 bits.

Véase "Entorno de desarrollo de software" en la página 54 para obtener información de 64 bits más detallada para los desarrolladores. Además, para más información sobre el uso del sistema operativo de 64 bits, véase *Solaris 7 64-bit Developer's Guide*.

# Navegador de web

El software Solaris 7 incluye un nuevo navegador de Wweb.

### Netscape Communicator

El software Solaris 7 se suministra ahora con Netscape Communicator.

# Administración de red y del sistema

El sistema operativo Solaris proporciona un entorno de conexión en red estable y fiable. Las nuevas características de administración de red y de administración de sistema de esta versión utilizan herramientas ampliadas para gestionar este entorno.

## Registro de UFS

El registro de UFS es el proceso de almacenar las transacciones (los cambios que componen una operación UFS completa) en un registro antes de que se apliquen las transacciones al sistema de archivos UFS. Una vez se ha almacenado una transacción, puede aplicarse ésta al sistema de archivos posteriormente.

El registro de UFS proporciona dos ventajas. Evita que los sistemas de archivos pierdan su coherencia, con lo que se elimina la necesidad de ejecutar fsck(1M). Además, debido a que puede sobrepasarse fsck, el registro de UFS reduce el tiempo necesario para rearrancar un sistema si se produce una caída o después de un paro no completo.

De forma predeterminada, el registro de UFS no está habilitado. Para habilitarlo, debe especificar la opción de registro –o con el comando mount(1M) al montar el sistema de archivos. Además, se ha actualizado el comando fsdb(1M) con nuevos comandos de depuración para el registro de UFS.

Para más información, véase *System Administration Guide, Volume I*.

## Opción de montaje de UFS para ignorar las actualizaciones de tiempo de acceso

Para ignorar las actualizaciones de tiempo de acceso en los archivos, puede especificar la opción −o noatime al montar un sistema de archivos UFS. Esta opción reduce la actividad de disco en los sistemas de archivos en los que los tiempos de acceso no son importantes (por ejemplo, una cola de noticias de Usenet). Véase la página del comando man mount\_ufs(1M) para más detalles.

## Lightweight Directory Access Protocol (LDAP)

Lightweight Directory Access Protocol (LDAP) es un protocolo de acceso de estándar abierto e independiente de la plataforma basado en el modelo de información de X.500. Se ha diseñado para funcionar sobre TCP/IP y utiliza codificaciones de cadena sencillas. Las aplicaciones LDAP son aplicaciones cliente-servidor, y la biblioteca de cliente incluida en esta versión permite a los desarrolladores escribir aplicaciones LDAP y a los usuarios ejecutar aplicaciones que permitan LDAP.

## SPARC: Reconfiguración dinámica para placas de sistema de conexión en caliente

La reconfiguración dinámica (DR) permite al proveedor de servicios agregar, eliminar y sustituir placas de sistema de conexión en caliente en un sistema en ejecución, con lo que elimina el tiempo perdido durante el rearranque. Además, si no se dispone de inmediato de una placa de recambio, el administrador del sistema puede utilizar DR para apagar una placa que falla y permitir así que el sistema continúe funcionando. Sólo determinados servidores SPARC admiten esta versión de DR.

Vea la documentación del fabricante de hardware para obtener información sobre si está admitida DR en su servidor.

## Nuevos comandos para administrar procesos: pgrep y pkill

La versión 7 de Solaris proporciona los comandos pgrep y pkill, que sustituyen a la combinación de los comandos ps, grep, egrep, awk y kill, utilizados para administrar procesos en las versiones anteriores de Solaris. El comando pgrep consulta los procesos activos del sistema y muestra los identificadores de proceso de los procesos cuyos atributos concuerdan con los criterios especificados en la línea de comandos. El comando pkill funciona de la misma forma que el comando pgrep

con la excepción de que se envía la señal kill(2) a cada identificador de proceso en lugar de mostrarlo por pantalla.

Para más información, véase *System Administration Guide, Volume II*.

#### sendmail

sendmail 8.9 está preparado para permitir la restricción de spam (correo electrónico masivo y no solicitado); almacenamiento virtual , que permite la recepción de correo electrónico mediante nombres de dominio diferentes; y una jerarquía de configuración mejorada que hace que la creación de su propio archivo de configuración de sendmail sea mucho más sencilla.

Para más información, véase *Mail Administration Guide*.

### Utilidad Traceroute

El software de Solaris 7 integra la conocida utilidad traceroute, que se utiliza para rastrear la ruta que sigue un paquete de IP hasta un sistema de Internet. Traceroute utiliza el campo ttl (time to live, tiempo de vida) del protocolo IP e intenta obtener una respuesta ICMP TIME\_EXCEEDED de cada portal en el camino, y PORT\_UNREACHABLE (o ECHO\_REPLY) del sistema de destino. La utilidad traceroute comienza enviando paquetes sonda con un ttl de 1 y se va incrementando en uno hasta que se llega al sistema previsto o se ha atravesado un número máximo de sistemas intermedios.

Esta utilidad es particularmente útil para determinar problemas en la configuración del encaminamiento y para los fallos en la ruta el encaminamiento. Si no se puede conectar con un sistema determinado, puede utilizarse la utilidad traceroute para ver qué ruta sigue el paquete hasta el sistema previsto y dónde se producen los posibles fallos. La utilidad traceroute también muestra el tiempo de ida y vuelta para cada portal a través de la ruta al sistema de destino. Esta información puede resultar útil para analizar dónde es lento el tráfico entre los dos sistemas.

Para más información, véase el manual *TCP/IP and Data Communications Administration Guide*.

### Utilidad de volcado por caída del sistema

Las características de volcado por caída del sistema de Solaris 7 son las siguientes:

El comando dumpadm permite a los administradores del sistema configurar los volcados por caída del sistema del sistema operativo. Los parámetros de configuración de dumpadm incluyen el contenido del volcado, el dispositivo de volcado y el directorio en que se escriben los archivos del núcleo central. Este

comando puede definir y cambiar parámetros así como verificar la validez de una configuración de volcado por caída del sistema.

- De forma predeterminada, ahora el comando savecore está activado.
- Los datos de volcado se almacenan ahora en formato comprimido en el dispositivo de volcado. Las imágenes de volcado por caída del sistema del núcleo pueden ocupar 4 Gbytes o más. La compresión de los datos proporciona un volcado más rápido y menos espacio necesario para el dispositivo de volcado.
- Cuando un dispositivo de volcado forma parte de la configuración de volcado, la grabación de los archivos del núcleo central se hace en segundo plano. Antes de ir al paso siguiente, un sistema que está arrancando no tiene que esperar a que se complete el comando savecore. En los sistemas con mucha memoria, el sistema puede estar disponible antes de que termine savecore.

Véase *System Administration Guide, Volume II* para más información sobre las características del volcado por caída del sistema.

## Mejoras de rendimiento de la red

Las mejoras de rendimiento de Solaris 7 se centran en solucionar los problemas de congestión y pérdida de múltiples paquetes al utilizar TCP en la red.

### TCP con SACK

El reconocimiento selectivo de TCP (TCP SACK) proporciona el soporte descrito en RFC 2018 para solucionar los problemas relacionados con la congestión y la pérdida de múltiples paquetes, especialmente en las aplicaciones que utilizan ventanas de TCP grandes (RFC 1323) a través de enlaces vía satélite o enlaces transcontinentales.

Sin TCP con SACK, la aplicación TCP de recepción sólo reconoce la recepción del último paquete recibido en orden. Por ejemplo, si la aplicación TCP recibe los paquetes 1, 2 y 3 y luego recibe el paquete 5, sólo reconocerá haber recibido hasta el paquete 3 y descartará todos los paquetes siguientes hasta que reciba el paquete 4. Esto puede provocar una retransmisión masiva. Mediante TCP con SACK, la ubicación de recepción puede reconocer los paquetes a medida que los recibe y el lado de transmisión puede determinar qué paquetes no se han recibido nunca. Por ejemplo, si el lado de recepción recibe los paquetes 1, 2 y 3 y luego recibe los paquetes 5 y 6, puede reconocer todos estos paquetes, y el lado de transmisión sólo tiene que volver a enviar el paquete 4 perdido, en lugar de tener que volver a transmitir los paquetes 4, 5 y 6.

# Seguridad de red

El sistema operativo Solaris proporciona un sistema de seguridad sofisticado que controla cómo los usuarios acceden a los archivos, protege las bases de datos de sistema y utiliza recursos del sistema. La seguridad de Solaris es para toda la red, lo que proporciona seguridad para diferentes sistemas, no sólo para uno. El sistema de seguridad de Solaris se ha diseñado para acomodar diferentes modelos de seguridad, para dar a los usuarios la versatilidad de elegir el modelo que mejor se ajuste a sus necesidades presentes y futuras. Éstas son algunas de las características nuevas que se han agregado al sistema de seguridad de Solaris.

#### RPCSEC\_GSS

La implementación de RPC a nivel del núcleo agrega la admisión para un nuevo tipo de autentificación basado en GSS-API. Los servicios de NFS ya no están limitados a un mecanismo de seguridad único o específico. Se ha modificado la implementación de RPC a nivel de usuario para que admita dos sistemas de seguridad reforzados: integridad y confidencialidad. Esta implementación también admite múltiples mecanismos de seguridad.

Para más información, véase *NFS Administration Guide*.

### NIS+ Extended Diffie-Hellman (DH)

NIS+ mejora la seguridad de NIS+ al ampliar la longitud de la clave de autentificación desde 192 bits a 640 bits.

Para más información, véase *NIS+ Transition Guide*, *Solaris Naming Administration Guide* o *Solaris Naming Setup and Configuration Guide*.

#### BIND 8.1.2

Berkeley Internet Name Daemon (BIND), la implementación DNS más conocida, se ha modernizado a 8.1.2. Proporciona un nuevo archivo de configuración que mejora la seguridad de red mediante el uso de listas de control de acceso (ACL).

El archivo /etc/named.conf (BIND 8.1.2) sustituye a /etc/named.boot (archivo de BIND 4.9.6 y versiones más antiguas).

Para más información, véase *Solaris Naming Setup and Configuration Guide* o *Solaris Naming Administration Guide*.

# Mejoras de gestión y de utilización

El entorno operativo Solaris es grande y complejo; su estructura proporciona a sus clientes la versatilidad para adecuarse a sus necesidades. Las nuevas características permiten a los clientes instalar y gestionar fácilmente el entorno Solaris.

### Instalación

Esta sección describe las nuevas características del software de Solaris 7 que afectan a la instalación.

#### Instalación del sistema operativo de 64 bits

Los programas de instalación de Solaris 7 tienen una nueva casilla de verificación para la selección del soporte de 64 bits. Esta casilla de verificación está activa si aquélla es una opción válida para el hardware o el grupo de software (metaclúster) seleccionado para la instalación.

La selección del soporte de 64 bits es adecuada si se va a utilizar el sistema para desarrollar o ejecutar aplicaciones compiladas para el juego de instrucciones SPARC de 64 bits, actualmente admitido los sistemas UltraSPARC.

La anulación de la selección del soporte de 64 bits para los sistemas UltraSPARC elimina la capacidad de ejecutar o compilar programas de 64 bits. Un sistema UltraSPARC con soporte de 64 bits debería ejecutar los programas de 32 bits a velocidades comparables a un sistema sin soporte de 64 bits (habitualmente con un ligero porcentaje de diferencia).

#### Instalación de AnswerBook con Web Start

El CD de documentación de Solaris 7 incluye una nueva opción para instalar software desde el CD. Pueden utilizarse las utilidades estándar, como, por ejemplo, pkgadd, para instalar la totalidad del CD, o bien puede hacerse clic en el icono de instalación para utilizar el producto Web Start, que proporciona una interfaz de señalar y hacer clic con selecciones para instalar el servidor AnswerBook2, todas las colecciones de documentos de este CD o colecciones seleccionadas de documentos.

**<sup>46</sup>** Solaris 7: Biblioteca de instalación (Edición SPARC) ♦ Octubre 1998

#### Más selecciones de entorno nacional

En la versión 7 de Solaris, se han combinado en un solo CD las versiones adaptadas al entorno nacional inglesas y europeas. Como resultado, hay disponibles más selecciones de entorno nacional durante la instalación de este CD combinado que las posibles en el software de Solaris 2.6.

**Nota -** Observe que es posible que haya más de un entorno nacional asociado con un idioma determinado. Esto permite las diferencias regionales, como, por ejemplo, una anotación de moneda. Por ejemplo, un usuario de habla inglesa de Estados Unidos puede seleccionar el entorno nacional en\_US (inglés para Estados Unidos). Un usuario de habla inglesa del Reino Unido puede seleccionar en\_GB (inglés para el Reino Unido).

#### Documentación

El sistema de documentación en línea AnswerBook2 utiliza una interfaz basada en navegador de web que permite visualizar e imprimir información diversa de Solaris, incluidos los documentos AnswerBook y las páginas del comando man existentes. Éstas son las nuevas características para AnswerBook2.

#### Manual de referencia de Solaris (páginas del comando man) disponibles en formato AnswerBook2

Las páginas del comando man están disponibles en formato AnswerBook2 (SGML) en lugar de AnswerBook1. Esto proporciona mejoras en la navegación y están enlazadas directamente desde otros documentos AnswerBook2.

#### Ejecución de un servidor AnswerBook2 directamente desde el CD de documentación

Con un CD de documentación y acceso de usuario root al sistema al que está conectado el CD, puede ejecutarse el servidor AnswerBook2 directamente desde el CD mediante la secuencia ab2cd.

Para obtener información detallada, véase el archivo README del CD de documentación en Capítulo 8, o la Ayuda en línea de AnswerBook2.

#### Capacidad para utilizar servidores web basados en CGI

Puede ejecutarse el servidor AnswerBook2 sobre un servidor web existente, tal como Sun WebServer, en lugar de necesitar que se ejecute un servidor web adicional solamente para admitir AnswerBook2.

Para obtener información detallada sobre el modo de cambiar de servidor y algunas limitaciones posibles, véase Capítulo 8 o la Ayuda en línea de AnswerBook2.

#### Capacidad para controlar la visualización de errores de las hojas de estilo

Puede definirse una variable de entorno, *AB2\_DEBUG*, en el servidor AnswerBook2. Ésta controla si se muestran los errores de las hojas de estilo al usuario con la palabra "DEFECTO" en color rojo.

Para obtener información detallada sobre el modo de definir esta variable, véase la Ayuda en línea de AnswerBook2.

## Soporte de idioma

El sistema operativo Solaris agrega el soporte de nuevos idiomas para los idiomas de presentación de texto compleja , Internet Intranet Input Method Protocol, la gestión de fuentes de terceros, Unicode y más de 30 entornos nacionales nuevos o mejorados.

### Estructura de idiomas ampliada

El sistema operativo Solaris ha ampliado su soporte de idiomas en áreas principales:

- Soporte de Unicode ampliado para el desarrollo e incorporación de escrituras múltiples
- Soporte para idiomas con presentación de texto compleja, como árabe, hebreo y tailandés
- Soporte de Internet Intranet Input Method Protocol (IIIMP) para que los usuarios de clientes simples puedan aprovechar los métodos de entrada basados en servidor.
- Soporte para la descarga y gestión de fuentes PostScript en impresoras PostScript

#### Soporte de Unicode ampliado

Sun Microsystems tiene una visión de la informática multilingüe en la que los entornos nacionales Unicode de escrituras múltiples tienen un papel destacado. Solaris ha sido un gran defensor de los estándares abiertos y del mercado y, con esta versión, ofrece el soporte ampliado para el estándar 2.0 de Unicode con seis nuevos entornos nacionales Unicode UTF-8: francés, alemán, italiano, español, sueco y Europa (Europa devolverá el euro como el símbolo monetario predeterminado).

La inclusión de las capacidades de escrituras múltiples resulta de interés especial a los usuarios y desarrolladores. Por ejemplo, en el sistema operativo Solaris 7 se han realizado mejoras en cada uno de los entornos nacionales en\_US.UTF-8 para que los usuarios puedan introducir y mostrar texto con diferentes estilos de escritura, tales como japonés, tailandés y ruso. Pueden cambiar de escritura rápidamente sin tener que cambiar o instalar un nuevo entorno nacional. Algunas de las escrituras que pueden introducir y mostrar los usuarios al utilizar cualquier entorno nacional son: árabe, chino tradicional y simplificado, japonés, coreano, hebreo, tailandés, cirílico, escrituras de la Europa Oriental, Occidental y del Norte, turco y griego. Además, se incluye un conversor de conjunto de códigos gráfico para facilitar la conversión de datos de usuario entre los diversos juegos de códigos.

#### Soporte de texto complejo

El software Solaris 7 ha integrado el soporte para los idiomas de presentación de texto compleja, como el árabe, hebreo y tailandés, que necesitan el preproceso especial del texto para manejar el texto bidireccional, compuesto y contextual. Los programadores pueden aprovechar el nuevo soporte del proceso y representación de texto para crear aplicaciones destinadas a estos mercados.

#### Internet Intranet Input Method Protocol Support

El software Solaris 7 implementa Internet Intranet Input Method Protocol (IIIMP) para permitir la interoperatividad integrada entre los métodos de entrada proporcionados por las aplicaciones de Solaris, Java, y no-X Windows. El protocolo IIIMP define cómo deberían comportarse los métodos de entrada de las aplicaciones no basadas en X Window (incluidas las aplicaciones y miniaplicaciones de Java) y proporciona una solución independiente de la plataforma para los usuarios que tienen clientes simples, tales como computadores de red o, JavaStations<sup>™</sup> y desean aprovechar los métodos de entrada del servidor.

#### Gestión de fuentes mejorada

Solaris 7 ha mejorado su soporte de fuentes mediante un nueva aplicación de Descarga de fuentes del escritorio para que los usuarios puedan utilizar y gestionar

de forma sencilla fuentes PostScript Type 1 y TrueType de terceros en sus entornos Solaris.

#### Soporte ampliado de entornos nacionales

El soporte correcto del entorno del usuario es importante para Sun y, con esta versión, el software Solaris proporciona mejoras en más de treinta entornos nacionales para cumplir mejor las necesidades de los usuarios. Entre ellas, se incluyen los cambios para admitir la nueva moneda euro, que está previsto que entre en vigor en enero de 1999.

#### Soporte de la moneda euro

En 1997, la Comunidad Económica Europea (CEE) acordó estandarizar una única moneda, denominada euro, que, a partir de enero de 1999, todas las empresas de cambio de moneda, banca y finanzas de la CEE pasarán a utilizar en lugar de sus monedas locales.

Para anticipar este cambio, el software Solaris 7 ha agregado el soporte para la moneda euro con dieciséis nuevos entornos nacionales de usuario, que se describen en las tablas siguientes. El mecanismo de entrada para el símbolo de moneda del euro en estos entornos nacionales está de acuerdo con la propuesta a corto plazo de las recomendaciones de introducción del símbolo Euro de la Comisión Europea. Estos entornos nacionales opcionales son para uso de los desarrolladores y usuarios que necesiten trabajar con el euro. Los símbolos de las monedas locales siguen estando disponibles para la compatibilidad con versiones anteriores.

#### Nuevos entornos nacionales de usuario

El software de Solaris ya admite la mayoría de los entornos nacionales europeos y, con esta versión, se ha centrado en ampliar su soporte para las zonas de Europa del Este, Tailandia y Oriente Medio. En las tablas siguientes se muestran los nuevos entornos de usuario del sistema operativo Solaris 7.

| Región  | Nombre de entorno<br>nacional | Conjunto de código<br><b>ISO</b> | <b>Comentarios</b> |
|---------|-------------------------------|----------------------------------|--------------------|
| Albania | sq_AL                         | 8859-2                           |                    |
| Bosnia  | nr                            | 8859-2                           |                    |

**TABLA 3–1** Entornos de usuario nuevos y cambiados

| Región          | Nombre de entorno<br>nacional | Conjunto de código<br>ISO | <b>Comentarios</b>                                                                               |
|-----------------|-------------------------------|---------------------------|--------------------------------------------------------------------------------------------------|
| <b>Bulgaria</b> | $bg\_BG$                      | 8859-5                    |                                                                                                  |
| Croacia         | hr_HR                         | 8859-2                    |                                                                                                  |
| Estonia         | et                            | 8859-15                   | Se ha cambiado el<br>conjunto de códigos<br>predeterminado a ISO<br>8859-15 desde ISO<br>8859-1. |
| Finlandia       | su cambiado a fi              |                           | Cambiado para que<br>cumpla los estándares<br><b>ISO</b>                                         |
| Francia         | $fr. UTF-8$                   | UTF-8                     |                                                                                                  |
| Alemania        | de.UTF-8                      | UTF-8                     |                                                                                                  |
| <b>Israel</b>   | he                            | 8859-8                    |                                                                                                  |
| Italia          | it.UTF-8                      | UTF-8                     |                                                                                                  |
| Letonia         | lt                            | 8859-13                   | Se ha cambiado el<br>conjunto de códigos<br>predeterminado a ISO<br>8859-4 desde ISO<br>8859-13. |
| Lituania        | 1v                            | 8859-13                   | Se ha cambiado el<br>conjunto de códigos<br>predeterminado a ISO<br>8859-4 desde ISO<br>8859-13. |
| Macedonia       | mk MK                         | 8859-5                    |                                                                                                  |
| Noruega         | no_NY                         | 8859-1                    |                                                                                                  |
| Rumania         | ro_RO                         | 8859-2                    |                                                                                                  |

**TABLA 3–1** Entornos de usuario nuevos y cambiados *(continúa)*

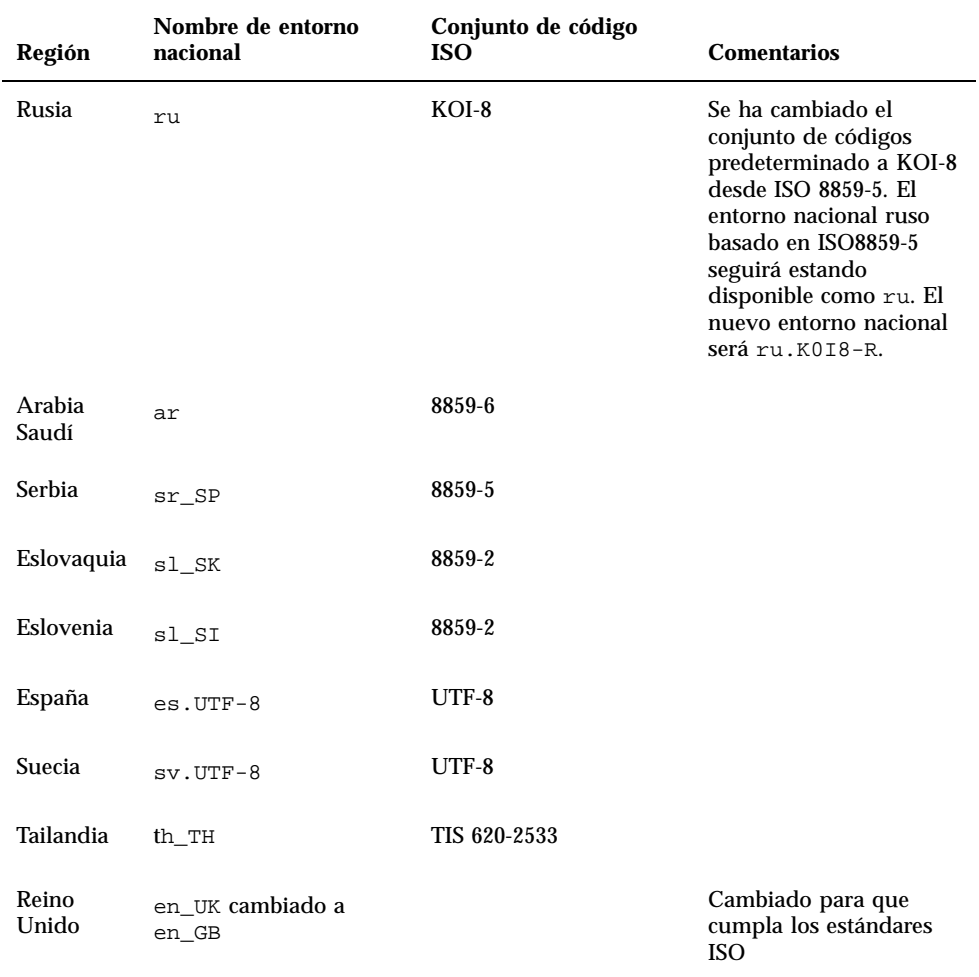

**TABLA 3–2** Nuevos entornos de usuario que admiten la moneda euro

| Región  | Nombre de entorno nacional | Conjunto de código ISO |
|---------|----------------------------|------------------------|
| Austria | de AT. ISO8859-15          | 8859-15                |
| Bélgica | fr BE.IS08859-15           | 8859-15                |

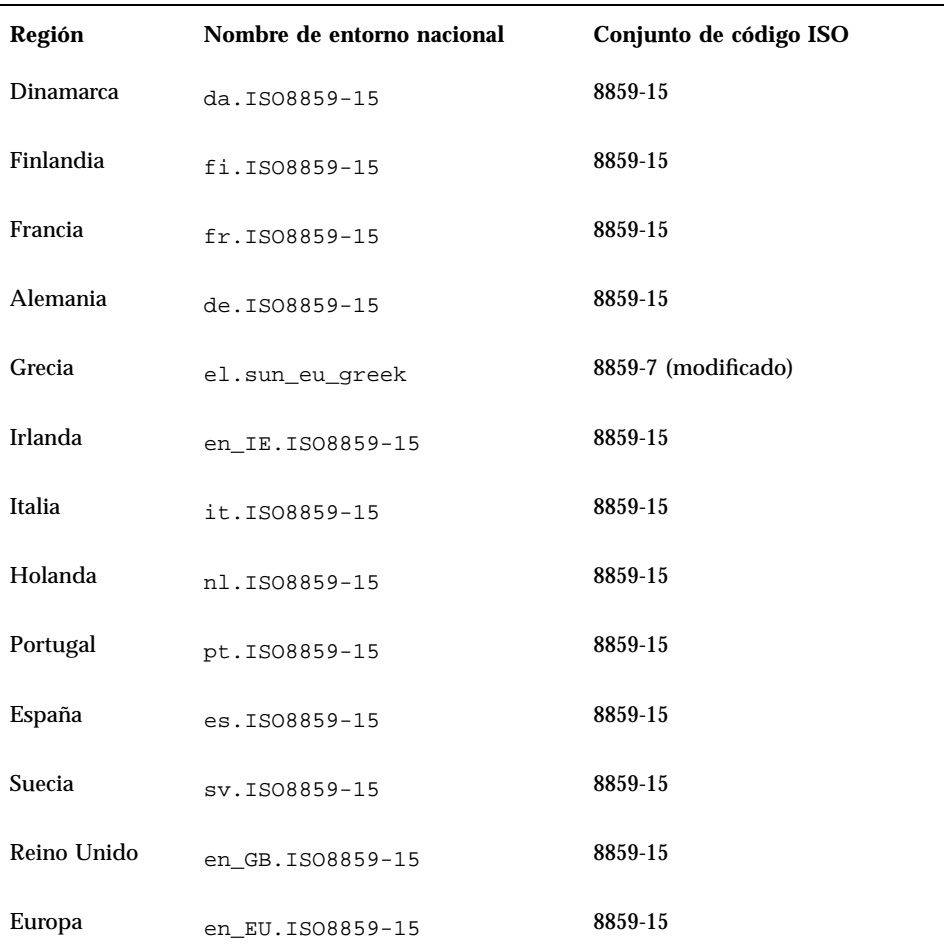

# Estándares

Muchos clientes se apoyan en el entorno operativo Solaris para la ejecución de aplicaciones críticas. La marca UNIX 98 muestra la dedicación continua de Sun para proporcionar un sistema operativo estable.

## Marca UNIX 98

El software Solaris 7 tiene la marca UNIX 98 e incluye los siguientes cambios respecto a UNIX 95:

- Las interfaces definidas previamente en el estándar POSIX-2 de ISO, los vínculos del lenguaje C, la memoria compartida, la internacionalización mejorada y la transferencia a la BASE de los Grupos de características de ampliación UNIX de X/Open
- La adición de subprocesos y de un Grupo de características de subprocesos de tiempo real para su alineación con POSIX
- Extensión de bytes múltiples (MSE) para su alineación con ISO/IEC
- Extensiones de Acuerdo de archivos grandes (LFS) para admitir archivos y sistemas de archivos de 64 bits o superiores
- Extensiones de subprocesos y enlace dinámico específico de X/Open
- Preparación para el año 2000

## Entorno de desarrollo de software

El sistema operativo Solaris proporciona a los desarrolladores la documentación, las bibliotecas de software de desarrollo, las herramientas de productividad, el código de muestra y las herramientas de comprobación necesarias para desarrollar aplicaciones de software para los entornos de tiempo de ejecución de Solaris. Esta sección describe las nuevas características relacionadas con el sistema operativo Solaris de 64 bits, los objetos compartidos y el comando man.

## SPARC: Entorno de desarrollador de 64 bits

El sistema operativo Solaris 7 proporciona a los desarrolladores entornos completos de desarrollo de 32 y 64 bits. Éstas son algunas de las características destacables:

- Las API de Solaris de 32 bits no se han cambiado.
- Las API de Solaris de 64 bits son las mismas que las API XPG5 de 32 bits (UNIX 98).
- **Pueden crearse aplicaciones y controladores de 32 y 64 bits en sistemas SPARC** que ejecutan el software Solaris 7 de 32 bits (con soporte de 64 bits instalado) o sistemas UltraSPARC que ejecutan el software Solaris 7 de 64 bits.
- **Los archivos de cabecera compartidos admiten los programas de 32 y 64 bits.**
- Bibliotecas independientes para los programas de 32 y 64 bits.
- Controladores independientes para los núcleos de 32 y 64 bits.
- PATH sin cambios.
- Archivos grandes Si una aplicación sólo necesita el soporte de archivos grandes, puede seguir siendo de 32 bits y utilizar la Interfaz de archivos grandes. No obstante, para aprovechar al máximo las capacidades de 64 bits, las aplicaciones deben convertirse a 64 bits.
- *\$ORIGIN*: el enlazador admite la nueva palabra clave *\$ORIGIN*, que puede intercalarse en los nombres de ruta de acceso (especificados con el indicador −R )para permitir que se especifiquen las posiciones de las bibliotecas en relación con la posición del ejecutable en ejecución. Para más información sobre *\$ORIGIN*, véase *Linker and Libraries Guide*.
- Se ha actualizado el ensamblador integrado en los sistemas SPARC para que admita el ensamblado de programas de ensamblador SPARC de 32 y 64 bits. Los juegos de instrucciones admitidos incluyen SPARC V8, SPARC V9 y las instrucciones VIS específicas de UltraSPARC.

Para más información, véase *Solaris 7 64-bit Developer's Guide*.

### Enlazador de tiempo de ejecución

El enlazador de tiempo de ejecución permite a los programas encontrar las bibliotecas compartidas sin tener que definir LD\_LIBRARY\_PATH y hace que la carga de estas bibliotecas sea todavía más eficaz.

- Ahora, los objetos compartidos pueden cargarse en el tiempo de ejecución de forma relativa a donde se encuentra el objeto que realiza la solicitud.
- La carga de un objeto compartido puede ahora retardarse hasta que el programa en ejecución haga referencia al objeto.

Para más información, véase *Linker and Libraries Guide*.

### La utilidad man muestra ahora código SGML

La utilidad man puede ahora mostrar las páginas del comando man codificadas en SGML, así como las páginas nroff tradicionales.

Para más información sobre las páginas del comando man SGML, véase la página del comando man man(1).

## SPARC: Bibliotecas X Window de 64 bits de Solaris

Todas las bibliotecas compartidas del núcleo de X11 (.so) y todas las bibliotecas lint (.ln) para los programadores que se proporcionan en las versiones de 32 bits están disponibles como versiones de 64 bits para el software de Solaris de 64 bits. No hay ningún cambio en la API para ninguna de estas bibliotecas. Todas ellas están instaladas en el directorio /usr/openwin/lib/sparcv9 . No se proporciona ningún programa de aplicación X11 de 64 bits. Hay cuatro paquetes X11 de 64 bits:

- SUNWxwicx (biblioteca de 64 bits ICE de sistema X Window)
- SUNWxwplx (software de biblioteca de 64 bits de sistema X Window)
- SUNWxwrtx (paquete de compatibilidad de tiempo de ejecución de 64 bits de sistema X Window)
- SUNWxwslx (bibliotecas lint para programadores de 64 bits de sistema X Window)

## Mejoras en el Kit de desarrollo de Java

El Kit de desarrollo de Java 1.1.5 para Solaris se ha ajustado y probado especialmente. Como resultado de esto, esta versión del Kit de desarrollo de Java para Solaris ofrece una escalabilidad y rendimiento mejorados de forma significativa para las aplicaciones Java desarrolladas e incorporadas en la empresa y a través de la red. Se han realizado las siguientes mejoras de rendimiento en JDK para Solaris:

- Rendimiento de aplicaciones de cálculo mejorado con un procesador. Cuando se ejecutan con un procesador, se ha mejorado el rendimiento de muchas aplicaciones de cálculo en comparación con las versiones anteriores del Kit de desarrollo de Java para Solaris.
- Rendimiento mejorado para los programas con subprocesos múltiples que se ejecutan en varios procesadores. Normalmente, las aplicaciones con muchos subprocesos y una cantidad significativa de conexiones en red que funcionen en dos o más procesos se ejecutarán mucho más rápido, debido a las mejoras en escalabilidad.

Para más información sobre el Kit de desarrollo de Java para Solaris, véase la sede de web de Java en http://www.sun.com/solaris/java.

### WebNFS

El Kit de desarrollo de software (SDK) WebNFS proporciona el acceso a archivos remotos para las aplicaciones Java que utilizan WebNFS. Como implementa directamente el protocolo NFS, no necesita que el sistema central admita NFS. Proporciona acceso a WebNFS o a los servidores NFS convencionales mediante los nombres de archivos por URL. El modelo de API de acceso a los archivos se basa en

las clases del paquete java.io.\* y proporciona el acceso integrado a los archivos locales y remotos. Para obtener las actualizaciones de este SDK, vaya a la sede de web: http://www.sun.com/webnfs.

## La utilidad truss realiza el rastreo de llamadas de función

La utilidad truss rastrea las llamadas al sistema, señales y fallos de máquina de un proceso. Se ha mejorado con una nueva opción para permitir el seguimiento de la entrada y salida de las llamadas de función a nivel de usuario ejecutadas por el proceso rastreado. Los patrones opcionales de estilo de shell especifican las funciones y la biblioteca que hay que rastrear.

Otras mejoras de truss son las marcas de tiempo opcionales y la capacidad de dejar el proceso rastreado en estado parado y abandonado en eventos seleccionados. A continuación, puede aplicarse un depurador u otra herramienta de inspección de procesos al proceso parado.

Para más información consulte la página del comando man truss(1).

## Biblioteca para la configuración de dispositivos mejorada

La biblioteca libdevinfo, utilizada para obtener la información de configuración de dispositivos, se ha hecho más sólida y amplia en el software Solaris 7. Para más información, véase libdevinfo(3).

### Gráficos/Imágenes

El software VISUALTM de Solaris incluye varias bibliotecas base de software multimedia y de gráficos. Las bibliotecas de base son la capa independiente de dispositivo de más bajo nivel del software Solaris. Este nivel de interfaz se ha diseñado para admitir una gran variedad de funciones comunes. Pueden construirse bibliotecas de más alto nivel por encima de las bibliotecas de base o, mediante una aplicación de software, pueden usarse directamente las bibliotecas de base, que crean aplicaciones que incorporan gráficos 2-D y 3-D, imágenes y vídeo digital. Las bibliotecas son la biblioteca de gráficos XGL y la biblioteca de gráficos XIL. A continuación se describe la nueva característica de visualización de imágenes estereoscópicas de XIL .

#### Entorno de tiempo de ejecución XIL 1.4

La biblioteca XIL es una API de imágenes que proporciona un conjunto básico de funciones para aplicaciones de imagen y vídeo; ofrece una estrategia para interfaces de software de bajo nivel (bibliotecas de base) y permite a las API y a los desarrolladores de API transportar su código a estas bibliotecas de base.

Si los usuarios de su ubicación ejecutan aplicaciones gráficas, debe instalarse el entorno de tiempo de ejecución (RTE) XIL 1.4. No siempre es obvio si una aplicación necesita el RTE XIL o no; por lo tanto, debería instalar RTE XIL si está instalando software de OpenWindows o CDE, dado que una aplicación puede hacer referencia a las bibliotecas XIL.

Los componentes de desarrollador de XIL son ahora independientes de Solaris y están disponibles de forma gratuita en la sede web de Sun: http://www.sun.com/ solaris/xil. Estos componentes son:

- Las páginas del comando man XIL, que describen el uso de la API XIL
- XIL Programmer's Guide
- Los archivos de cabecera de XIL que dan soporte a la API XIL

Se incluyen las bibliotecas de tiempo de ejecución de XIL para garantizar el soporte continuado para las aplicaciones que utilizan XIL.

Se ha mejorado el RTE XIL con estas nuevas funciones.

 XIL añade el soporte de la visualización de imágenes estereoscópicas. Inicialmente, esto se admitirá en la memoria intermedia de trama Creator 3D. El acceso a estas capacidades lo proporciona un sencillo conjunto de llamadas a la API. La visualización estereoscópica permite la presentación de pares de imágenes, que representan una visión del mundo de ojo izquierdo/ojo derecho. Las imágenes izquierda y derecha se muestran alternativamente a una frecuencia superior a la de parpadeo del ojo. Cuando se utilizan de forma conjunta con gafas de obturación electro-óptica, se produce la visualización de una imagen con percepción de fondo, tal como la visión humana binocular normal. Pueden combinarse la visualización estereoscópica y la doble memoria intermedia para que puedan intercambiarse las actualizaciones de la visualización estereoscópica entre la antememoria frontal y la posterior.

# Common Desktop Environment

La versión 1.3 de Common Desktop Environment (CDE) contiene un conjunto de herramientas que sirven de suplemento a las funciones de CDE 1.2. Proporciona el acceso más sencillo por parte del usuario final, la administración mejorada del

sistema local y capacidades de productividad mejorada. Las nuevas herramientas incluyen:

- Organización y personalización del entorno de escritorio
	- Buscador de archivos, que permite buscar archivos fácilmente mediante los criterios especificados
	- Panel frontal y Menú del área de trabajo reorganizados, personalizables y gráficos
	- Un Panel frontal por cada pantalla para las configuraciones con múltiples monitores
- Administración mejorada del sistema local
	- Gestor de procesos, que muestra información sobre los procesos del sistema
	- Medidor de rendimiento, que muestra gráficamente el rendimiento del sistema
	- Información del sistema, que muestra información sobre la estación de trabajo
- Productividad ampliada
	- Gestor de direcciones, que permite crear y buscar direcciones electrónicas
	- Notas de texto y voz

Las aplicaciones de CDE admiten entornos nacionales de presentación de texto compleja (CTL).

## Motif 2.1

El software Solaris 7 admite Motif 2.1, que incluye cinco nuevo widgets de Motif y es seguro para multiproceso. Motif 2.1 admite los entornos nacionales de Idiomas de texto complejo estándares de ISO en los que un único binario desarrollado en el sistema operativo Solaris 7 proporciona el soporte estándar y avanzado para los usuarios de los idiomas hebreo, árabe y tailandés.

Los cinco nuevos widgets de Motif son:

- XmNotebook, un widget con funciones completas, proporciona las funciones similares a un bloc de notas o a un widget "tab"
- XmContainer es un widget de visualización de 'árbol' de iconos de la GUI con funciones completas
- XmSpinBox es un control de usuario para incrementar y decrementar un campo de texto numérico.
- XmComboBox es una combinación de un campo de texto y un widget de lista. Proporciona una lista emergente de opciones válidas que coloca automáticamente la selección en el campo de texto.

 Se ha cambiado el widget XmScale para proporcionar una nueva visualización vertical

## Impresión

Una nueva función de impresión gestiona las fuentes PostScript de terceros para las impresoras PostScript.

#### Gestión de fuentes mejorada

Solaris 7 ha mejorado su soporte de fuentes mediante un nueva aplicación de Descarga de fuentes del escritorio para que los usuarios puedan utilizar y gestionar de forma sencilla fuentes PostScript Type 1 y TrueType de terceros en sus entornos Solaris. Descarga de fuentes del escritorio permite a los usuarios descargar, eliminar, volver a codificar y convertir fuentes, comprobar el estado y realizar otras tareas administrativas en su impresora PostScript.

## Soporte de hardware

El entorno operativo Solaris continúa proporcionando el software necesario para admitir nuevo hardware.

### x86: Controlador de disco SCSI sd

En las versiones anteriores de Solaris, el soporte de discos SCSI en los sistemas basados en x86 estaba manejada por el controlador cmdk. En la versión 7 de Solaris, este soporte lo maneja el controlador sd, el controlador de discos SCSI utilizado en los sistemas Solaris (Edición SPARC). Aunque derivan del mismo código base, hay algunas diferencias entre las versiones de SPARC e Intel en esta versión. Por ejemplo, en la versión de Intel se proporciona el soporte de etiquetas de volumen específico para x86 para que las aplicaciones (que utilizan los nombres de disco lógicos en / dev/dsk) no se vean afectadas por el cambio de controlador. La versión de Intel también proporciona el soporte de geometrías de disco específicas de x86 que no es necesario en la versión de SPARC. Además, ahora se proporciona el soporte de CD-ROM ATAPI por parte del controlador sd.

Para más información, véase estas páginas del comando man: cdio(7I), cmdk(7D), dkio(7I), scsi(4), sd(7D).

#### x86: Soporte de estructura de E/S inteligente

La E/S inteligente (I2O) es un estándar, actualmente en expansión, para subsistemas de E/S modulares de alto rendimiento definido y promovido por un grupo de interés especial, I2OSIG. Los objetivos de I2O son:

- $\blacksquare$  Mejorar el rendimiento de la E/S del sistema descargando el manejo de E/S de bajo nivel desde la CPU del sistema a un procesador de E/S exclusivo.
- Facilitar la escritura de controladores de dispositivos por parte de los fabricantes de SO y hardware definiendo un modelo de 'controlador dividido'. Esto incluye un módulo de sistema operativo estándar (OSM), proporcionado por los fabricantes de SO, y un módulo dependiente del hardware (HDM), proporcionado por los fabricantes de hardware. Un OSM para un tipo de dispositivo determinado funciona con cualquier HDM para ese tipo de dispositivo.

Actualmente, el soporte de I2O sólo está disponible en Solaris (Edición Intel). La versión 7 de Solaris incluye la estructura básica para permitir el soporte de hardware preparado para I2O. La implementación admite la especificación 1.5 de I2O. Esta estructura incluye:

- Funciones de mensajes/transporte de I2O necesarias para que los OSM controlen los dispositivos I2O
- OSM de almacenamiento de bloques y SCSI

En esta versión, no se admite el arranque desde un dispositivo I2O; tampoco la configuración de hardware y software y firmware no de Solaris I2O (tal como HDM e IRTOS) desde el sistema Solaris. Para obtener una lista del hardware I2O específico que se ha probado con Solaris 7, consulte *Solaris 7 (Intel Platform Edition) Hardware Compatibility List*.

# Uso de Solaris Web Start

Este capítulo explica cómo usar la utilidad Solaris Web Start para instalar únicamente el contenido de la caja de producto de Solaris. Para obtener información sobre cómo utilizar Web Start para instalar el software de un CD de producto después de la instalación del sistema operativo Solaris, véase "Adición de software con Solaris Web Start" en la página 89.

Para obtener instrucciones sobre las tareas que puede llevar a cabo, vaya a:

- "Ejecución de Solaris Web Start en modo local" en la página 70
- "Ejecución de Solaris Web Start en modo cliente-servidor" en la página 71
- "Instalación sobre una instalación anterior" en la página 72

Para información de referencia y de apoyo, vaya a:

- "¿Qué es Solaris Web Start?" en la página 64
- "Información sobre el comportamiento predeterminado de Solaris Web Start y sus limitaciones" en la página 65
- "Acerca del modo de instalación cliente-servidor" en la página 66
- "Uso de Solaris Web Start con un servidor de instalación" en la página 68
- "Disposición manual del sistema de archivos" en la página 69

Antes de utilizar Solaris Web Start, consulte *Solaris: Notas sobre la versión* para averiguar si hay limitaciones en su sistema para este método de instalación.

Para obtener instrucciones generales sobre la planificación de instalaciones o la elección de un método de instalación, consulte Capítulo 1.

**63**

# ¿Qué es Solaris Web Start?

Solaris Web Start es el "asistente virtual" de señalar y hacer clic de Sun para instalar software.

Mediante Solaris Web Start puede seleccionar e instalar fácilmente todo el software de su caja de producto de Solaris, que incluye el grupo de software de Solaris, las utilidades de Solstice™ y otro software complementario.

Utilice Solaris Web Start para seleccionar exactamente la combinación de software para satisfacer sus necesidades o haga clic en el botón Instalación predeterminada para instalar las selecciones de software predeterminadas inmediatamente.

## ¿Cómo funciona Solaris Web Start?

Solaris Web Start permite elegir el software que desea instalar en su máquina y crea un perfil que refleja sus selecciones de software (o las selecciones predeterminadas). Solaris Web Start emplea la utilidad JumpStart™ de Solaris para leer el perfil automáticamente; de este modo instala el software de Solaris y cualquier otro tipo de software seleccionado con la mínima intervención.

Solaris Web Start se ejecuta en un entorno portable basado en navegador de web. Esto significa que puede ejecutar Solaris Web Start desde un navegador de web o en cualquier plataforma de escritorio conectada en red al servidor.

Si instala una máquina que incluye una unidad de CD-ROM, memoria intermedia de trama, teclado y monitor, puede ejecutar Solaris Web Start directamente desde ella.

### Modos de funcionamiento

Hay dos formas de utilizar Solaris Web Start:

- Modo local
- Modo cliente-servidor

*Modo local*: si ejecuta Solaris Web Start desde la máquina que está configurando, Solaris Web Start graba el perfil en disco y utiliza esa información de perfil cuando selecciona y confirma la opción Instalar ahora. Su sistema debe incluir una unidad de CD-ROM, memoria intermedia de trama, teclado y monitor.

*Modo cliente-servidor*: en este modo, Solaris Web Start también se ejecuta en la máquina que se está configurando, pero se interacciona con miniaplicaciones Java<sup>™</sup> en el navegador de web de su escritorio. El modo cliente-servidor es útil para instalar software en los denominados servidores sin representacion grafica, que no incluyen una memoria intermedia de trama para los gráficos de mapa de bits.

**<sup>64</sup>** Solaris 7: Biblioteca de instalación (Edición SPARC) ♦ Octubre 1998

# Información sobre el comportamiento predeterminado de Solaris Web Start y sus limitaciones

La Tabla 4–1 resume qué es lo que puede y no puede hacer con Solaris Web Start y qué es lo que hace la utilidad con los valores predeterminados.

| De forma predeterminada                                               | Le permite                                                                                                    | No le permite                                                                            |
|-----------------------------------------------------------------------|----------------------------------------------------------------------------------------------------|------------------------------------------------------------------------------------------|
| Crea particiones de intercambio y<br>raíz en el disco de sistema      | Cambiar el tamaño de las<br>particiones                                                                           |                                                                                          |
| Configura el disco de sistema                                         | Configurar otros discos mediante<br>Sistemas de archivos Lay Out con<br>la opción de Instalación<br>personalizada |                                                                                          |
| Crea una partición /opt para<br>software de paquete<br>complementario | Crear particiones y sistemas de<br>archivos adicionales                                                           | Almacenar software de paquete<br>complementario en otra partición<br>distinta de /opt    |
| Instala la versión en inglés del<br>sistema operativo Solaris         | Escoger adicionalmente instalar<br>versiones de Solaris adaptadas al<br>entorno nacional                          | Omitir la instalación de la versión<br>en inglés del sistema operativo<br><b>Solaris</b> |

**TABLA 4–1** Comportamiento predeterminado y limitaciones de Solaris Web Start

Solaris Web Start determina de forma dinámica qué productos se instalarán de forma predeterminada. La decisión se basa en:

- La caja de producto que ha adquirido
- Si está instalando en un servidor o en un sistema de sobremesa
- El idioma de Solaris que está instalando
- El tamaño del disco de arranque del computador

La interfaz de Solaris Web Start siempre refleja los valores predeterminados apropiados para la situación. Esos valores predeterminados se resumen en forma de tabla cuando selecciona la opción Instalación predeterminada.

Uso de Solaris Web Start **65**

### Valores predeterminados específicos del producto

Solaris Web Start toma algunas decisiones predeterminadas en función del producto. En el caso de la documentación de Solaris 2.6, Solaris Web Start instala los paquetes de servidor y de datos. Si sólo desea uno de esos paquetes, lo puede instalar manualmente después de ejecutar Solaris Web Start.

## Limitaciones de la instalación predeterminada en sistemas con varios discos

Si instala el software en un sistema que tiene varios discos, debe tener en cuenta que la opción de Instalación predeterminada sólo configura el disco de sistema. El sistema operativo no reconocerá los otros discos, a menos que configure manualmente sistemas de archivos en ellos, monte los sistemas de archivos y cree entradas para ellos en /etc/vfstab. Para más detalles, véase el capítulo "Managing File Systems" de *System Administration Guide, Volume I*, así como la página del manual de referencia para format.

Si desea que Solaris Web Start configure *todos* los discos de su sistema, utilice la opción Instalación personalizada y seleccione todos esos discos mediante Disponer sistemas de archivos.

# Acerca del modo de instalación cliente-servidor

El modo cliente-servidor de Solaris Web Start permite aprovechar la facilidad y comodidad de una instalación basada en navegador, incluso cuando la máquina en que está cargando el software no admite una interfaz gráfica de usuario.

### Qué ocurre en el modo cliente-servidor

Figura 4–1 muestra lo que ocurre cuando inicia Solaris Web Start con los medios normales (véase "Ejecución de Solaris Web Start en modo cliente-servidor" en la página 71).

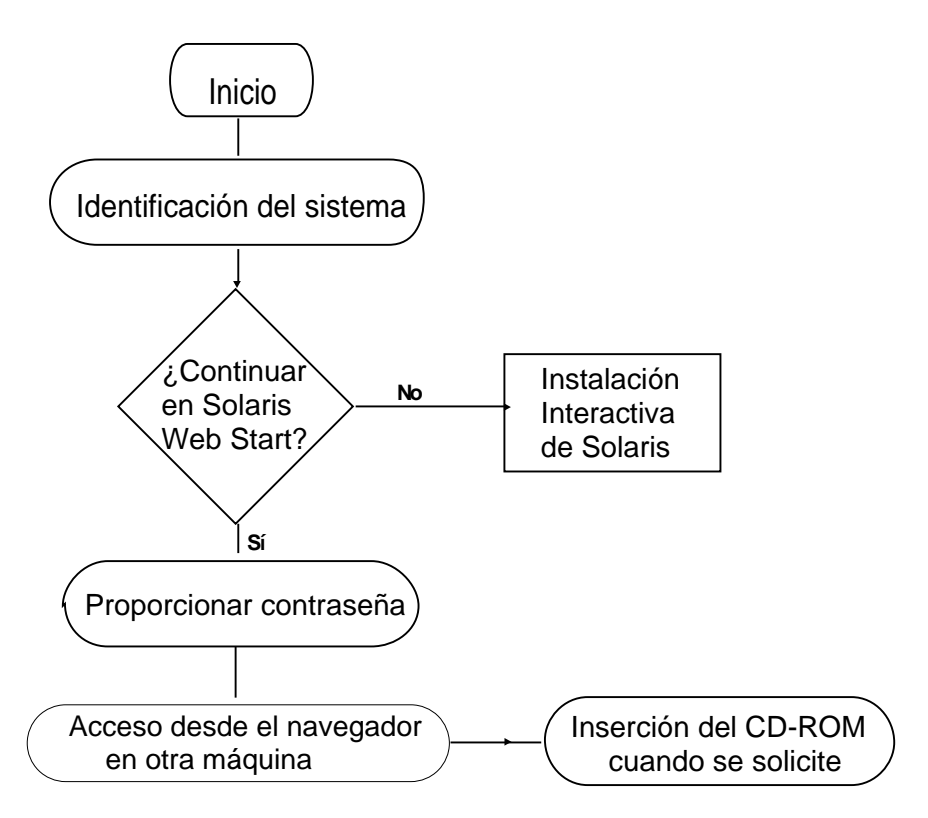

*Figura 4–1* Flujo de tarea del modo cliente-servidor

Una herramienta de identificación del sistema solicita que suministre información de red y de sistema sobre la máquina que está añadiendo a la red. Esto es una parte estándar del proceso de instalación de Sun.

Cuando haya terminado de introducir la información de identificación del sistema, Solaris Web Start le avisa de que su máquina no admite gráficos.

```
You cannot run Solaris Web Start on this system - it
requires a bitmapped graphics display.
```
En este punto, puede optar por salir de Solaris Web Start y utilizar el Programa de instalación interactiva de Solaris estándar o bien continuar con el modo cliente-servidor de Solaris Web Start.

```
You have two options:
  ---------------------
[1] Continue running Solaris Web Start using a browser window on
    another machine connected over the network.
```
**(continúa)**

Uso de Solaris Web Start **67**

[2] Run a standard Solaris interactive installation.

Si opta por continuar, Solaris Web Start le indica que proporcione una contraseña, que ha de ser distinta de las otras que pudiera tener: restringe el uso de Solaris Web Start para instalar software en su máquina a través de la red.

A continuación, Solaris Web Start explica cómo puede ejecutar su instalación a través de la red yendo a otra máquina y haciendo que su navegador de web apunte a un Localizador uniforme de recursos (URL) especial.

Si sigue estas instrucciones, pronto verá aparecer la interfaz gráfica de usuario de Solaris Web Start en su navegador de web.

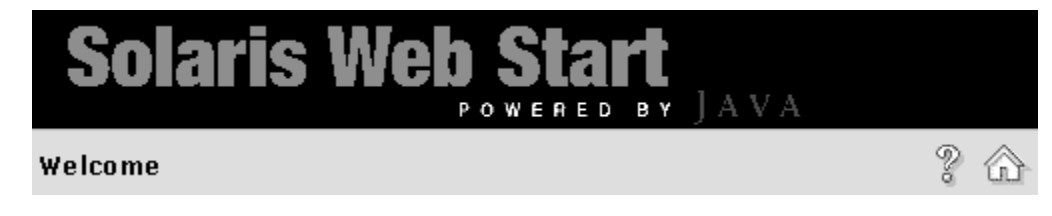

# Uso de Solaris Web Start con un servidor de instalación

La forma normal de instalar software de Solaris en un computador es mediante la unidad de CD-ROM del sistema. No obstante, puede instalar Solaris desde la red en lugar de hacerlo desde la unidad de CD-ROM de sistema.

Esta operación implica la configuración de un *servidor de instalación*: una máquina en la que existe una imagen del sistema Solaris, transferible por la red a otros computadores de forma que permite efectuar instalaciones duplicadas.

Los detalles de configuración de un servidor de instalación y para llevar a cabo instalaciones basadas en red están fuera del alcance de este documento (véase *Solaris Advanced Installation Guide*). No obstante, si tiene un servidor de instalación configurado con una imagen de Solaris 2.6, puede utilizar Solaris Web Start junto con él.

### Primeros pasos

En el lado del cliente, en lugar de escribir boot net para iniciar la instalación basada en red, escriba:

# **boot net - browser**

Observe que hay espacios antes y después del guión. Este comando muestra Solaris Web Start.

## Proceso de servidor de instalación de Solaris Web Start

Emplee Solaris Web Start de la manera normal, seleccionando el software y las configuraciones deseadas o aceptando los valores predeterminados.

Solaris Web Start verifica las selecciones comparándolas con la imagen del servidor de instalación. Si el software que solicita existe en el servidor de instalación, se transfiere por la red y se instala en el cliente. Si un programa determinado que ha solicitado no existe en el servidor de instalación, Solaris Web Start le indica que suministre el CD-ROM apropiado.

# Disposición manual del sistema de archivos

Solaris Web Start dispone automáticamente los sistemas de archivos e imita al programa de instalación interactiva de Solaris.

Las configuraciones de sistema de archivos que proporciona Solaris Web Start automáticamente serán adecuadas para prácticamente todas las situaciones. No obstante, podría considerar disponer el sistema de archivos manualmente si:

- Hay otros productos, no incluidos en la caja de producto, que necesita instalar, y que deben compartir los mismos sistemas de archivos ( root, /usr, y /swap) utilizados por el software de paquete complementario de la caja del producto.
- La experiencia le ha indicado que los sistemas de archivos proporcionados por la Instalación interactiva de Solaris no trabajan en su situación.

Si necesita disponer manualmente los sistemas de archivos, Solaris Web Start le proporciona las herramientas para hacerlo fácilmente. Un conjunto de pantallas sencillas dividen el trabajo de configurar los sistemas de archivos en bloques manejables en las que puede:

Uso de Solaris Web Start **69**

- Seleccionar los discos que desea
- Seleccionar el sistema de archivos que desea
- Crear, renombrar, mover, suprimir, ampliar o encoger sistemas de archivos
- Ver un resumen de las opciones y confirmarlas

**Nota -** La edición de sistemas de archivos requiere conocimientos avanzados de administrador del sistema. No debería modificar disposiciones de sistemas de archivos, a menos que tenga experiencia en esa área.

# Ejecución de Solaris Web Start en modo local

La forma de ejecutar Solaris Web Start depende del modo que emplee. Para encontrar una descripción de los modos, véase "Modos de funcionamiento" en la página 64.

#### Antes de empezar

Este procedimiento se utiliza para máquinas nuevas. Para máquinas que ya estén funcionando, véase "Instalación sobre una instalación anterior" en la página 72.

La máquina debería sacarse del embalaje e instalarse de acuerdo con las instrucciones que acompañan al hardware.

### Para ejecutar en modo local

- **1. Inserte el CD de Solaris en la unidad de CD-ROM.**
- **2. Ponga en marcha el sistema.**
- **3. Siga las instrucciones que aparecen en la pantalla del computador.**

# Ejecución de Solaris Web Start en modo cliente-servidor

La forma de ejecutar Solaris Web Start depende del modo que emplee. Para encontrar una descripción de los modos, véase "Modos de funcionamiento" en la página 64.

### Antes de empezar

Este procedimiento se utiliza para máquinas nuevas. Para máquinas que ya estén funcionando, véase "Instalación sobre una instalación anterior" en la página 72.

La máquina debería sacarse del embalaje e instalarse de acuerdo con las instrucciones que acompañan al hardware. Tiene que conectar un terminal alfanumérico o una línea tip al puerto serie del computador para ver los mensajes de consola y suministrar información de identificación del sistema.

## Para ejecutar el modo cliente-servidor

- **1. Inserte el CD de Solaris en la unidad de CD-ROM.**
- **2. Ponga en marcha el sistema.**
- **3. Proporcione información de identificación del sistema cuando se le indique.**

Una herramienta de identificación del sistema le solicitará que suministre información de red y de sistema sobre la máquina que está añadiendo a la red. En un momento determinado, Solaris Web Start le indicará que su máquina no admite gráficos.

```
You cannot run Solaris Web Start on this system - it
requires a bitmapped graphics display.
You have two options:
---------------------
[1] Continue running Solaris Web Start using a browser window on
   another machine connected over the network.
[2] Run a standard Solaris interactive installation.
```
#### **4. Confirm you want to proceed with Solaris Web Start.**

Escriba el número de opción apropiado y pulse la tecla Retorno o Enter.

Uso de Solaris Web Start **71**

**5. Suministre una contraseña de autentificación a Solaris Web Start.**

Esta contraseña es necesaria para evitar que otras personas puedan efectuar una instalación en el sistema. Recuerde esa contraseña; la necesitará para acceder al servidor desde el navegador de la máquina cliente.

- **6. Siga las instrucciones que aparezcan en el terminal.**
	- Acceda a Solaris Web Start apuntando con su navegador a la ubicación indicada.

# Instalación sobre una instalación anterior

Solaris Web Start no instala las modernizaciones. No obstante, puede instalar una nueva versión de Solaris en un sistema en ejecución.

**Precaución -** La instalación de una versión de Solaris sobre una instalación anterior destruye la totalidad del software y los datos almacenados previamente en el disco del sistema. Según el tamaño del disco de sistema y del software que desea instalar, es posible que Solaris Web Start también destruya los datos existentes de otros discos.

- **1. Inserte el CD de Solaris en la unidad de CD-ROM.**
- **2. Obtenga el indicador** ok **del sistema.**

En los sistemas SPARC™, puede hacer esto manteniendo pulsada la tecla L1 o la tecla Parar mientras pulsa la tecla A.

**3. Escriba** boot cdrom - browser

Observe que haya espacios antes y después del guión.

**4. Confirme que desea instalar sobre el software existente.**

Cuando Solaris Web Start detecta que ya existe un software de sistema operativo en su máquina, le pide que confirme que desea instalar software nuevo encima suyo.

```
[1] Reinstall everything using Solaris Web Start.
[2] Upgrade software using Solaris Interactive Installation.
```
**(continúa)**

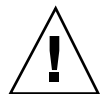
Type 1 or 2, then press the Return key=>

- **5. Continúe como sigue, en función del modo que utilice.**
	- Si utiliza el modo local, vaya al paso 8.
	- Si utiliza el modo cliente-servidor, vaya al paso 6.
- **6. Proporcione la información de identificación del sistema según sea necesaria.**

Una herramienta de identificación del sistema le solicita que suministre información de red y de sistema sobre la máquina que está añadiendo a la red. En un momento determinado, Solaris Web Start le indicará que su máquina no admite gráficos.

```
You cannot run Solaris Web Start on this system - it
requires a bitmapped graphics display.
You have two options:
   ---------------------
[1] Continue running Solaris Web Start using a browser window on
    another machine connected over the network.
[2] Run a standard Solaris interactive installation.
```
#### **7. Confirme que desea continuar con Solaris Web Start.**

Escriba el número de opción apropiado y pulse la tecla Retorno o Intro.

#### **8. Siga las instrucciones en pantalla.**

Si está ejecutando Solaris Web Start en modo cliente-servidor, se le solicitará que proporcione una contraseña de autentificación y luego que acceda a Solaris Web Start apuntando su navegador de web a la ubicación adecuada.

Si está ejecutando Solaris Web Start en modo local, aparecerá una ventana de navegador en la pantalla del computador.

Uso de Solaris Web Start **73**

### Modernización de un sistema

Este capítulo describe cómo modernizar un sistema Solaris. Los temas incluyen:

- "Preguntas frecuentes sobre el uso de la opción Modernizar" en la página 76
- "Instrucciones de modernización" en la página 77
- "Para realizar una reorganización después de la modernización" en la página 81

# Formas de modernizar un sistema

Cuando se instala una nueva versión del software de Solaris en un sistema Solaris, el programa de instalación le permite elegir una de las opciones siguientes para instalar el sistema operativo Solaris:

- *Modernizar*: esta opción fusiona la nueva versión del sistema operativo Solaris con los archivos existentes en los discos del sistema. Guarda tantas modificaciones como sea posible que se hayan efectuado en la versión anterior del sistema operativo Solaris.
- *Inicial*: esta opción sobrescribe el disco del sistema con la nueva versión del sistema operativo Solaris. Debe realizar una copia de seguridad de las modificaciones locales que haya efectuado en la versión anterior antes de comenzar la instalación y, después, restablecer las modificaciones locales tras terminar la instalación.

**75**

# Preguntas frecuentes sobre el uso de la opción Modernizar

**¿Podré utilizar la opción de modernización en mi sistema?**

Puede utilizar la opción de modernización si ejecuta el software de Solaris 2.4 o una versión posterior.

Para ver qué versión del sistema operativo Solaris ejecuta el sistema, escriba:

\$ **uname -a**

**¿Tengo que copiar la modificaciones antes de utilizar la opción de modernización?**

No.

**¿Qué hacer si el programa de instalación de Solaris no proporciona la opción de modernización pero el sistema**

Véase el Capítulo 6 para obtener información.

### **¿Qué hacer si el sistema de archivos del sistema no tiene espacio suficiente para la modernización?**

La opción Modernizar del programa Instalación interactiva de Solaris permite reasignar espacio en disco si los sistemas de archivos actuales no tienen espacio suficiente para la modernización. De forma predeterminada, una característica de disposición automática determina cómo reasignar el espacio en disco de forma que la modernización sea satisfactoria. Si la disposición automática no puede determinar cómo reasignar el espacio en disco, debe especificar qué sistemas de archivos pueden moverse o cambiarse y luego volver a ejecutar la disposición automática de acuerdo con su elección.

### **¿Puedo modernizar automáticamente a otro grupo de software?**

No. Por ejemplo, si ha instalado anteriormente el grupo de software de usuario final en el sistema, no puede utilizar la opción Modernizar en el grupo de software de desarrollador. No obstante, durante la modernización siempre puede agregar software al sistema que no sea parte del grupo de software actualmente instalado.

### **¿Dónde indica el programa de instalación las modificaciones locales que no pudo proteger la modernización?**

■ Antes del rearranque del sistema: /a/var/sadm/system/data/ upgrade\_cleanup

 Después del rearranque del sistema: /var/sadm/system/data/ upgrade\_cleanup

### **¿Dónde indica el programa de instalación qué sucedió durante la modernización?**

- Antes del rearranque del sistema: /a/var/sadm/system/logs/upgrade\_log
- Después del rearranque del sistema: /var/sadm/system/logs/upgrade\_log

# Instrucciones de modernización

Este apartado proporciona información sobre la modernización y la copia de seguridad de un sistema.

### Para modernizar un sistema

- **1. Considere la información siguiente antes de modernizar un sistema existente a una nueva versión del entorno operativo Solaris.**
	- Compruebe la sección "Características de software que ya no están admitidas" en *Solaris: Notas sobre la versión* y las notas sobre la versión del proveedor para ver si hay algún software que utiliza que ya no se entrega con la nueva versión.
	- Véase el Capítulo 2 y las notas sobre la versión del proveedor para ver si algunos de los cambios o las mejoras del sistema operativo Solaris afectarán a cualquiera de las operaciones que realiza actualmente.
	- Vea la documentación proporcionada con su sistema para asegurarse de que la nueva versión admita su sistema y sus dispositivos.
	- Compruebe otra documentación de software que disponga.

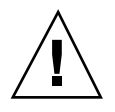

**Precaución -** Para evitar la pérdida de datos durante la modernización, compruebe la Tabla 5–1 para ver los problemas conocidos. La lista no es exhaustiva. Compruebe siempre el software complementario y la documentación de software de terceros para ver las instrucciones de modernización.

Modernización de un sistema **77**

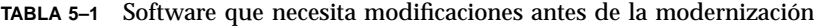

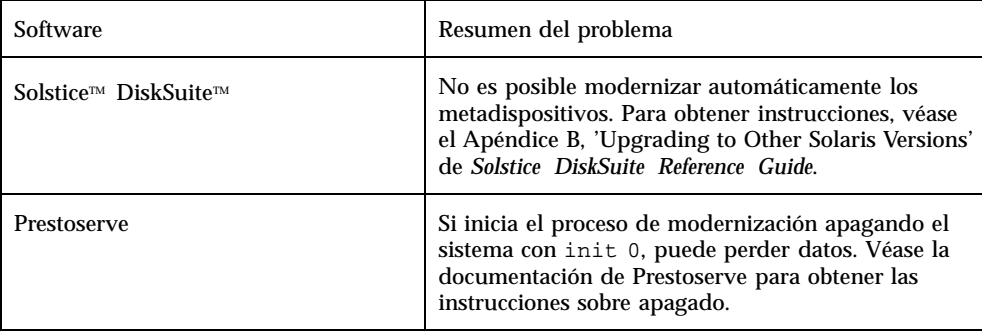

 Compruebe todas las modificaciones disponibles que pueda necesitar. La lista de modificaciones más actualizada la proporciona SunSolve™ en internet (http://sunsolve.sun.com/).

### **2. Haga una copia del sistema.**

Antes de utilizar la opción de modernización e instalar una nueva versión del sistema operativo Solaris, haga siempre una copia de seguridad de los sistemas de archivos existentes. Esto significa copiarlos en soportes extraíbles (por ejemplo cintas) para proteger los datos contra su pérdida, daño o deterioro. Si no dispone de un procedimiento de copia de seguridad, véase "Para realizar una copia de seguridad de un sistema" en la página 79 para averiguar cómo realizar una copia de seguridad completa de los sistemas de archivos. Para obtener información sobre el establecimiento de copias de seguridad planificadas y el uso de otros comandos de copia de seguridad, véase *System Administration Guide, Volume I*.

### **3. Inserte el CD de Solaris en la unidad de CD-ROM.**

#### **4. Arranque el sistema desde el CD de Solaris.**

Obtenga el indicador ok y escriba:

**boot cdrom**

**Nota -** Para los sistemas más antiguos basados en SPARC™, utilice el comando de arranque siguiente: boot sd(0,6,2)

Nota - Si se produce algún problema a partir de este punto, véase el Capítulo 6.

#### **5. Espere a que termine el arranque.**

Después de escribir el comando de arranque, el sistema pasará por una fase de arranque en la que se comprueban diversos componentes de hardware y del sistema. Este proceso dura algunos minutos. Mientras está rearrancando el sistema, probablemente verá mensajes similares a los siguientes:

```
ok boot cdrom
Booting from: sd(0,6,2)
SunOS Release x.x Version [UNIX(R) System V Release]
Copyright (c), Sun Microsystems, Inc.
Configuring devices
Starting OpenWindows...
```
**6. Siga las instrucciones en pantalla para instalar el sistema operativo Solaris.** El programa de instalación de Solaris es una guía paso a paso interactiva y

controlada por menús para instalar el sistema operativo Solaris. También proporciona ayuda en línea para resolver sus preguntas.

**7. Espere mientras se instala el sistema operativo Solaris en el sistema.**

Un registro de la instalación (la forma en que se ha instalado el sistema) se guarda en los archivos siguientes:

- Antes del rearranque del sistema: /a/var/sadm/system/logs/ upgrade\_log
- Después del rearranque del sistema: /var/sadm/system/logs/ upgrade\_log

### Para realizar una copia de seguridad de un sistema

- **1. Conviértase en superusuario.**
- **2. Desactive el sistema.**

```
# init 0
```
**3. Lleve el sistema al nivel de ejecución S (modalidad monousuario).**

ok **boot -s**

Modernización de un sistema **79**

### **4. (Opcional) Compruebe la coherencia del sistema de archivos con el comando** fsck**.**

La ejecución del comando fsck mediante la opción −m comprueba la coherencia de los sistemas de archivos. Por ejemplo, un fallo del suministro eléctrico puede haber dejado los archivos en estado incoherente.

# **fsck -m /dev/rdsk/***nombre\_dispositivo*

- **5. (Opcional)Si va a hacer una copia de seguridad de los sistemas de archivos en una unidad de cinta remota:**
	- **a. Agregue la entrada siguiente al archivo** ./rhosts **del sistema que inicia la copia de seguridad:**

*sistema* root

- **b. Verifique que el nombre de sistema agregado al archivo** /.rhosts **anterior sea accesible a través del archivo** /etc/inet/hosts **local o que esté disponible mediante un servidor de nombres NIS o NIS+.**
- **6. Identifique el nombre de dispositivo de la unidad de cinta.** La unidad de cinta predeterminada es /dev/rmt/0.
- **7. Inserte una cinta no protegida contra escritura en la unidad de cinta.**
- **8. Haga una copia de seguridad de los sistemas de archivos mediante uno de los comandos de** ufsdump **que se muestran en la Tabla 5–2.**

**TABLA 5–2** Comandos de copia de seguridad completa

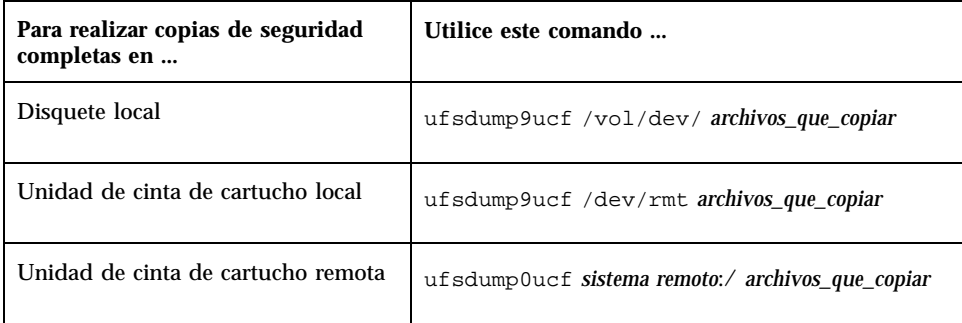

- **9. Cuando se le indique, extraiga la cinta e introduzca el volumen siguiente.**
- **10. Etiquete cada cinta con el número de volumen, nivel, fecha, nombre del sistema y sistema de archivos.**
- **11. Pase el sistema de nuevo al nivel de ejecución 3 pulsando Control-D.**
- **12. Compruebe que la copia ha sido satisfactoria utilizando el comando** ufsrestore **para ver el contenido de la cinta.**

# Para realizar una reorganización después de la modernización

Cuando el sistema termina la modernización, el programa de instalación deja el indicador de superusuario en modalidad monousuario.

**1. Realice una reorganización del sistema si es necesario.**

Cuando utiliza la opción de modernización, el programa de instalación de Solaris fusiona las modificaciones del software local del sistema existente con el nuevo software; no obstante, en determinados casos la fusión no es posible. Véase el archivo siguiente para determinar si necesita solucionar alguna de las modificaciones locales que la modernización no podría conservar:

/a/var/sadm/system/data/upgrade\_cleanup

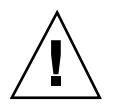

**Precaución -** Consulte la información del archivo upgrade\_cleanup. Posiblemente el sistema no arranque si no soluciona las modificaciones locales sin conservar.

### **2. Rearranque el sistema.**

# **reboot**

Modernización de un sistema **81**

# Resolución de errores

Este capítulo proporciona una lista de mensajes de error concretos y problemas genéricos con los que se puede encontrar al instalar el software de Solaris. Comience con la lista siguiente para identificar el proceso de instalación en el que tiene lugar el problema.

- "Arranque de un sistema" en la página 83
- "Modernización del software Solaris" en la página 85

# Arranque de un sistema

Mensajes de error

le0: No carrier - transceiver cable problem

#### **Problema Cómo solucionar el problema**

El sistema no está conectado a la red. Si se trata de un sistema sin conectar en red, ignore este mensaje. Si es un sistema conectado en red, compruebe que el cableado Ethernet esté conectado firmemente.

The file just loaded does not appear to be executable

### **83**

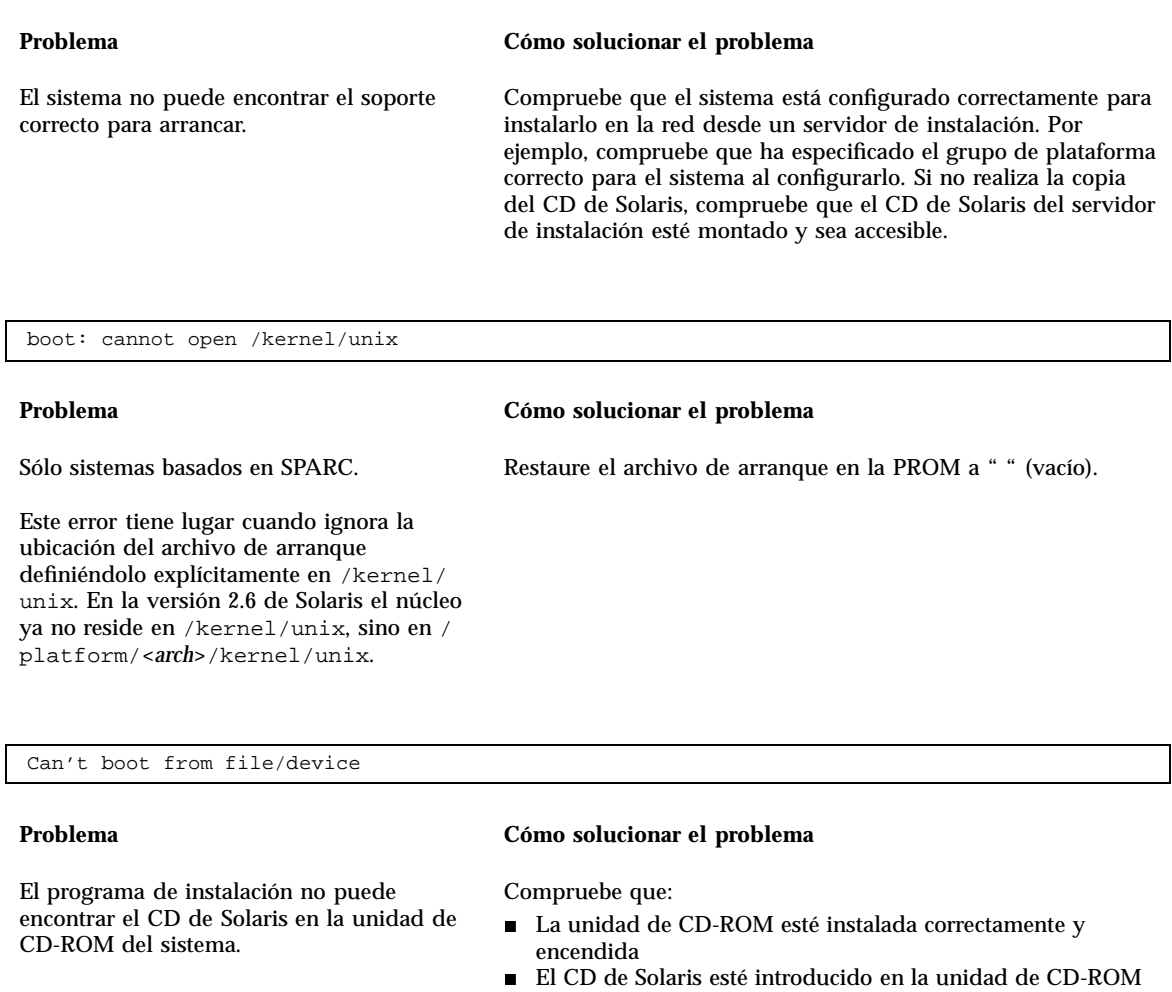

WARNING: clock gained *xxx* days -- CHECK AND RESET DATE!

### **Problema Cómo solucionar el problema**

Ignore el mensaje y continúe la instalación.

Sólo sistemas basados en SPARC.

Es un mensaje informativo.

# Modernización del software Solaris

Este apartado describe las soluciones posibles para los problemas que pueden producirse al modernizar el software Solaris.

### Mensajes de error

No upgradeable disks

#### ID defecto: 1191792

Una entrada de intercambio en el archivo /etc/ vfstab provoca que la modernización falle.

#### **Problema Cómo solucionar el problema**

Convierta en comentario las líneas siguientes del archivo /etc/vfstab:

- Todos los archivos de intercambio y segmentos en los discos que no se van a modernizar
- **Los archivos de intercambio que ya no están** presentes
- Todos los segmentos de intercambio que no se utilicen

### Problemas generales

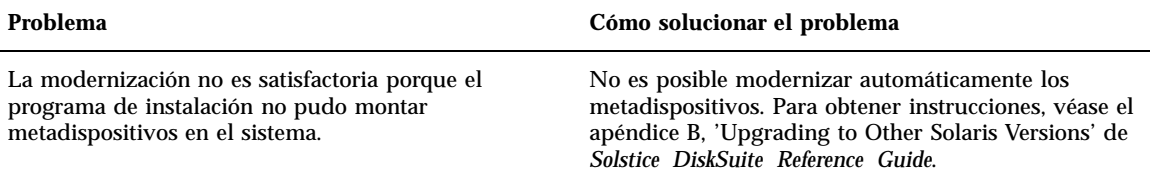

Resolución de errores **85**

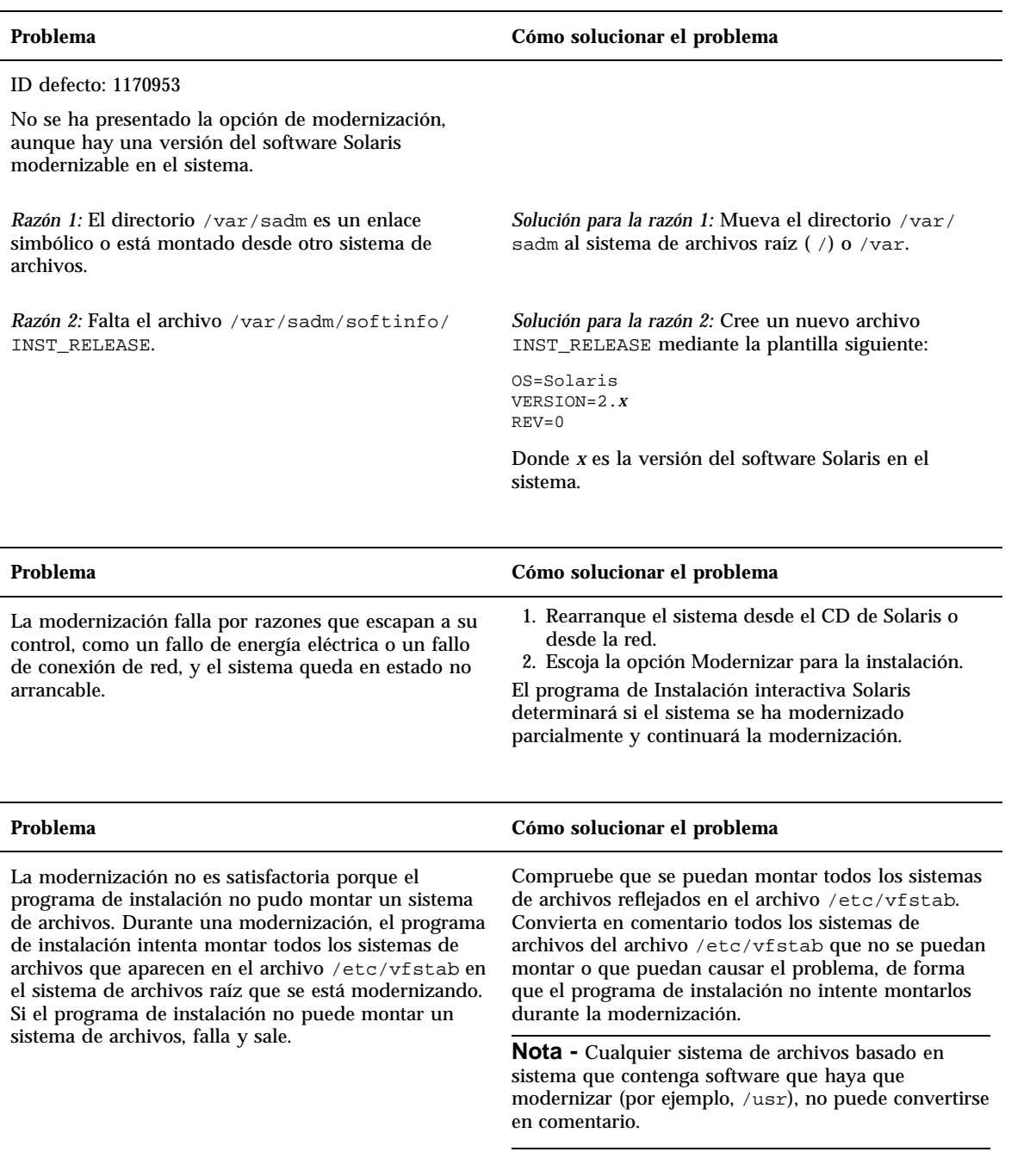

#### **Problema Cómo solucionar el problema**

No hay espacio suficiente en el sistema para la modernización. Compruebe si puede solucionar este problema sin utilizar la disposición automática para reorganizar el espacio verificando las razones siguientes para el problema de espacio:

*Razón 1:* Como el montador automático no está activo durante una modernización, el programa de instalación instala todos los archivos o directorios de los paquetes que son enlaces simbólicos a sistemas de archivos montados automáticamente. Si se sobrescribe un enlace simbólico, la modernización puede fallar a causa de espacio insuficiente en disco.

**Nota -** Los directorios /var/mail y /var/news, que normalmente residen en un sistema de archivos con montaje automático, no resultan afectados por una modernización.

*Solución para la razón 1:* Durante la modernización, suprima paquetes de software en la pantalla Personalizar software que creen archivos o directorios en sistemas de archivos con montaje automático. Así, el programa de instalación no sobrescribirá el enlace simbólico con los archivos y directorios de un paquete.

*Razón 2:* Se ha agregado nuevo software al grupo de software que está modernizando o bien determinado software existente ha aumentado de tamaño. Durante una modernización, el programa de instalación instala cualquier software nuevo que forme parte del grupo de software instalado previamente en el sistema y también moderniza los paquetes existentes en el sistema.

*Solución para la razón 2:* Durante la actualización, elimine en la pantalla Personalizar software los paquetes de software que se instalan en los sistemas de archivos que necesitan más espacio. Busque sobre todo los paquetes nuevos que se puedan haber añadido a la versión de Solaris y que no desea.

Resolución de errores **87**

# Adición de software después de la instalación de Solaris

Este capítulo describe cómo agregar software a un sistema desde el CD de Solaris u otro CD de producto y cómo eliminar software de un sistema. Hay varios métodos para realizar estas tareas:

- Mediante la utilidad Solaris Web Start de los CD de producto
- Desde la línea de comandos
- Desde una interfaz gráfica de usuario, Admintool

Para obtener más información sobre la adición y eliminación de paquetes de software en sistemas cliente de diversos entornos computacionales, véase *System Administration Guide, Volume I*.

Esta es una lista de instrucciones detalladas que se encuentra en este capítulo.

- "Para agregar software con Solaris Web Start" en la página 90
- "Para agregar paquetes con el comando pkgadd" en la página 90
- "Para eliminar paquetes con el comando pkgrm" en la página 92
- "Para agregar paquetes con Admintool" en la página 93
- "Para eliminar paquetes con Admintool" en la página 94

# Adición de software con Solaris Web Start

Este apartado explica cómo agregar software desde un CD de producto mediante la utilidad Solaris Web Start.

**89**

**Nota -** Una vez instalado el software del sistema operativo Solaris, no puede utilizar Solaris Web Start para instalar software adicional desde el CD de Solaris, pero sí puede utilizarlo para instalar software de otro CD. Para instalar software adicional desde el CD de Solaris, puede utilizar pkgadd o Admintool, según se describe más adelante en este capítulo.

Para agregar software con Solaris Web Start

- **1. Entre en el sistema como usuario root.**
- **2. Inserte el CD de producto en su unidad de CD-ROM.** Se abre automáticamente Solaris Web Start y muestra su pantalla de bienvenida.
- **3. Siga las instrucciones de las pantallas de Web Start.**

# Adición y eliminación de paquetes mediante comandos

Este apartado describe cómo añadir y eliminar paquetes por medio de comandos en la línea de comandos.

Para agregar paquetes con el comando pkgadd

**1. Entre en el sistema instalado y conviértase en el usuario root.** En el indicador del shell, escriba:

\$ **su**

**2. Cargue el CD que contiene los paquetes que hay que añadir en la unidad de CD-ROM.**

Volume Manager montará el CD automáticamente.

**3. Añada uno o más paquetes al sistema con el comando** pkgadd**.**

# **/usr/sbin/pkgadd -d** *nombre\_dispositivo pkgid*

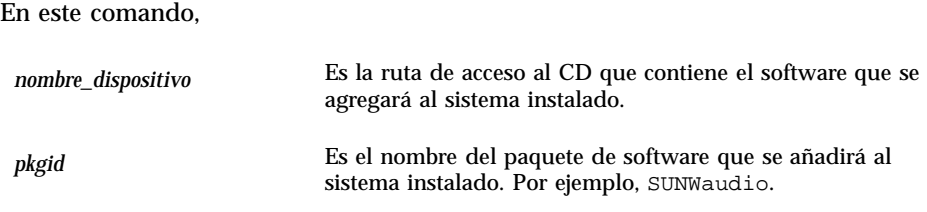

Si el proceso pkgadd encuentra un problema durante la instalación del paquete, muestra un mensaje relacionado con el problema, seguido de este mensaje de solicitud:

Do you want to continue with this installation?

Responda yes (sí), no o quit (salir). Si ha especificado más de un paquete, escriba 'no' para parar la instalación del paquete que está instalando. El proceso pkgadd continúa instalando los demás paquetes. Escriba 'quit' para parar la instalación.

**4. Compruebe que el paquete se haya instalado correctamente.**

# **/usr/sbin/pkgchk -v** *pkgid*

Si el comando pkgchk determina que no hay errores, devuelve una lista de los archivos instalados. De lo contrario, informa sobre el error.

### Ejemplo: instalación de software desde un CD montado

El ejemplo siguiente muestra un comando para instalar el paquete SUNWaudio desde un CD de Solaris montado. El ejemplo muestra también el uso del comando pkgchk para verificar que los archivos del paquete se han instalado correctamente.

Nota: el nombre de este producto es Solaris 7 pero el código y la ruta o el nombre de la ruta del paquete pueden utilizar Solaris 2.7 o SunOS 5.7 indistintamente. Siga siempre el código o ruta tal como se hayan escrito.

Adición de software después de la instalación de Solaris **91**

```
# /usr/sbin/pkgadd -d /cdrom/cdrom0/s0/Solaris_2.7 SUNWaudio.
.
.
Installation of <SUNWaudio> was successful.
# pkgchk -v SUNWaudio
/usr
/usr/bin
/usr/bin/audioconvert
/usr/bin/audioplay
/usr/bin/audiorecord
#
```
## Para eliminar paquetes con el comando pkgrm

**1. Entre en el sistema instalado y conviértase en el usuario root.** En el indicador del shell, escriba:

\$ **su**

**2. Extraiga uno o más paquetes del sistema mediante el comando** pkgrm**.**

# **/usr/sbin/pkgrm** *pkgid*

En este comando,

*pkgid* Es el nombre del paquete de software que hay que extraer del sistema instalado. Por ejemplo, SUNWaudio.

**3. Compruebe que el paquete se haya extraído correctamente.**

# **/usr/sbin/pkgchk** *pkgid*

Si el comando pkgchk determina que el paquete no está instalado, imprimirá un mensaje de advertencia.

### Ejemplo: eliminación de software de un sistema

El ejemplo siguiente muestra un comando para eliminar el paquete SUNWaudio de un sistema. El ejemplo muestra también el uso del comando pkgchk para comprobar que se han eliminado los archivos del paquete.

```
# /usr/sbin/pkgrm SUNWaudio
The following package is currently installed:
 SUNWaudio Audio applications^M
            (sparc) 3.0,REV=1.2.13^M
Do you want to remove this package? y
.
.
.
Removal of <SUNWaudio> was successful.
# pkgchk -v SUNWaudio
WARNING: no pathnames were associated with <SUNWaudio>
#
```
# Adición y eliminación de paquetes mediante Admintool

Esta sección describe cómo añadir y eliminar paquetes de software mediante la interfaz gráfica de usuario Admintool.

#### Para agregar paquetes con Admintool  $\blacktriangledown$

**1. Entre en el sistema instalado y conviértase en superusuario.**

En el indicador del shell, escriba:

\$ **su**

Para agregar o eliminar paquetes de software con Admintool debe convertirse en superusuario en su sistema, a menos que sea miembro del grupo sysadmin de UNIX (grupo 14).

**2. Cargue el CD que contiene el paquete que hay que añadir en la unidad de CD-ROM.**

Volume Manager montará el CD automáticamente.

**3. Inicie Admintool.**

Adición de software después de la instalación de Solaris **93**

```
# admintool &
```
Se muestra la ventana Usuarios.

**4. Escoja Software del menú Consultar.**

Se muestra la ventana Software.

**5. Escoja Agregar del menú Editar.**

Debe aparecer la ventana Definir soporte origen. Si es así, especifique la ruta de acceso del soporte de instalación y haga clic en Aceptar. La ruta de acceso predeterminada es un CD Solaris SPARC montado.

Se muestra la ventana Agregar software.

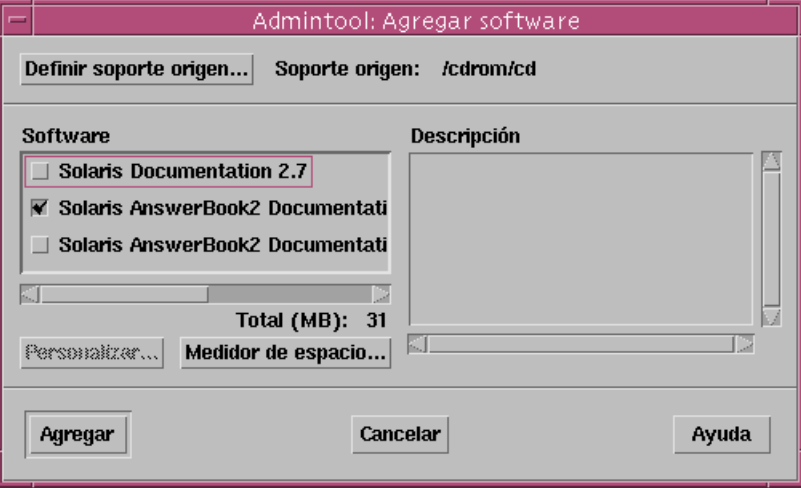

**6. Seleccione el software que desea instalar en el sistema local.**

En la zona Software de la ventana, seleccione el software que desea instalar.

**7. Haga clic en Agregar.**

Aparece una ventana Herramienta de comandos para cada paquete que esté instalando que muestra la salida de la instalación.

La ventana Software se renueva para mostrar los paquetes que acaba de agregar.

## Para eliminar paquetes con Admintool

**1. Entre en el sistema instalado y conviértase en el usuario root.**

\$ **su**

A menos que sea miembro del grupo sysadmin de UNIX (grupo 14), debe convertirse en root en el sistema para añadir o extraer paquetes de software con Admintool.

### **2. Inicie Admintool.**

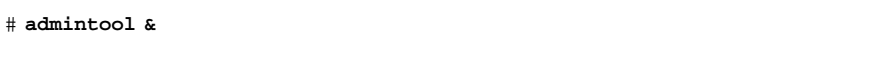

### **3. Escoja Software del menú Consultar.**

Se muestra la ventana Software.

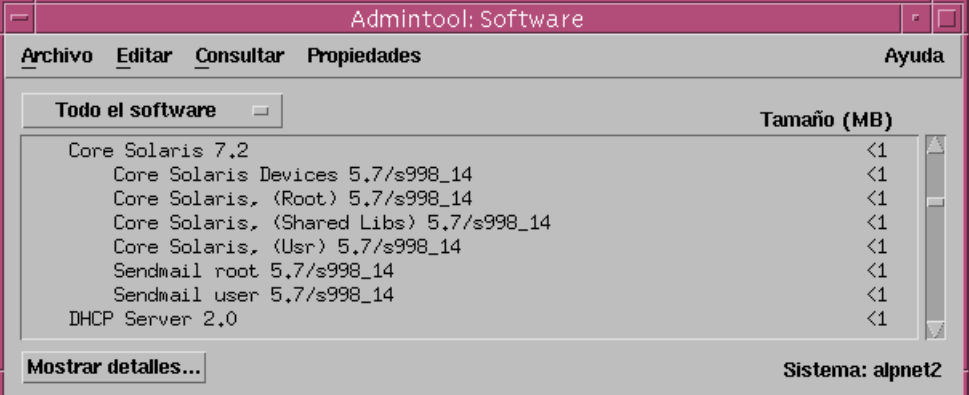

**4. Seleccione el software que desea eliminar del sistema local.**

### **5. Escoja Suprimir en el menú Editar.**

Se muestra una ventana de advertencia para confirmar si realmente desea suprimir el software.

#### **6. Haga clic en Suprimir para confirmar que desea suprimir el software.**

Para cada paquete que se esté suprimiendo, se mostrará una ventana de Herramienta de comandos que le solicitará confirmación, de nuevo, sobre la supresión del software. Escriba y, n ó q. Si escoge suprimir el software, se mostrará la salida del proceso de extracción.

Adición de software después de la instalación de Solaris **95**

La ventana Software se renueva y ya no muestra los paquetes que acaba de suprimir.

# Acceso a la documentación en línea

Este capítulo explica cómo instalar y utilizar el producto AnswerBook2™ para explorar, buscar e imprimir documentación en línea. Incluye la información siguiente:

- "Introducción al producto AnswerBook2" en la página 97
- "¿Dónde está la documentación?" en la página 102
- "Primeros pasos" en la página 108
- "Instalación del software del servidor de documentación" en la página 111
- "Resolución de problemas de AnswerBook2" en la página 128

Nota: el nombre de este producto es Solaris 7 pero el código y la ruta o el nombre de la ruta del paquete pueden utilizar Solaris 2.7 o SunOS 5.7 indistintamente. Siga siempre el código o ruta tal como se hayan escrito.

## Introducción al producto AnswerBook2

El producto AnswerBook2 es el sistema de documentación en línea de Sun. Utiliza un navegador de web que permite visualizar e imprimir información diversa de Solaris<sup>™</sup>, incluidas colecciones de AnswerBook<sup>™</sup> basadas en SGML y en Display PostScript™ y páginas del comando man.

El producto AnswerBook2 proporciona un mecanismo de búsqueda que permite encontrar información a través de la biblioteca de documentación. Puede instalar las colecciones de documentos en un servidor de documentación centralizado o en un servidor local.

**97**

**Nota -** A lo largo de la documentación de AnswerBook2, el término *AnswerBook1* se refiere a la versión del producto AnswerBook proporcionada con las versiones del sistema operativo Solaris anteriores a 2.6.

### Características y funciones de AnswerBook2

El producto AnswerBook2 ofrece las siguientes características y funciones:

- Utiliza una interfaz basada en un navegador de web, para que pueda visualizar documentación en línea desde cualquier plataforma (con cualquier sistema operativo), mientras disponga de un navegador de web que admita HTML 3.2
- Según las funciones de su navegador de web, permite copiar información de los documentos de AnswerBook2 y pegarla en otros lugares, como su línea de comandos.
- Proporciona una interfaz de búsqueda para localizar palabras y frases a través de toda la biblioteca de documentación
- Proporciona la capacidad de imprimir capítulos y manuales directamente desde la interfaz de AnswerBook2 en un formato PostScript con calidad similar a la de imprenta
- Permite visualizar documentos AnswerBook antiguos y nuevos mediante una única interfaz
- Permite definir un subconjunto de colecciones de documentos (una biblioteca personal) para que se muestre al utilizar un servidor de documentos específico
- Permite elegir un idioma en el que visualizar las instrucciones en pantalla y la información de ayuda
- Utiliza arquitectura cliente-servidor, que posibilita que los documentos estén almacenados en una única ubicación (servidor) y se acceda a ellos desde el escritorio del usuario (cliente)
- Proporciona tanto una interfaz de línea de comandos (CLI, Command Line Interface) como una interfaz gráfica (GUI, Graphical User Interface) para llevar a cabo tareas administrativas

### Nuevas funciones de AnswerBook2 para esta versión

La lista siguiente identifica las funciones nuevas o sustancialmente mejoradas de esta versión del software AnswerBook2.

■ Páginas del comando man (Manual de referencia) en formato AnswerBook2

Las páginas de manual (man) en estilo tradicional de UNIX® están disponibles en formato AnswerBook2. La interfaz de búsqueda permite optar por buscar sólo en las páginas del comando man basadas en SGML instaladas en el servidor de documentación.

Soporte de contenidos multimedia

Si la fuente del documento incluye archivos de audio o vídeo, el sistema AnswerBook2 permite acceder a ellos según lo que se haya definido en el navegador para el soporte de audio y vídeo.

 Posibilidad de ejecutar el servidor AnswerBook2 directamente desde el CD de documentación de Solaris 7 (sólo administradores del servidor)

Puede ejecutar el servidor AnswerBook2 directamente desde el CD de documentación de Solaris 7 mediante la secuencia ab2cd, si dispone del CD y tiene acceso de usuario root al sistema en el que está conectado el CD. Para obtener información detallada sobre esta función, véase "Para ejecutar un servidor de documentación desde CD de documentación de Solaris 7" en la página 120.

■ Capacidad para utilizar varios servidores de web basados en CGI (sólo administradores del servidor)

El servidor AnswerBook2 puede ejecutarse como un módulo NSAPI mediante el servidor incluido en los paquetes de servidor de AnswerBook2 o como una aplicación basada en CGI mediante cualquier servidor httpd que admita CGI (tal como Netscape Server™ o Sun WebServer™). Para obtener información detallada sobre cómo cambiar a un servidor de web basado en CGI y algunas limitaciones posibles, véase "Ejecución del servidor AnswerBook2 como un proceso CGI" en la página 122.

 Capacidad para controlar la visualización de los errores de las hojas de estilo (sólo administradores del servidor)

Para controlar si se muestra la palabra "DEFECTO" en color rojo a los usuarios cuando se producen errores en las hojas de estilo, active o desactive la función de depuración de AnswerBook2. Esta función se define al iniciar el servidor de documentación. Para más información, véase *Inicio y paro del servidor de documentación* en la ayuda de AnswerBook2.

### Componentes y piezas

El producto AnswerBook2 está compuesto de los siguientes elementos:

 Un navegador de web cliente: la versión Solaris 7 incluye el navegador Netscape; sin embargo, puede utilizar cualquier examinador que cumpla el estándar HTML 3.2 para visualizar la documentación en línea de Sun.

Acceso a la documentación en línea **99**

- **Nota -** Si únicamente desea ver la documentación en línea y tiene acceso al URL de un servidor de documentación, sólo necesita este elemento. El resto de elementos son parte del sistema del servidor de documentación (una máquina en la que se instalan las colecciones de documentos y que ejecuta un servidor basado en web para proporcionárselos). Si no tiene acceso a un servidor de documentación en su sede, puede ver toda la documentación publicada de Solaris en: http:// docs.sun.com
- Un servidor de documentación: realiza funciones de consulta y "sirve" documentos al navegador cliente; incluye plantillas que proporcionan un "aspecto" común para la visualización e impresión de documentos; también proporciona interfaces de administración de navegador de web y línea de comandos que realizan funciones de administración de bases de datos, autentificación de contraseña y otras funciones administrativas.
- Colecciones de documentos: pueden ser documentos nuevos (SGML) o antiguos (Display PostScript).

### Preguntas habituales sobre el tema

Esta sección presenta una lista de algunas preguntas habituales relativas al producto AnswerBook2, junto con respuestas a estas preguntas.

### **¿Qué es AnswerBook2?**

El producto AnswerBook2 utiliza un servidor de documentos estándar para distribuir documentación en línea de Sun mediante su navegador de web favorito. La interfaz de AnswerBook2 permite examinar, buscar e imprimir información diversa de Solaris, incluidas colecciones de AnswerBook1 y páginas del comando man.

### **¿En qué se diferencia AnswerBook2 de AnswerBook?**

El anterior producto AnswerBook (llamado ahora AnswerBook1) utilizaba Display PostScript para mostrar versiones electrónicas de documentos inicialmente desarrollados para su impresión en papel. El producto AnswerBook2 utiliza un navegador de web para mostrar documentación desarrollada para su distribución en línea mediante SGML y para mostrar los documentos de AnswerBook1 ya existentes.

Algunas diferencias clave entre los productos son:

 Interfaz de navegador de web: con el producto AnswerBook2 puede utilizar cualquier navegador compatible con HTML 3.2 en cualquier plataforma para ver documentación en línea con el producto AnswerBook2.

**<sup>100</sup>** Solaris 7: Biblioteca de instalación (Edición SPARC) ♦ Octubre 1998

- Flexibilidad de fuente: el servidor AnswerBook2 puede proporcionar documentos AnswerBook1 ( Display Postscript™) o documentos AnswerBook2 (SGML).
- Soporte cliente–servidor: el producto AnswerBook2 permite instalar el servidor y las colecciones de documentos en una ubicación central y visualizar los documentos desde otros sistemas. Además, incluye un mecanismo "a prueba de anomalías" mediante el cual el administrador de documentos puede definir varios servidores de documentación para que siempre funcionen los enlaces entre documentos.
- Plataformas cruzadas: en esta versión, debe ejecutarse el servidor de documentos AnswerBook2 en el sistema operativo Solaris 7 (SPARC o Intel). No obstante, los clientes AnswerBook2 pueden ejecutarse en cualquier plataforma, y las versiones futuras pueden proporcionar las funciones de servidor en plataformas adicionales.
- Comportamiento de búsqueda predeterminado: el producto AnswerBook2 utiliza AND para su comportamiento de búsqueda predeterminado en lugar de OR (el comportamiento de búsqueda predeterminado del producto AnswerBook1).

### **¿Puedo seguir visualizando mis colecciones de AnswerBook antiguas con AnswerBook2?**

Sí, a menos que haya creado sus documentos AnswerBook antiguos antes de la publicación del sistema operativo Solaris 2.2. Para agregar colecciones de AnswerBook1 a la base de datos del servidor AnswerBook2, el administrador de documentos utiliza la función "agregar colección" de AnswerBook2 y señala al directorio que contiene el archivo ab\_cardcatalog de AnswerBook1.

### **¿Ofrece AnswerBook2 la misma funcionalidad para los documentos de AnswerBook1 que para los de AnswerBo**

No. Por coherencia, la interfaz de AnswerBook2 para los documentos AnswerBook1 es similar a la del producto AnswerBook1. Sin embargo, el producto AnswerBook2 posee las siguientes diferencias de funcionalidad para las colecciones de AnswerBook1 y de AnswerBook2:

- No es posible mostrar u ocultar todos los niveles de un listado de tabla del contenido de AnswerBook1; sólo puede mostrar u ocultar detalles para un apartado específico de la tabla del contenido.
- Las páginas de índice de AnswerBook1 no incluyen secciones Otros temas. Para navegar de una página a otra, puede utilizar el enlace **Siguiente tema** o regresar a la Tabla del contenido y seleccionar una sección distinta del manual.
- Las páginas de índice de AnswerBook1 muestran todo el capítulo de una sola vez, no secciones menores.
- Los iconos de resultado de búsqueda no representan bien la probabilidad de haber encontrado la información buscada en los AnswerBook1; estos iconos tienden a estar completamente llenos o completamente vacíos.

Acceso a la documentación en línea **101**

- Los términos buscados no quedan resaltados en el texto de los AnswerBook1.
- No es posible mostrar en el mismo documento algunos gráficos AnswerBook1; éstos están identificados por un icono que cuando se pulsa muestra una imagen PostScript del gráfico.
- Una búsqueda **Páginas del comando man por palabra clave** sólo incluye las páginas del comando man de AnswerBook2 (basadas en SGML) del servidor y no las páginas del comando man de AnswerBook1.
- Las páginas del comando man de AnswerBook1 utilizan la misma interfaz que el resto de documentos AnswerBook1; no tienen una interfaz especial de páginas de comando man.

# ¿Dónde está la documentación?

El software del servidor de documentos y las colecciones de documentos de Solaris 7 están en el CD de documentación de Solaris 7. De la Figura 8–1 a la Figura 8–6 se muestran las colecciones de documentos concretas que hay disponibles y se identifican los documentos que sólo se encuentran en formato de copia impresa.

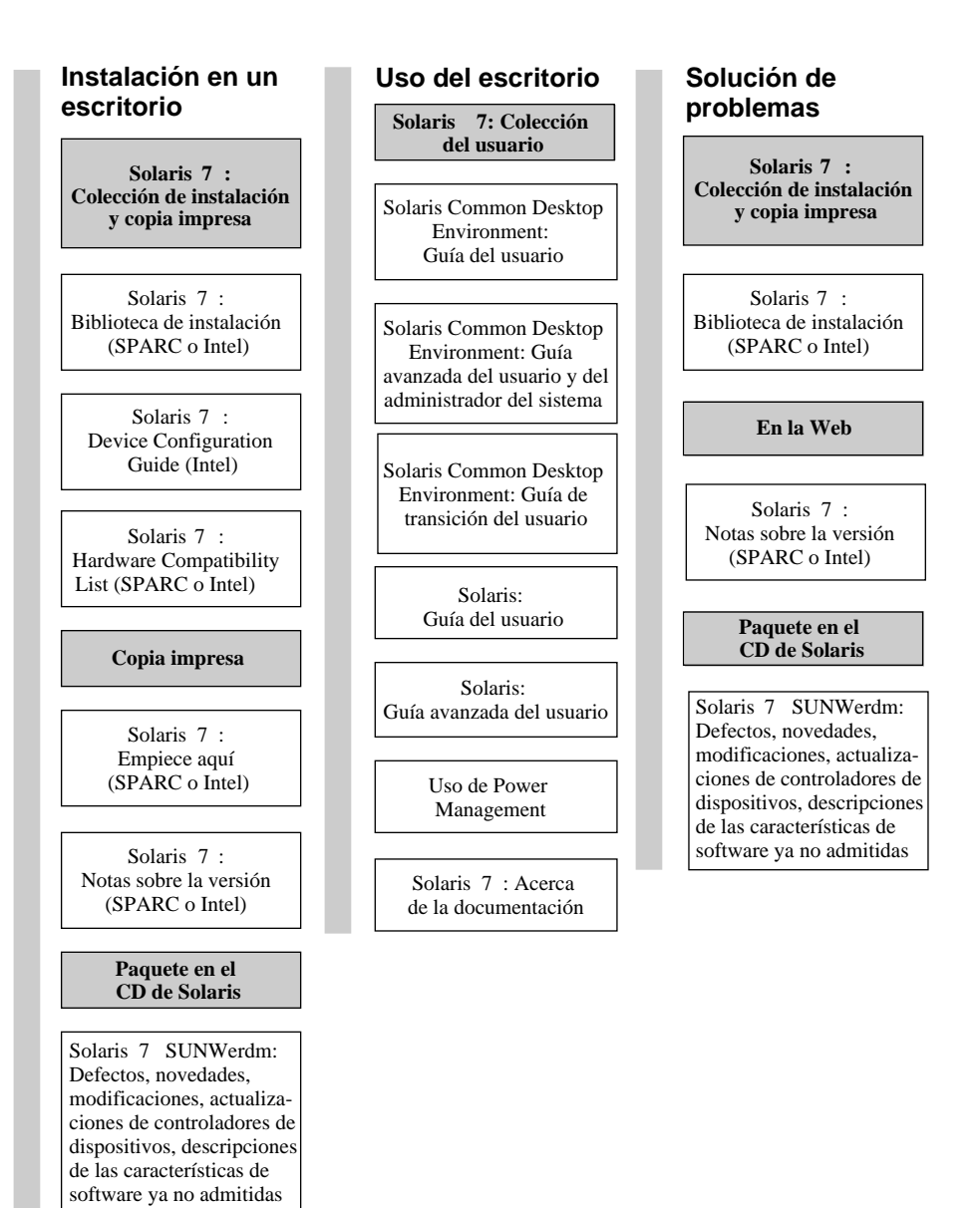

### **Solaris 7 : Documentación de escritorio**

**Nota:** La documentación en línea está disponible en el CD de documentación de Solaris 7 excepto para el paquete SUNWerdm que se puede encontrar en los CD de Solaris 2 para las plataformas SPARC e Intel.

*Figura 8–1* Documentación de escritorio

Acceso a la documentación en línea **103**

### **Solaris 7 : Documentación de páginas del comando man**

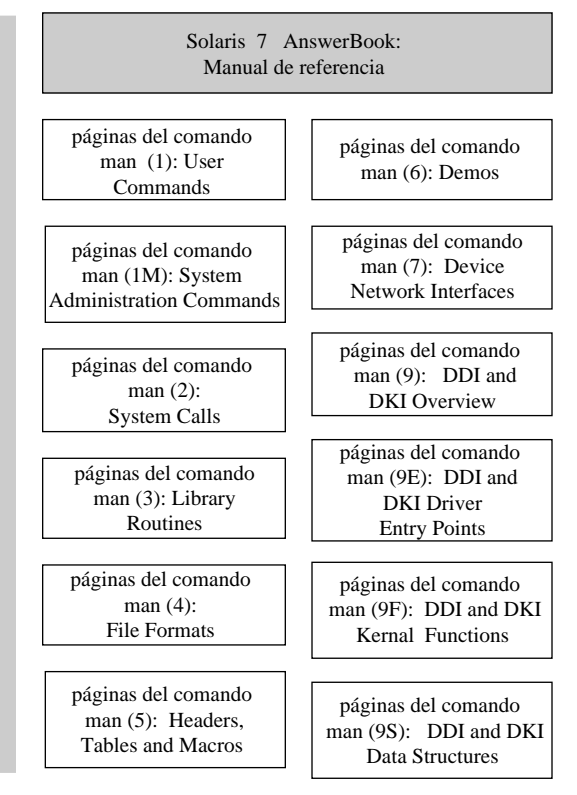

*Figura 8–2* Documentación de referencia (páginas del comando man)

### **Solaris 7 : Documentación de administración del sistema**

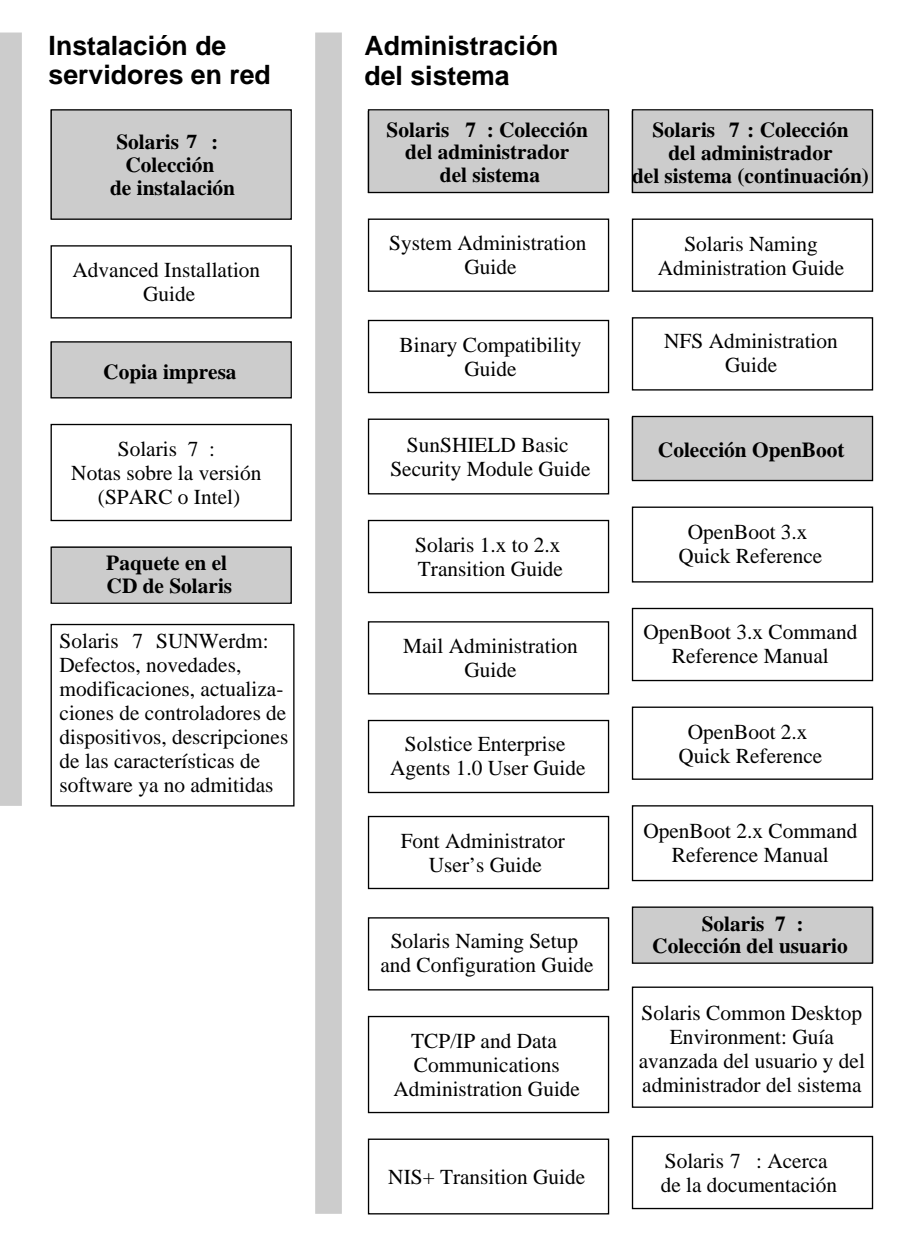

*Figura 8–3* Documentación de administración de sistema: parte 1

Acceso a la documentación en línea **105**

### **Solaris 7 : Documentación de administración del sistema (continuación)**

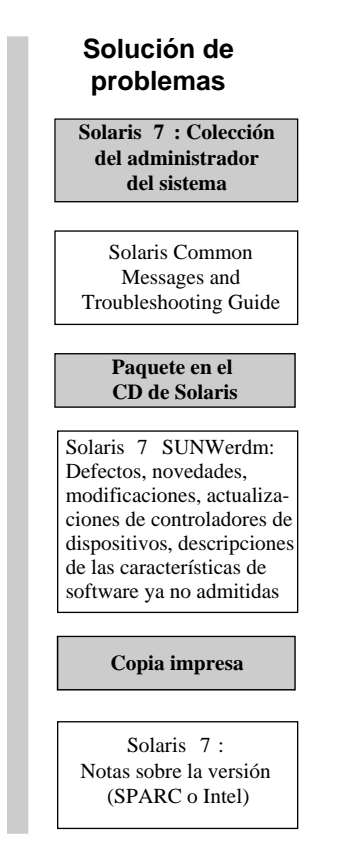

*Figura 8–4* Documentación de administración de sistema: parte 2

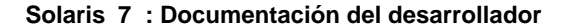

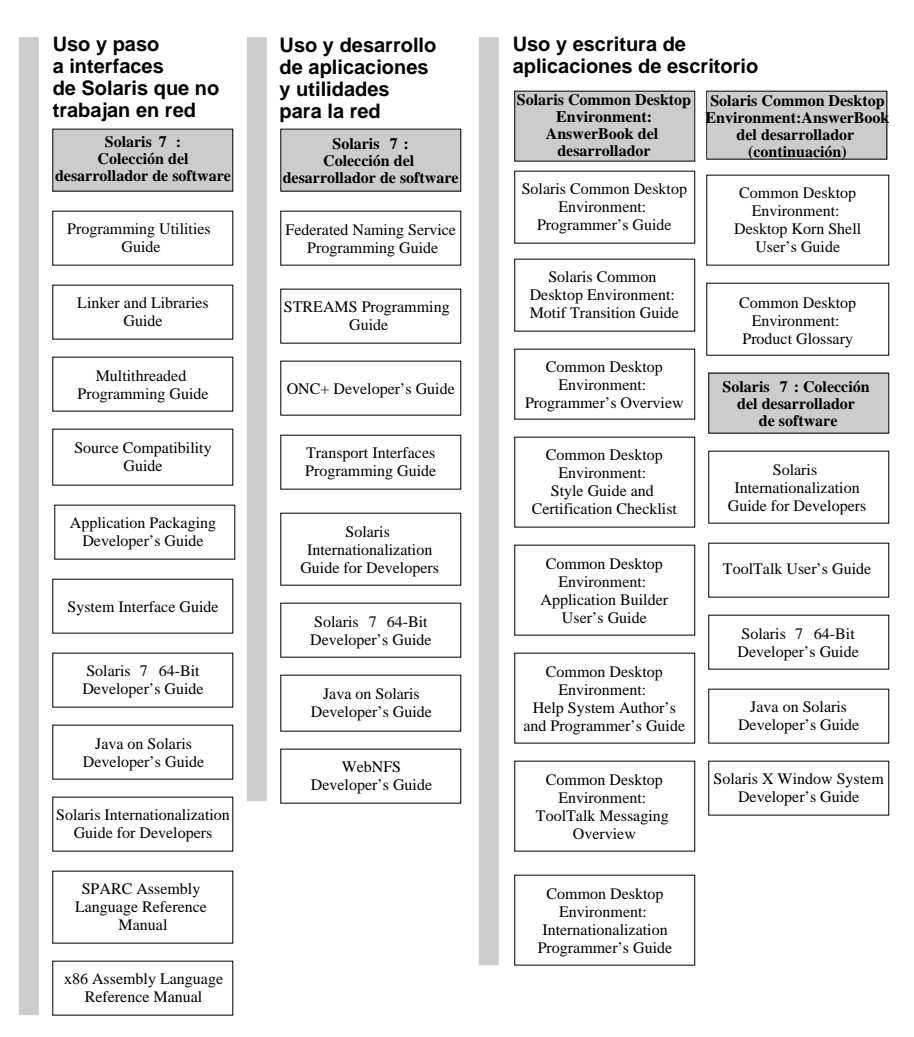

*Figura 8–5* Documentación de desarrollador: parte 1

Acceso a la documentación en línea **107**

### **Solaris 7 : Documentación del desarrollador (continuación)**

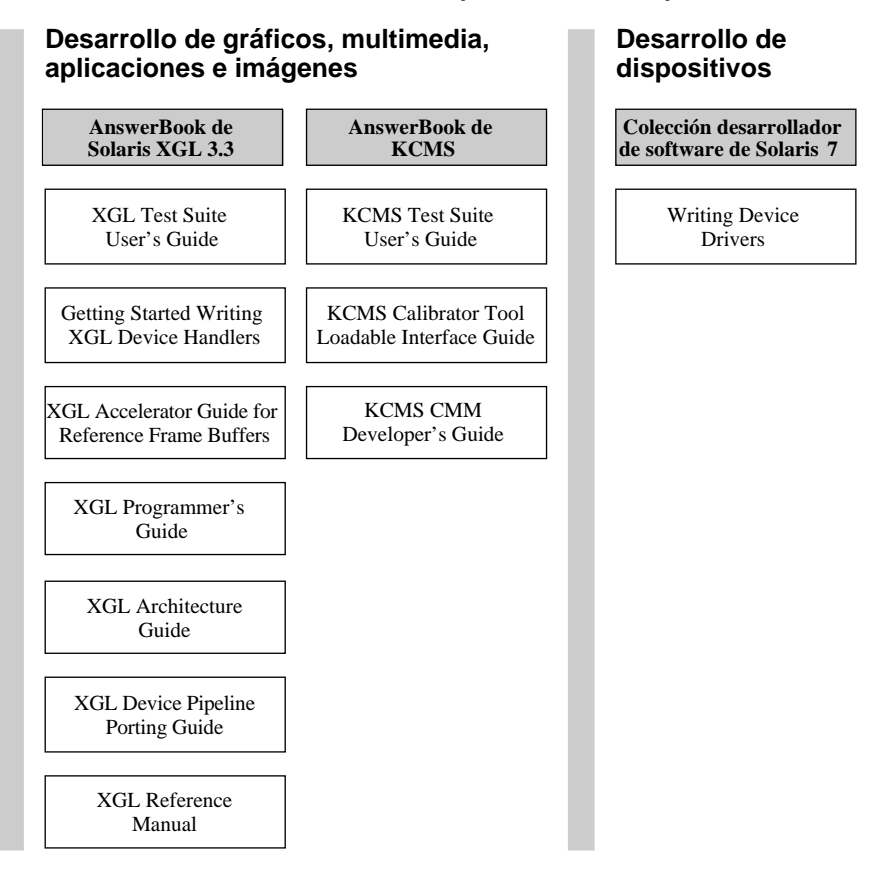

*Figura 8–6* Documentación de desarrollador: parte 2

# Primeros pasos

Para ver la documentación en línea mediante el sistema AnswerBook2, necesita un navegador compatible con HTML 3.2 (tal como HotJava™, Netscape Navigator™, o  $Lynx^M$ ) y tener acceso a un servidor de documentación (un URL que identifica una máquina en la que están instaladas las colecciones de documentos y que ejecuta un servidor basado en web para proporcionárselas). Para más información, elija una de las opciones siguientes:

- "¿Debo instalar algo?" en la página 109
- "Ejecución del visualizador AnswerBook2" en la página 109
"Visualización de información" en la página 110

Para obtener información detallada sobre el uso del producto AnswerBook2 o la administración de un servidor de documentación, utilice la Ayuda de AnswerBook2 cuando tenga acceso a un servidor de documentación.

# ¿Debo instalar algo?

La tabla siguiente indica qué debe hacer o instalar para proporcionar determinadas funciones de AnswerBook2.

| Si desea                                                                                                    | Debe                                                                                                    |
|----------------------------------------------------------------------------------------------------|----------------------------------------------------------------------------------------------------|
| Ver documentación en línea desde su<br>escritorio (cualquier plataforma, cualquier<br>sistema operativo).              | Iniciar un navegador de web e introducir el<br>URL del servidor de documentación (por<br>ejemplo, http://servidor:8888/). Véase<br>"Ejecución del visualizador AnswerBook2"<br>en la página 109.                                                                      |
| Ejecutar automáticamente un navegador de<br>web con el URL del servidor apropiado<br>desde su escritorio.              | Identificar un servidor de documentación y<br>seleccionar la opción AnswerBook2 desde el<br>menú Ayuda de CDE o el menú Programas<br>de OpenWindows™si ejecuta el sistema<br>operativo Solaris 7. Véase "Ejecución del<br>visualizador AnswerBook2" en la página 109. |
| Activar su sistema (máquina) para<br>proporcionar (ofrecer) documentación.                                             | Instalar el software de servidor de<br>documentación desde el CD de<br>documentación de Solaris 7. Véase<br>"Instalación del software del servidor de<br>documentación" en la página 111.                                                                             |
| Agregar documentación desde el CD de<br>documentación de Solaris 7 u otras<br>ubicaciones a su servidor de documentos. | El administrador de documentos es el único<br>usuario autorizado para realizar esta<br>función. Véase "Para instalar colecciones de<br>documentos en el servidor" en la página 115.                                                                                   |

**TABLA 8–1** Cuándo y qué instalar

# Ejecución del visualizador AnswerBook2

El sistema ejecuta un navegador de web con el URL para el servidor de documentos si está ejecutando el sistema operativo Solaris 2.6 (o una versión posterior) y:

Selecciona el icono de AnswerBook2 en el menú Ayuda del Panel frontal de CDE.

- Selecciona AnswerBook2 en el menú Programas de OpenWindows.
- Introduce el comando answerbook2 en la línea de comandos.

El sistema determina qué navegador de web se ejecutará buscando en su ruta de acceso y ejecutando Netscape Navigator™ o el primer navegador de web que encuentre. Para obtener información sobre cómo determina el sistema el URL para el servidor de documentación, véase "Búsqueda de un servidor de documentación" en la página 110.

Puede también acceder al producto AnswerBook2 desde cualquier navegador de web, compatible con HTML; inicie éste e introduzca el URL del servidor de documentación apropiado. Por ejemplo, si el administrador de su sistema instaló un servidor de documentación AnswerBook2 en el sistema servidor con el número de puerto predeterminado, debería escribir el URL: **http://servidor:8888/**

# Visualización de información

Una vez ejecutado el visualizador de AnswerBook2, puede desplazarse a un manual o capítulo haciendo clic en el texto subrayado (según cómo esté configurado su navegador para mostrar sus enlaces). Para obtener más información sobre cómo desplazarse por el sistema AnswerBook2, véase la Ayuda de AnswerBook2.

# Búsqueda de un servidor de documentación

Cuando se ejecuta el visualizador de AnswerBook2 desde el sistema operativo Solaris, el software muestra una lista de las colecciones instaladas en el servidor de documentación predeterminado. Éste se identifica mediante los siguientes mecanismos de esta secuencia:

1. Si ha definido la variable de entorno AB2\_DEFAULTSERVER, se ejecuta el visualizador de AnswerBook2 mediante el URL definido por esa variable.

Por ejemplo, es posible que su archivo .cshrc contenga la línea siguiente:

setenv AB2\_DEFAULTSERVER http://imaserver.eng.sun.com:8888/

2. Si la máquina desde la que inició la función de AnswerBook2 es un servidor de documentación, se ejecuta el visualizador de AnswerBook2 mediante el URL: **http://localhost:***puerto*

Donde *puerto* es el número de puerto en el que se está ejecutando el servidor de documentación y tiene como valor predeterminado **8888**.

- 3. Si su administrador de documentos ha registrado el servidor AnswerBook2 con FNS (Federated Naming Service), el visualizador de AnswerBook2 utiliza el URL del servidor registrado.
- **110** Solaris 7: Biblioteca de instalación (Edición SPARC) ♦ Octubre 1998

Si no dispone de ningún servidor de documentación y tiene acceso a Internet, puede también acceder al servidor de documentación maestro de Sun en la dirección: http://docs.sun.com/

# Instalación del software del servidor de documentación

En esta sección se explican los requisitos que se deben cumplir y las decisiones que se deben tomar antes de instalar el software de servidor AnswerBook2.

Este apartado sólo es aplicable al administrador de un sistema servidor de AnswerBook2. Los usuarios que únicamente visualizan documentación en línea no necesitan leer este apartado. No se precisa una instalación específica para ser cliente de AnswerBook2.

**Nota -** En este producto no hay control de acceso a nivel de cliente. Si una máquina cliente puede acceder al URL de un servidor de documentación, podrá ver los documentos del servidor.

Esta sección contiene la siguiente información:

- "Antes de instalar el software de servidor" en la página 111
- "Para instalar el software de servidor AnswerBook2" en la página 113
- "Para instalar colecciones de documentos en el servidor" en la página 115
- "Registro del servidor" en la página 117
- "Para ejecutar un servidor de documentación desde CD de documentación de Solaris 7" en la página 120
- "Ejecución del servidor AnswerBook2 como un proceso CGI" en la página 122

Para obtener información detallada sobre la administración de un servidor de documentación, utilice la ayuda en línea disponible desde la interfaz de AnswerBook2 cuando haya instalado el software de servidor de documentación.

# Antes de instalar el software de servidor

Antes de iniciar el proceso de instalación, compruebe que su sistema cumple los requisitos que se muestran en "Requisitos de hardware y software" en la página 112 y decida dónde desea instalar el software, tal como se explica en "Opciones de instalación" en la página 113.

# Requisitos de hardware y software

Antes de iniciar el proceso de instalación, verifique que el sistema en el que tiene pensado instalar el software de servidor AnswerBook2 cumple los requisitos de hardware y software que se muestran en la Tabla 8–2 y la Tabla 8–3.

**TABLA 8–2** Requisitos de hardware y software

| Componente                                         | <b>Requisito</b>                                                                                                    |
|----------------------------------------------------|----------------------------------------------------------------------------------------------------|
| Hardware del sistema servidor de documentación     | Computador SPARCstation <sup><math>m</math></sup> 2 o superior<br>(computador SPARCstation 5 recomendado)<br>Computador personal con microprocesador Intel |
| Sistema operativo                                  | Solaris 7 (para SPARC o x86, según sea apropiado)                                                                                                    |
| GUI de Admin y visualizador cliente de AnswerBook2 | Cualquier navegador compatible con HTML 3.2, tal<br>como Netscape Navigator, HotJava o Lynx                                                                |

**TABLA 8–3** Tabla de requisitos de espacio en disco

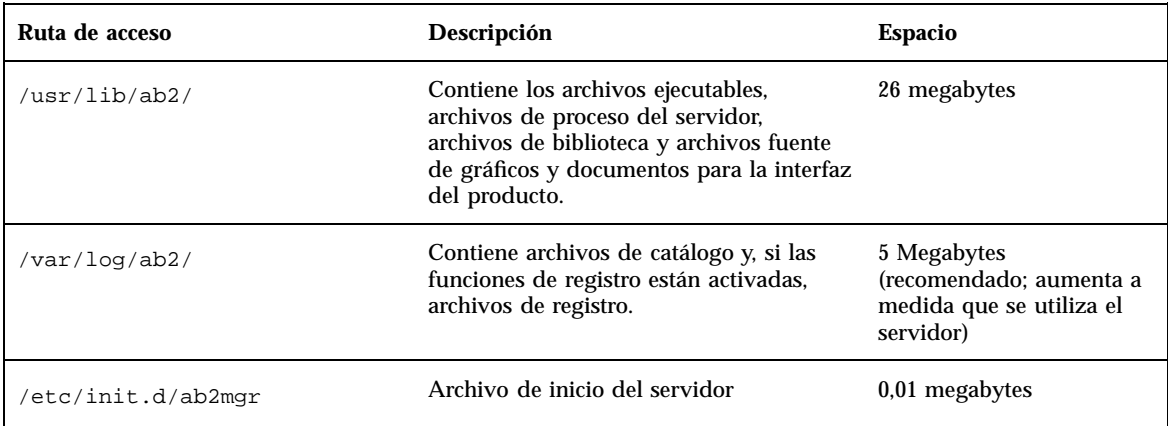

Además, tendrá que reservar una cantidad determinada de espacio en disco (se recomiensa 600 Megabytes) para los archivos de manual. La cantidad exacta dependerá de las colecciones. Para obtener una lista de las colecciones disponibles en el CD de documentación de Solaris 7, véase el archivo README de este CD.

# Opciones de instalación

Antes de instalar el software de servidor AnswerBook2, debería considerar las opciones de instalación:

Instalar todos los componentes en un sistema

El software de servidor AnswerBook2 y las colecciones de documentos de Solaris 7 están en el CD de documentación de Solaris 7. Si instala ambas partes del producto servidor en un sistema único, cuando termine la instalación e inicie el servidor estará preparado para servir documentos a todos los clientes. Véase "Para instalar el software de servidor AnswerBook2" en la página 113 para más información.

Instalación del servidor y la documentación en sistemas independientes

Puede instalar el software del servidor de documentación en un sistema y señalar a colecciones de documentos que estén ubicadas en otro sistema. Es posible que desee hacer esto si dispone de espacio limitado en el sistema de su servidor o si tiene colecciones existentes en otro sistema. Para hacer esto, debe agregar cada colección manualmente a la base de datos del servidor, y la función **Buscar colecciones instaladas localmente** no encontrará estas colecciones. Véase "Para instalar el software de servidor AnswerBook2" en la página 113 para más información.

■ Ejecución de un servidor desde el CD

Si está funcionando en un entorno sin conexión en red (independiente) o sólo consulta la documentación en línea de forma ocasional, puede ejecutar el servidor AnswerBook2 directamente desde el CD de documentación de Solaris 7. La ejecución del servidor de documentación desde el CD suele ser más lenta que si se instalara en su sistema. No utilice este método si espera que otros usuarios accedan a este servidor de documentación. Para más información, consulte "Para ejecutar un servidor de documentación desde CD de documentación de Solaris 7" en la página 120.

# ▼ Para instalar el software de servidor AnswerBook2

Para instalar el software del servidor de documentación puede utilizar la interfaz de señalar y hacer clic disponible desde la utilidad Solaris Web Start™, o bien utilizar las utilidades de instalación estándar, como pkgadd.

**1. Inserte el CD de documentación de Solaris 7 en su unidad de CD-ROM.**

Volume Manager debería montar el CD automáticamente.

**2. Si opta por utilizar la utilidad Solaris Web Start para instalar sus productos, haga doble clic en el icono** installer**, siga las instrucciones de las pantallas de Web Start y vaya al Paso 6 en la página 114.**

La utilidad Web Start proporciona grupos preseleccionados de paquetes para que los instale. Siga las instrucciones de las pantallas de Web Start para continuar.

**3. Si opta por utilizar las utilidades** pkgadd **o** swmtool**, entre como** superusuario **en la máquina del servidor de documentación.**

Por ejemplo, en la línea de comandos escriba:

% **su -**

### **4. Cambie el directorio a la ubicación de los paquetes del servidor de documentación.**

Por ejemplo, para ir a la ubicación de los paquetes de software del servidor para un servidor SPARC introduciría un comando similar al siguiente:

# cd *cdrom*/Solaris\_2.7\_Doc/sparc/Product/

Donde *cdrom* es el punto de montaje para el dispositivo de CD-ROM y tiene como valor predeterminado: /cdrom/sol\_2\_7\_doc

### **5. Ejecute la utilidad de instalación y seleccione los paquetes de software del servidor.**

Por ejemplo, utilice el comando siguiente para ejecutar la utilidad pkgadd:

# **pkgadd** −**d .**

Seleccione estos paquetes de software del servidor:

- SUNWab2 $r$  (0.,25 Megabytes): se instala en la partición raíz y proporciona archivos de configuración e inicio.
- SUNWab2s (1 Megabyte): proporciona archivos compartidos para realizar el proceso de documentos.
- SUNWab2u (26 Megabytes): proporciona archivos ejecutables y de procesos secundarios para las funciones de servidor y administración.

#### **6. Arranque el servidor, si es necesario.**

La instalación de los paquetes debe provocar el arranque del servidor en el puerto predeterminado: 8888. Si el servidor no arranca, utilice el siguiente comando para arrancarlo:

# **/usr/lib/ab2/bin/ab2admin** −**o start**

### **7. Instale las colecciones de manuales.**

Su servidor de documentación no puede hacer su trabajo si no hay instalado algún documento que pueda servir. Puede instalar las colecciones desde el CD de documentación de Solaris 7 o desde otras ubicaciones, tal como colecciones de documentos ya existentes o provenientes de otros CD. Para obtener más información sobre la instalación de colecciones de documentos, véase "Para instalar colecciones de documentos en el servidor" en la página 115.

### **8. (Opcional) Cambie los archivos de configuración y cree enlaces para ejecutar el servidor de documentación como un proceso CGI en un servidor** httpd **existente.**

Si ya ejecuta un servidor httpd en su sistema, puede ejecutar el servidor de documentación como un proceso CGI en ese servidor. Para ello, debe instalar el software de servidor de documentación estándar y luego cambiar varios archivos de configuración y crear enlaces. Para más información, véase "Ejecución del servidor AnswerBook2 como un proceso CGI" en la página 122.

### **9. (Opcional) Registre el servidor.**

Si desea que otros usuarios encuentren automáticamente su servidor de documentación a través de Federated Naming Service (FNS), debe registrar el servidor. Para ello, utilice el siguiente comando:

# **/usr/lib/ab2/bin/ab2regsvr** *url\_del\_servidor*

donde *url\_del\_servidor* es el URL completamente cualificado para acceder a este servidor (por ejemplo: http://imaserver.eng.sun.com:8888/). Véase "Registro del servidor" en la página 117 para más información.

# Para instalar colecciones de documentos en el servidor

Su servidor de documentación no puede hacer su trabajo si no hay instalado ningún documento para poderlo servir. Puede instalar las colecciones desde el CD de documentación de Solaris 7 o desde otras ubicaciones, tal como colecciones de documentos existentes o colecciones provenientes de otros CD.

Para instalar paquetes de colecciones de documentos desde el CD de documentación de Solaris 7, puede utilizar la interfaz de señalar y hacer clic disponible desde la utilidad Solaris Web Start o bien utilizar las utilidades de instalación estándar como pkgadd . Para instalar las colecciones de documentos:

### **1. Inserte el CD de documentación de Solaris 7 en su unidad de CD-ROM.** Volume Manager debería montar el CD automáticamente.

**2. Si opta por utilizar la utilidad Solaris Web Start para instalar sus productos, haga doble clic en el icono** installer**, siga las instrucciones de las pantallas de Web Start y vaya al Paso 6 en la página 116.**

La utilidad Web Start proporciona grupos preseleccionados de paquetes para que los instale. Siga las instrucciones de las pantallas de Web Start para continuar.

**3. Si opta por utilizar las utilidades** pkgadd **o** swmtool**, entre como** superusuario **en la máquina del servidor de documentación.**

Por ejemplo, escriba lo siguiente en la línea de comandos:

% **su -**

**4. Cambie el directorio a la ubicación de los paquetes de colecciones de documentos.**

Por ejemplo:

# **cd** *cdrom***/Solaris\_2.7\_Doc/common/Product/**

Donde *cdrom* es el punto de montaje para el dispositivo de CD-ROM y tiene como valor predeterminado /cdrom/sol\_2\_7\_doc.

**5. Ejecute la utilidad de instalación y seleccione los paquetes de colecciones de documentos que desea instalar.**

Por ejemplo, para ejecutar la utilidad pkgadd:

# **pkgadd** −**d .**

Para obtener una lista detallada de las colecciones de documentos incluidas en el CD de documentación de Solaris 7, véase el archivo README ubicado en este CD.

**6. Los paquetes de colección de documentos incluidos en el CD de documentación de Solaris 7 incorporan una secuencia de post-instalación que agregan las colecciones a la base de datos del servidor y lo reinician.**

Si instala paquetes de colecciones desde cualquier otra ubicación distinta al CD de documentación de Solaris 7, es posible que tenga que utilizar la función **Agregar colección a la lista** de la GUI Admin o el comando ab2admin −o add\_coll para agregar estas colecciones a la base de datos del servidor de documentación.

Si ya tiene instaladas colecciones de documentos en su sistema, puede utilizar la función **Buscar colecciones instaladas localmente** de la GUI de Admin o el comando ab2admin −o scan para localizarlas y agregarlas a la base de datos del servidor de documentación. Esta función sólo funciona con los paquetes instalados localmente.

Para ofrecer colecciones de documentos ubicadas en otro sistema, utilice la función **Agregar colección a la lista** o el comando ab2admin −o add\_coll y proporcione la ruta de acceso completa al archivo ab\_cardcatalog o collinfo. Por ejemplo, si el servidor de documentación es **servidor** y desea que ofrezca las colecciones de documentos ubicadas en el sistema **elsewhere**, podría utilizar el comando siguiente:

# **/usr/lib/ab2/bin/ab2admin** −**o add\_coll** −**d /net/elsewhere/books/SUNWdtad/collinfo**

# Registro del servidor

Para proporcionar a los usuarios la capacidad de localizar el servidor de documentación sin conocer el URL, puede registrar el nombre de su servidor con el sistema FNS. Los usuarios pueden acceder a los servidores de documentación no registrados si conocen su URL.

La forma de registrar su servidor depende de dos factores:

Su familiaridad con los comandos de FNS

Si está familiarizado con los comandos estándar de FNS, tal como fnbind, puede utilizarlos para registrar el servidor. No obstante, el comando /usr/lib/ab2/ bin/ab2regsvr puede registrar el servidor por el usuario para simplificar el proceso de registro. Para obtener más información, véase "Registro de su servidor mediante el comando ab2regsvr" en la página 118 y "Registro de su servidor mediante comandos FNS estándar" en la página 118.

Qué servicio de nombres utiliza

*NIS+ (Network Information Service Plus)* es el servicio de nombres primario utilizado en los sistemas operativos Solaris 2.6 y posterior. Si su sistema utiliza NIS+ y tiene privilegios de administración, puede registrar el servidor mientras esté conectado en los sistemas NIS+ maestro o cliente.

*NIS (Network Information Service)* era el servicio de nombres estándar proporcionado en los sistemas SunOS 4.x (Solaris 1.x). Si su sistema utiliza NIS, debe estar conectado como root en el sistema maestro NIS para poder registrar el servidor de documentación.

El producto AnswerBook2 también funciona con un sistema de nombrado definido por sistemas de archivos *(files)* en el que se introducen manualmente todos los nombres en archivos de datos. Estos archivos se almacenan en el directorio /var/fn/. En este caso, para registrar el servidor debe tener acceso de usuario root al sistema y el registro sólo se aplica a la máquina en que se está realizando. El resto de máquinas no pueden ver los servidores registrados con un mecanismo de sistema de archivos.

# Registro de su servidor mediante el comando ab2regsvr

Para registrar su servidor, utilice el comando ab2regsvr. Éste consulta la configuración de su sistema y configura el espacio de nombres apropiado para su servidor.

Para registrar su servidor, escriba:

```
# /usr/lib/ab2/bin/ab2regsvr url_del_servidor
```
donde *url\_del\_servidor* es el URL completamente cualificado para acceder a este servidor (por ejemplo: http://imaserver.eng.sun.com:8888/).

El comando ab2regsvr también proporciona otras opciones que pueden resultar útiles:

■ Para ver una lista de los URL de servidor AnswerBook2 registrados:

# **/usr/lib/ab2/bin/ab2regsvr** −**l**

Para eliminar un servidor registrado de la lista:

# **/usr/lib/ab2/bin/ab2regsvr** −**d**

■ Para cambiar el URL para el servidor AnswerBook2 registrado actualmente:

# **/usr/lib/ab2/bin/ab2regsvr** −**r** *url\_del\_servidor*

Donde *url\_del\_servidor* es el nuevo URL para ir a ese servidor (por ejemplo: http://aserver.eng.sun.com:8888/). Esto sustituye los URL existentes por el URL especificado.

Para obtener más información sobre el comando ab2regsvr, véase la página del comando man ab2regsvr(1m).

### Registro de su servidor mediante comandos FNS estándar

Si desea utilizar comandos FNS para registrar su servidor y ya tiene instalado FNS en su ubicación, utilice el comando siguiente para registrar el URL especificado como un servidor de documentación para su organización (dominio):

# **fnbind** −**r thisorgunit/server/answerbook2 onc\_answerbook2 \ onc\_addr\_answerbook2** *url\_del\_servidor*

donde *url\_del\_servidor* es el URL completamente cualificado para acceder a este servidor (por ejemplo: http://imaserver.eng.sun.com:8888/).

Para averiguar los servidores actualmente registrados, utilice el siguiente comando:

```
% fnlookup −v thisorgunit/service/answerbook2
```
Este comando devuelve una lista de los servidores registrados similar a ésta:

```
Reference type: onc_answerbook2
Address type: onc_addr_answerbook2
  length: 19
  data: 0x68 0x74 0x74 0x70 0x3a 0x2f 0x2f 0x61 0x6e 0x73 http://ans
       0x77 0x65 0x72 0x73 0x3a 0x38 0x38 0x38 0x38 wers:8888
```
En este ejemplo, el servidor registrado es http://answers:8888.

Si obtiene una respuesta similar a la siguiente, no hay registrado ningún servidor de documentación con FNS:

```
Lookup of 'thisorgunit/service/answerbook2' failed: \
Name Not Found: 'answerbook2'
```
Para más información sobre FNS, incluida su instalación, véase la documentación de FNS.

### Servicios de nombres y usuarios de AnswerBook2

El usuario puede definir un servidor AnswerBook2 predeterminado mediante la variable de entorno AB2\_DEFAULTSERVER en lugar de utilizar los servicios de nombres descritos para encontrar un servidor de documentación. Por ejemplo, el archivo .cshrc del usuario podría contener la línea siguiente:

setenv AB2\_DEFAULTSERVER http://imaserver.eng.sun.com:8888

Si el usuario no ha definido ninguna variable de entorno, cuando se ejecute el producto AnswerBook2 desde el escritorio, el producto comprobará si el sistema desde el que se ejecutó está ejecutando un servidor de documentación. De ser así, se ejecuta mediante el URL: **http://localhost:***puerto*, donde *puerto* tiene el valor predeterminado **8888**.

Si el usuario no ha definido ninguna variable de entorno y el sistema actual no es un servidor de documentación, cuando el usuario ejecuta AnswerBook2 desde el escritorio, el sistema lleva a cabo un comando fnlookup thisorgunit/service/ answerbook2 para averiguar qué servidores de documentación hay disponibles. Luego elegirá uno de estos servidores y ejecutará el navegador de AnswerBook2 utilizando como URL el nombre de ese servidor.

# Para ejecutar un servidor de documentación desde CD de documentación de Solaris 7

- **1. Inserte el CD de documentación de Solaris 7 en su unidad de CD-ROM.**
- **2. Compruebe que está conectado como el superusuario.**

% **su -**

**3. Cambie el directorio (o arranque el Gestor de archivos y vaya) al nivel superior del volumen del CD-ROM.**

Éste debería tener un aspecto similar a la ubicación siguiente:

/cdrom/sol\_2\_7\_doc/

Este directorio contiene un directorio, un archivo README, la utilidad installer y la secuencia ab2cd. Utilice la secuencia ésta para ejecutar el servidor de documentación directamente desde el CD.

**4. Escriba el comando siguiente:**

# **./ab2cd**

### **5. Puede acceder al servidor de documentación medianrte el URL:**

**http://***servidor***:8888/**

Donde *servidor* es el nombre de la máquina a la que está conectada la unidad de CD–ROM.

Observe que los servidores de documentación ejecutados desde CD siempre se ejecutan en el puerto 8888.

**6. Si ya hay instaladas colecciones de documentos en su máquina de servidor y desea que las reconozca el software de servidor controlado por CD, utilice el comando siguiente: .**

# **ab2cd** −**s**

Esta forma del comando hace que el software de servidor controlado por CD busque otras colecciones instaladas en ese sistema y las agregue a su base de datos.

**7. Para detener la ejecución del servidor desde el CD, escriba:**

# **/cdrom/sol\_2\_7\_doc/ab2cd stop**

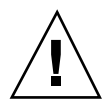

**Precaución -** La ejecución del servidor de documentación directamente desde el CD acostumbra a ser lenta. No utilice este método si espera que otros usuarios accedan a este servidor de documentación.

# Notas importantes cuando se ejecuta el servidor AnswerBook2 desde el CD

Cuando ejecute el servidor desde el CD, tenga en cuenta:

 Cuando se ejecuta desde el CD, el servidor AnswerBook2 siempre se ejecuta en el puerto 8888. Si ya está ejecutando un servidor AnswerBook2 en su sistema en el puerto predeterminado (8888), la secuencia ab2cd mostrará el mensaje siguiente:

**A document server is already running on this system as** *server***:8888.**

**Please shut down the current server before running the ab2cd command.**

Utilice el comando siguiente para parar el servidor existente:

# **/usr/lib/ab2/bin/ab2admin** −**o stop**

 Para detener la ejecución del servidor desde el CD, utilice siempre ab2cd stop. No utilice /etc/init.d/ab2mgr stop para detener el servidor basado en CD.

El comando ab2cd stop detiene el proceso del servidor AnswerBook2 y elimina todos los archivos de los directorios /tmp/ab2/ y /tmp/ab2cd\_config/. El comando /etc/init.d/ab2mgr stop detiene todos los procesos del servidor pero no elimina los archivos de los directorios /tmp/ab2/ y /tmp/ ab2cd\_config/.

## Notas sobre la ejecución de dos servidores

Para ejecutar dos servidores AnswerBook2 (uno en su sistema y el otro desde el CD), tenga presente estas reglas:

Inicio del servidor

- El comando /etc/init.d/ab2mgr start siempre ejecuta el servidor de su sistema.
- El comando ab2cd siempre ejecuta el servidor desde el CD.
- Paro del servidor
	- Utilice siempre el comando ab2cd stop para detener la ejecución del servidor desde el CD.
	- Para detener ambos servidores, utilice primero el comando ab2cd stop para detener la ejecución del servidor desde el CD y luego /etc/init.d/ab2mgr stop o /usr/lib/ab2/bin/ab2admin −o stop para detener la ejecución del servidor de su sistema.

# Ejecución del servidor AnswerBook2 como un proceso CGI

De forma predeterminada, el servidor de documentación AnswerBook2 se ejecuta como un módulo NSAPI sobre el servidor httpd que se incluye en el paquete SUNWab2u. Como el servidor AnswerBook2 es compatible con los protocolos de web estándar, puede optar por ejecutar el servidor de documentación como un proceso CGI (Common Gateway Interface) sobre otro servidor web que ya esté en su sistema (por ejemplo, Netscape Server o Sun Web Server).

Tenga en cuenta que si no utiliza el servidor web AnswerBook2 predeterminado no funcionarán las funciones siguientes:

- /usr/lib/ab2/bin/ab2admin −o start
- /usr/lib/ab2/bin/ab2admin −o stop
- /etc/init.d/ab2mgr start
- /etc/init.d/ab2mqr stop
- restart desde la GUI de Admin

Deberá utilizar las funciones de inicio y paro de su servidor en su lugar.

# Para pasar a un servidor basado en CGI

Como los detalles concretos dependen del servidor web, este procedimiento describe los pasos generales que debe seguir para utilizar un servidor web basado en CGI en lugar del servidor predeterminado (módulo NSAPI). A continuación se incluyen ejemplos concretos para Sun Web Server y Netscape Server.

### **1. Detenga el servidor AnswerBook2 si se está ejecutando.**

```
# /usr/lib/ab2/bin/ab2admin −o stop
# /etc/init.d/ab2mgr stop
```
### **2. Edite el archivo de configuración de su servidor web y haga que los iconos estén disponibles.**

La documentación de su servidor web debería explicar los detalles específicos, tales como dónde encontrar el archivo de configuración. La entrada /icons/ debería apuntar a /usr/lib/ab2/data/docs/icons/.

Si ya se está utilizando /icons/, enlace todos los archivos de /usr/lib/ab2/ data/docs/icons/ al directorio /icons/ existente.

### **3. Enlace los documentos de ayuda de AnswerBook2 al directorio raíz de la documentación actual.**

Vaya al directorio raíz de la documentación de su servidor web y cree un enlace blando a /usr/lib/ab2/data/docs/.

**4. Haga que los archivos** cgi-bin **de AnswerBook2 estén disponibles en su servidor.**

Vaya al directorio cgi-bin de su servidor web y cree enlaces blandos a los siguientes archivos:

/usr/lib/ab2/bin/cgi/admin /usr/lib/ab2/bin/cgi/nph-dweb /usr/lib/ab2/bin/cgi/gettransbitmap /usr/lib/ab2/bin/cgi/getepsf /usr/lib/ab2/bin/cgi/getframe /usr/lib/ab2/bin/cgi/ab2srwrap

**5. Edite el archivo de configuración de su servidor web y asigne** /ab2/ **para que llame al** cgi **de AnswerBook2.**

La documentación de su servidor web debería explicar los detalles específicos, como por ejemplo dónde encontrar el archivo de configuración. Debe cambiar la entrada para /ab2/ a /usr/lib/ab2/bin/cgi/nph-dweb/ab2/.

**6. Edite el archivo de configuración de la administración de AnswerBook2.**

Debe editar el archivo /usr/lib/ab2/bin/cgi/nph-dweb y cambiar las entradas para servertype, errorlog y accesslog.

# Para ejecutar el servidor AnswerBook2 como un proceso CGI en Sun WebServer

De forma predeterminada, el archivo de configuración de Sun Web Server es /etc/ http/httpd.conf y los archivos están en /var/http/demo/. Si no ha instalado SUNWab2u en su ubicación predeterminada ( /usr/), todas las rutas de acceso que comiencen por /usr/lib/ab2/ deberán ser la ruta de acceso en donde instaló los archivos (por ejemplo, /usr2/lib/ab2/).

**1. Edite el archivo** /etc/http/httpd.conf **y coloque la línea siguiente en la sección** server **de aquél:**

map /icons /usr/lib/ab2/data/docs/icons

Cuando haya realizado este cambio, utilice el comando siguiente para reiniciar el servidor SWS:

# **/etc/init.d/httpd start**

Para verificar sus cambios, introduzca el URL siguiente en su navegador de Web para ver un icono de Ayuda:

**http://localhost:***puerto***/icons/ab2\_help.gif**

Donde *puerto* es el número de puerto en que se está ejecutando su servidor de documentación y tiene el valor predeterminado **8888**.

**2. Vaya al directorio** /var/http/demo/public/ **y coloque el enlace blando siguiente:**

# **ln** −**s /usr/lib/ab2/data/docs/Help Help**

Para verificar sus cambios, introduzca el URL siguiente en su navegador de web para ver un icono de Ayuda:

**http://localhost:***puerto***/Help/C/Help/books/Help/figures/ab2\_help.gif**

Donde *puerto* es el número de puerto en que se está ejecutando su servidor de documentación y tiene el valor predeterminado **8888**.

### **3. Vaya al directorio** /var/http/demo/cgi-bin/ **y cree los enlaces blandos siguientes:**

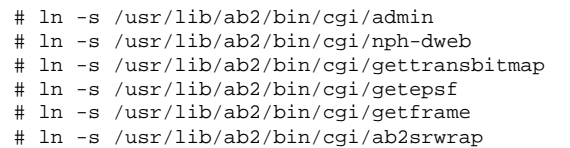

Para verificar sus cambios, introduzca el URL siguiente en su navegador de web para ver la página de biblioteca de AnswerBook2:

**http://localhost:***puerto***/cgi-bin/nph-dweb/ab2**

Donde *puerto* es el número de puerto en que se está ejecutando su servidor de documentación y tiene el valor predeterminado **8888**.

**4. Edite el archivo** /etc/http/httpd.conf **y agregue la entrada siguiente en la sección host de aquél:**

map /ab2 /var/http/demo/cgi-bin/nph-dweb/ab2 cgi

Reinicie el servidor SWS mediante el comando siguiente:

# **/etc/init.d/httpd start**

Para verificar sus cambios, introduzca el URL siguiente en su navegador de web para ver la página de biblioteca de AnswerBook2:

**http://localhost:***puerto***/ab2**

Donde *puerto* es el número de puerto en que se está ejecutando su servidor de documentación y tiene el valor predeterminado **8888**.

**5. Edite el archivo** /usr/lib/ab2/bin/cgi/nph-dweb **y cambie las entradas siguientes:**

# Para ejecutar un servidor AnswerBook2 como un proceso CGI en Netscape Server

Para este ejemplo, el archivo de configuración de Netscape Server es /ul/ netscape/suitespot/httpd-threads1/config/obj.conf y los archivos están en /ul/netscape/suitespot/docs/. Si no ha instalado SUNWab2u en su ubicación predeterminada (/usr/), todas las rutas de acceso que comiencen por / usr/lib/ab2/ deberán ser la ruta de acceso en donde instaló los archivos (por ejemplo, /usr2/lib/ab2/).

**1. Edite el archivo** /ul/netscape/suitespot/httpd-threads1/config/ obj.conf **y agregue la línea siguiente:**

NameTrans fn='pfx2dir' from='/icons' dir='/usr/lib/ab2/data/docs/icons'

Para verificar sus cambios, reinicie Netscape Server. A continuación, introduzca el URL siguiente en su navegador de web para ver un icono de Ayuda:

**http://localhost:***puerto***/icons/ab2\_help.gif**

**2. Vaya al directorio** /ul/netscape/suitespot/docs/ **y coloque el enlace blando siguiente:**

# **ln** −**s /usr/lib/ab2/data/docs/Help Help**

Para verificar sus cambios, introduzca el URL siguiente en su navegador de web para ver un icono de Ayuda:

**http://localhost:***puerto***/Help/C/Help/books/Help/figures/ab2\_help.gif**

Donde *puerto* es el número de puerto en que se está ejecutando su servidor de documentación y tiene el valor predeterminado **8888**.

**3. Vaya al directorio** /ul/netscape/suitespot/cgi-bin/ **y cree los enlaces blandos siguientes:**

Para verificar sus cambios, introduzca el URL siguiente en su navegador de web para ver la página de biblioteca de AnswerBook2:

**http://localhost:***puerto***/cgi-bin/nph-dweb/ab2**

Donde *puerto* es el número de puerto en que se está ejecutando su servidor de documentación y tiene el valor predeterminado **8888**.

**4. Edite el archivo** /ul/netscape/suitespot/httpd-threads1/config/ obj.conf **y agregue la entrada siguiente:**

NameTrans fn=''pfx2dir'' from=''/ab2'' dir=''/ul/netscape/suitespot/cgi-bin/nph-dweb/ab2'' name=''cgi''

Para verificar sus cambios, reinicie el servidor Netscape e introduzca el URL siguiente en su navegador de web para ver la página de biblioteca de AnswerBook2:

**http://localhost:***puerto***/ab2**

Donde *puerto* es el número de puerto en que se está ejecutando su servidor de documentación y tiene el valor predeterminado **8888**.

**5. Edite el archivo** /usr/lib/ab2/bin/cgi/nph-dweb **y cambie las entradas siguientes:**

# Resolución de problemas de AnswerBook2

La Tabla 8–4 muestra algunas áreas del producto AnswerBook2 con equivocaciones conocidas y proporciona sugerencias para solucionarlas.

#### **TABLA 8–4** Problemas posibles del servidor

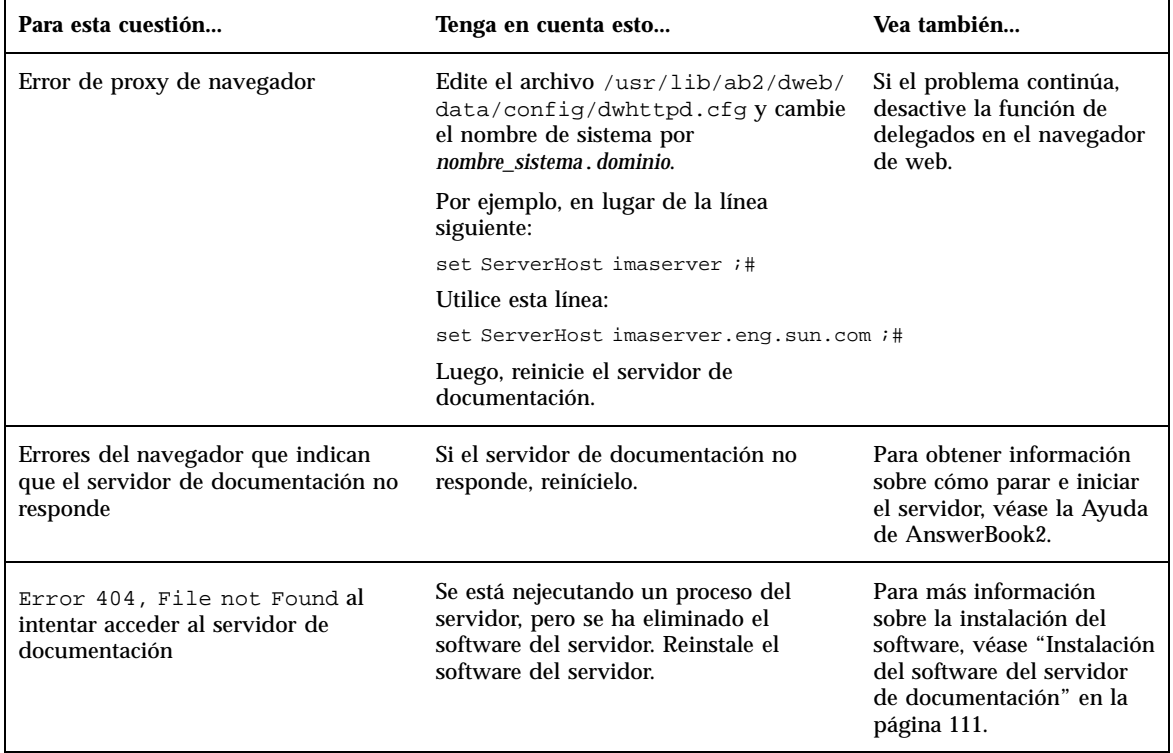

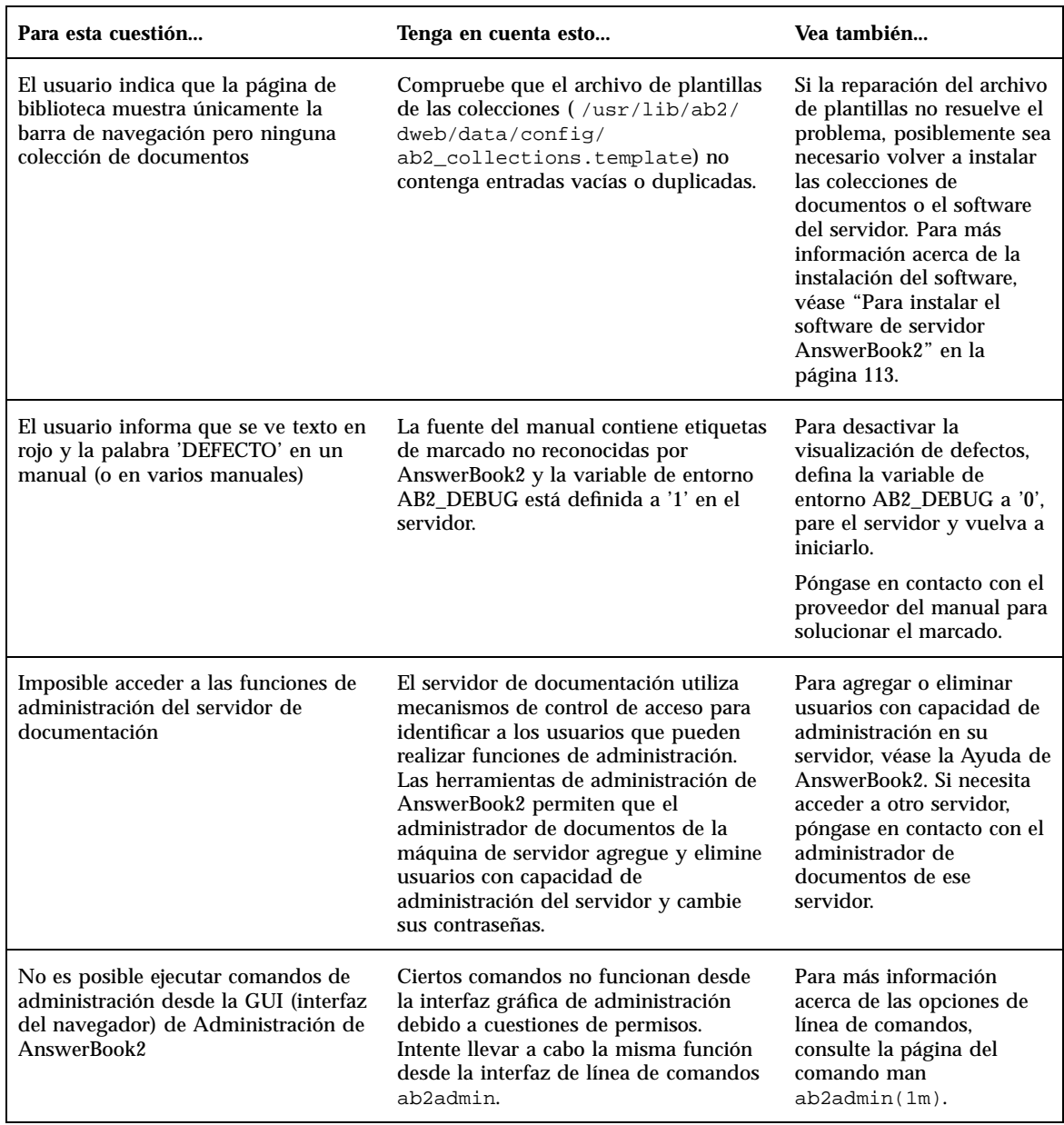

### **TABLA 8–4** Problemas posibles del servidor *(continúa)*

### **TABLA 8–4** Problemas posibles del servidor *(continúa)*

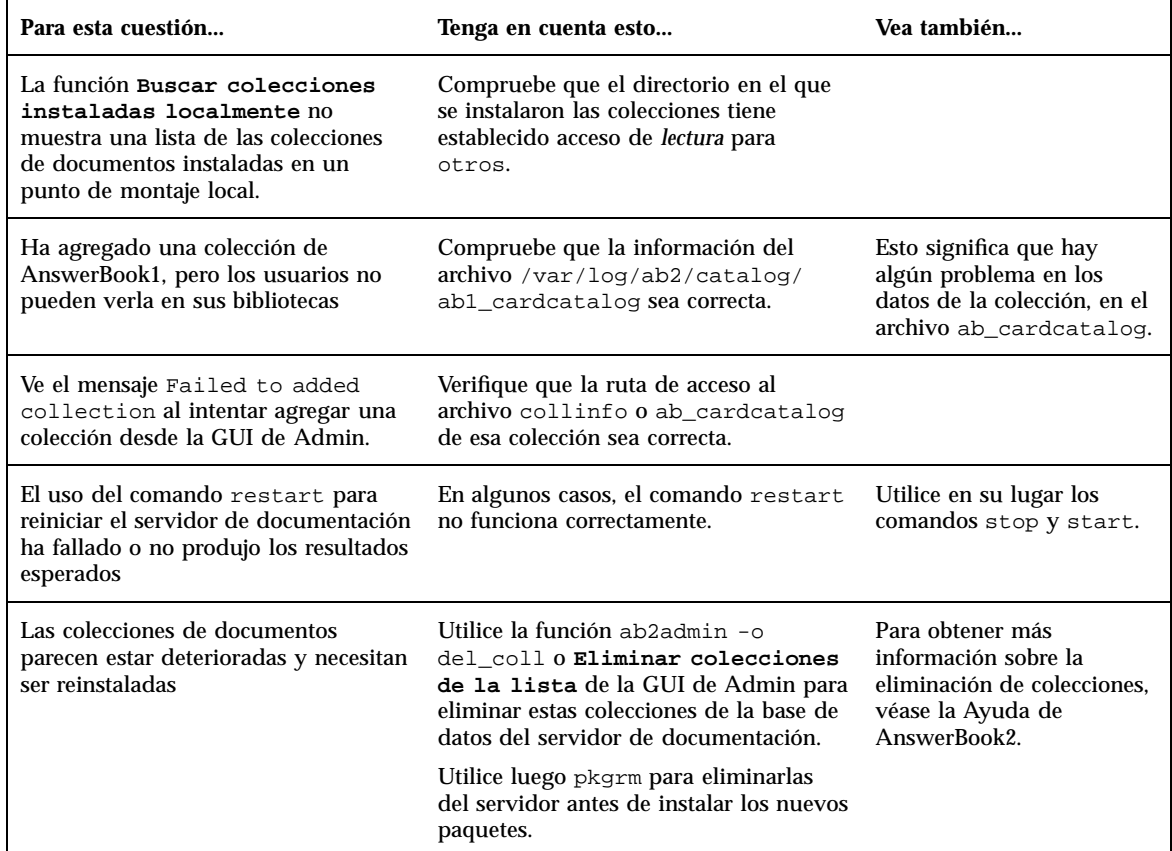

# Índice

### **Numbers**

64 bits 40 404, File not Found 128

### **A**

ab2regsvr 117 AB2\_DEBUG 48 AB2\_DEFAULTSERVER 119 adición de paquetes de software con Admintool 93 con el comando pkgadd 90 con la utilidad Web Start 89 adición y eliminación de paquetes de software 89 administración 129 administración de red 41 registro de UFS 41 administración del sistema 41 registro de UFS 41 administración, no es posible acceder 129 almacenamiento virtual 43 API de Solaris de 32 bits 54 API de Solaris de 64 bits 54 archivo dwhttpd.cfg 128 archivo README del CD de documentación 47 archivos grandes 55 aritmética de 64 bits 40 Arquitecturas de juegos de instrucciones (ISA) 40 autentificación 45

### **B**

biblioteca de gráficos XGL 57 biblioteca de gráficos XIL 57 bibliotecas X Window 56 /usr/openwin/lib/sparcv9 56 BIND 8.1.1 45 buscar servidor registrado 119

## **C**

campo ttl (time to live) 43 características clave 21 características de Solaris 2.5.1 38 características de Solaris 2.6 29 características de Solaris 7 22 características, versiones anteriores 38 CD de documentación, ejecutar el servidor desde 120 CGI, enfoque general 122 cliente 119 comando boot 18 comando fsck 80 comandos de copia de seguridad completa 80 Common Desktop Environment (CDE) 59 configuración del encaminamiento 43 contenido de grupo de software y tamaños totales 15 contenido general 97 contraseña 68 controlador cmdk 60 controlador sd 60 copia de seguridad de un sistema 79

**131**

## **D**

 $/\text{dev/dsk}/60$ documentación 47 instalación desde CD 113, 115 servidor AnswerBook2 47 documentación en línea 97

# **E**

E/S inteligente (I2O) 61 ejecutar el servidor desde el CD 120 eliminación de paquetes de software con Admintool 94 con el comando pkgrm 92 enlazador de tiempo de ejecución 55 bibliotecas compartidas 55 LD\_LIBRARY\_PATH 55 entorno de desarrollador de software bibliotecas X Window 56 enlazador de tiempo de ejecución 55 entorno de desarrollador de 64 bits 54 entorno de tiempo de ejecución XIL 58 gráficos/imágenes 57 utilidad man visualización de SGML 55 entorno de desarrollo de software 54 entorno de programador de software Kit de desarrollo de Java 56 WebNFS 56 entorno de tiempo de ejecución XIL 1.3 58 error 404 128 administración 129, 129 falta software 128 File not Found 128 GUI 129 navegador 128 proceso del servidor 128 proxy 128 servidor no responde 128, 129 error de archivo no encontrado 128 error de autorización del servidor 129 error de GUI 129 error de navegador 128 error de proxy 128 error de servidor no responde 128, 129 espacio de direccionamiento 40 /etc/named.boot 46 /etc/named.conf 46

Explorer 110

## **F**

Federated Naming Service 117 fnlookup 119 FNS 117, 119 fuentes PostScript 49 fuentes, PostScript Type 1 49

## **G**

gestión de fuentes PostScript Type 1 50 TrueType 50 gestión de fuentes, aplicación Descarga de fuentes del escritorio 49 gráficos 2–D y 3–D 57 GSS-API 45

# **H**

hardware 112 HTML 99, 110

# **I**

identificación del sistema 73 idiomas con presentación de texto compleja 48 impresión 60 impresoras 49 imágenes 57 imágenes estereoscópicas de XIL 57 información del sistema 14 inicio 109 instalación 19 colecciones de documentos 115 independiente 113 manuales en línea AnswerBook2 con la utilidad Web Start 46 modernizaciones de Solaris y utilidad Web Start 72 nuevas características 46 reinstalación mediante la utilidad Web Start 73 requisitos 112 servidor de documentación 113

sistema operativo Solaris 15 instalación independiente 113 instalar modificaciones 19 Intel 101 interfaz 97 Internet Intranet Input Method Protocol (IIIMP) 48

## **K**

Kit de desarrollo de Java 56

## **L**

le0: No carrier - transceiver cable problem 83 Lightweight Directory Access Protocol (LDAP) 42 listas de control de acceso (LCA) 45 .ln 56 longitud de clave 45 Lynx 110

## **M**

Macintosh 101 man(1) 55 manuales en línea AnswerBook1 definición 97 manuales en línea AnswerBook2 características y funciones 98 control de la visualización de errores de hojas de estilo 48 definición 97 ejecución sobre servidores Web basados en CGI 48 mejoras de gestión 46 mensaje de problema en el cable del transceptor 83 mensaje: boot: cannot open /kernel/unix 84 mensaje: Can't boot from file/device 84 mensaje: cannot open /kernel/unix 84 mensaje: clock gained xxx days 84 mensaje: file just loaded does not appear to be executable 84 mensaje: le0: No carrier - transceiver cable problem 83 mensaje: WARNING: clock gained xxx days 84 modernización

a la versión 7 de Solaris 21 ignorar la ubicación del archivo de arranque 84 modernización no satisfactoria 86, 87 modernización no satisfactoria problemas de rearranque 86, 87 modernización, instrucciones para 77 modificaciones 78 modo local 70 Motif 2.1 59 módulo, NSAPI 122

## **N**

navegador 97, 99, 110 navegador HotJava 99, 110 Navigator 110 Netscape 99, 110 NIS+ con Diffie-Hellman (DH) ampliado 45 novedades 21 nroff 55 nuevas características 21

## **O**

opción de modernización 75 opción de montaje de UFS 42 opción inicial 75 \$ORIGIN 55

# **P**

pgrep 42 pkgadd 113 pkill 42 planificación de la instalación 13 plataformas 101 preguntas frecuentes 76 primeros pasos 109 proceso para instalar colecciones de documentos 115 proceso para instalar el servidor 113 programa de instalación interactiva de Solaris 16, 67 páginas del comando man 97

### **133**

### **R**

reconocimiento selectivo de TCP (TCP SACK) 44 recopilaciones 97 registro de modernización 77 registro de UFS 41 registro del servidor de documentación 117 registro, modernización 77 rendimiento de red, características de Solaris 7 44 rendimiento, características de Solaris 7 44 reorganización tras modernización 77, 81 reorganización, modernización 77, 81 requisitos 112 resolución de errores 83 arranque de un sistema 83 resolución de problemas modernización del software Solaris 85 RPCSEC\_GSS 45 ruta del encaminamiento 43

## **S**

secuencia ab<sub>2cd</sub> 47 seguridad de red 45 BIND 8.1.1 45 características de Solaris 7 45 NIS+ con Diffie-Hellman (DH) ampliado 45 RPCSEC\_GSS 45 selecciones de entorno nacional 47 sendmail 43 almacenamiento virtual 43 spam 43 servicio de nombres 117 servidor buscar 119 cambiar a CGI 122 CGI 122 servidor AnswerBook2 47 servidor de documentación instalación de 113 registro 117 servidor web, CGI 122 SGML 55 sistema de archivos, disposición manual 69 sistema operativo Solaris 2.6 28 sistema operativo Solaris de 64 bits 40

Sistema Solaris, versiones anteriores 38 SMCC Hardware Platform Guide 13 .so 56 software 112 soporte de hardware 13, 60 controlador de disco SCSI sd 60 estructura de E/S inteligente 61 soporte de idioma hebreo 48 soporte de idioma tailandés 48 soporte de idioma árabe 48 soporte de idiomas Comunidad Económica Europea (CEE) 50 IIIMP (Internet Intranet Input Method Protocol) 48 Internet Intranet Input Method Protocol (IIIMP) 48 soporte de peresentación de texto compleja 48 símbolo de moneda 50 spam 43 SPARC 101 stdio 40 SunSolve 78

## **T**

tabla de entornos nacionales de usuario 50 TCP con SACK, características de Solaris 7 44

### **U**

ubicación del núcleo e instalación de modernización 84 unidad de CD-ROM 17 soporte de ATAPI 60 unidad de CD-ROM ATAPI 60 upgrade\_cleanup 77, 81 upgrade\_log 77 utilidad de instalación Solaris Web Start 63 ejecución en modo cliente-servidor 71 ejecución en modo local 70 instalaciones anteriores 72 instalación predeterminada, sistemas con varios discos 66 limitaciones del comportamiento predeterminado 65

modo cliente-servidor 64, 66 modo local 64 servidor de instalación 68 servidores sin representacion grafica 64 utilidad de volcado por caída del sistema 43 utilidad man 55 utilidad man visualización de SGML 55 utilidad traceroute 43 utilización 46

## **V**

variable de entorno 119 vídeo digital 57

### **W**

web 97 WebNFS 56

**135**